## **SCHÜLERINNEN UND SCHÜLER ERWERBEN**

# **DIGITALE KOMPETENZEN AM BRG18**

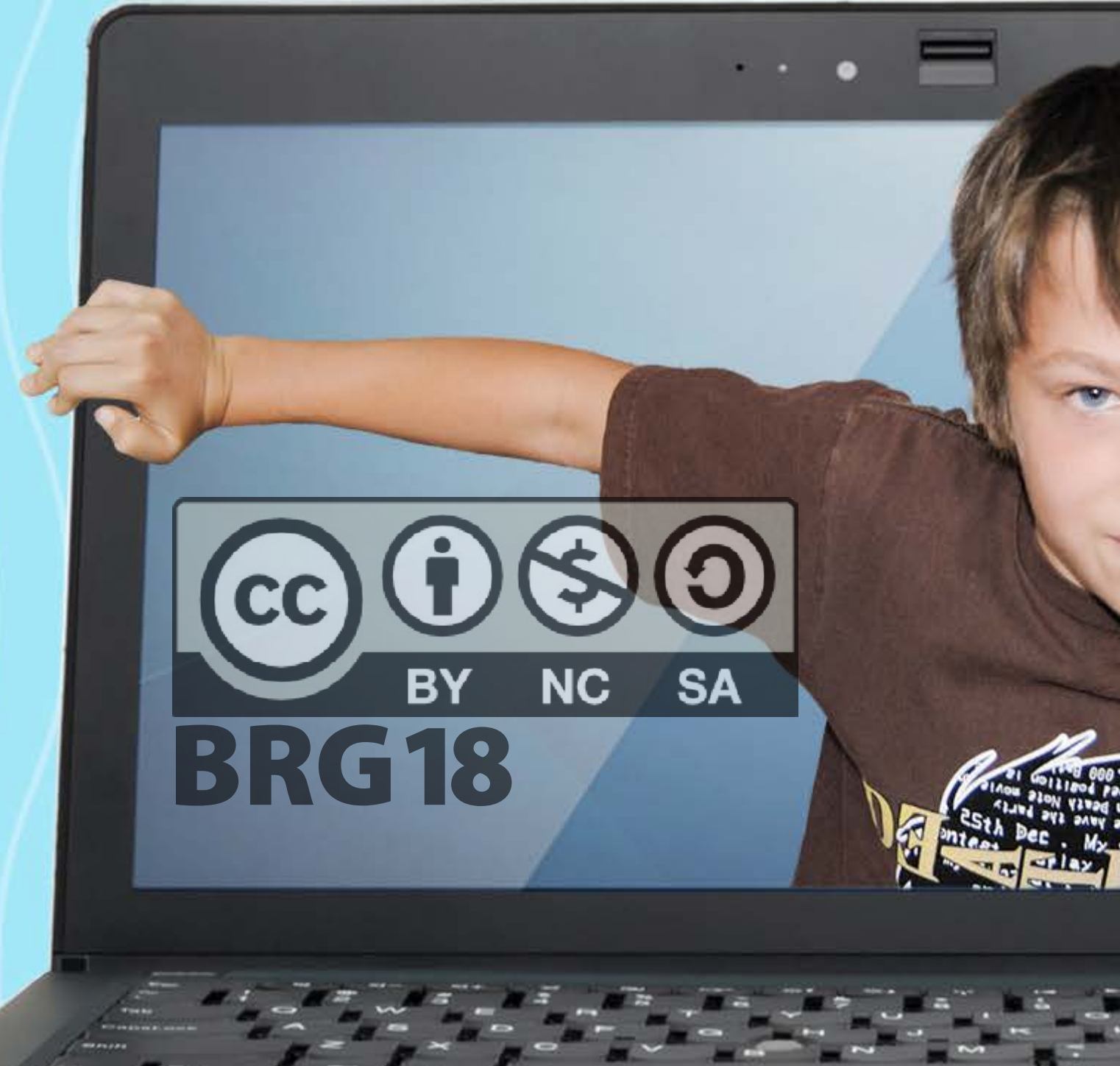

INHALT

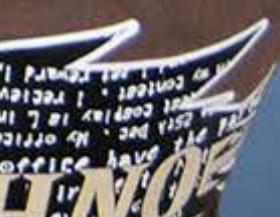

## **Inhalt**

[Der Weg des BRG 18 von eLSA zu eEducation Austria Expert.Schule 3](#page-2-0) [Das eLSA-Curriculum am BRG18](#page-4-0) [eLearning am BRG18](#page-4-0) [eLSA – seit 2013/14 ein SQA-Ziel am BRG 18](#page-4-0) [eLSA-Curriculum-Tabelle](#page-5-0) [EDV-Einführung in den 1. Klassen – im Rahmen des eLSA-Curriculums](#page-6-0) 7 [Zusammenfassung des Peer-Review-Berichts über das eLSA-Curriculum BRG 18 Schopenhauerstraße 49, 1180 Wien, 2015](#page-7-0) 8 [eLSA-Stunden im Elektronischen Klassenbuch](#page-9-0) [Office 365 – Rückmeldungen der Lehrerinnen und Lehrer](#page-10-0) [RG18-IT-Nutzungsgewohnheiten der Schüler/innen](#page-11-0) [2016 Sicheres Internet - für alle](#page-12-0) [Safer Internet](#page-13-0) **14 August 2018** 14 August 2019 14 August 2019 14 August 2019 14 August 2019 14 August 2019 14 [Was ist padlet?](#page-14-0) [eLearning mit dem Handy - Kahoot](#page-15-0) [Der portable EDV-Saal](#page-16-0) [Beipackzettel zu sozialen Netzwerken, erarbeitet im Fächerkanon Informatik, Textverarbeitung und Bildnerische Erziehung](#page-17-0) 18 [Learning Apps im Fach Mathematik – von SchülerInnen für SchülerInnen](#page-25-0) 26 [BRG18-Schüler/innen-Radio](#page-27-0) [Digitale Begleiter im Physik-Einsatz](#page-28-0) 29 [Geo Challenge](#page-29-0) [Zotero](#page-30-0) de la construcción de la construcción de la construcción de la construcción de la construcción de la co

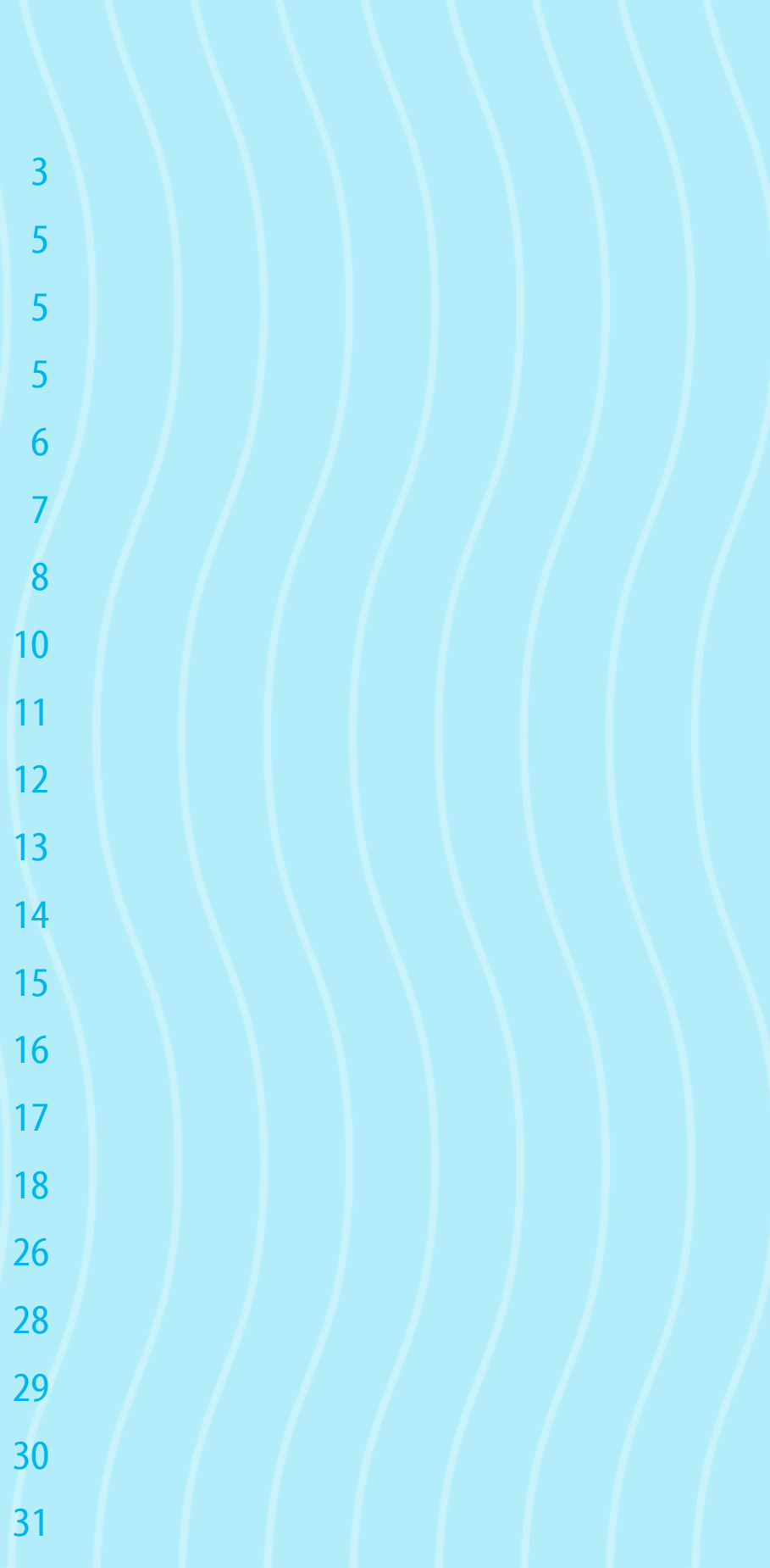

#### <span id="page-2-0"></span>Der Weg des BRG 18 von eLSA zu eEducation Austria Expert.Schule

#### *Mag.a Anna Klema*

Seit dem Schuljahr 2009/10 ist das BRG 18 eLSA-Schule. Mit dem heurigen Schuljahr 2016/17 ist das BRG 18 eine eEducation Austria Expert.Schule.

Der Weg dorthin ist in den folgenden Absätzen nachzulesen!

Ein Dank an das hochaktiven eLSA-Team und allen KollegInnen, die es ermöglichen, dass eLearning integrativer Teil des Unterrichts an unserer Schule geworden ist und weiter vertieft wird.

#### **Schuljahr 2016/17**

Im Oktober durften wir eine Auszeichnung zur eEducation Austria Expert.Schule übernehmen. Seither haben wir schon zahlreiche Aktivitäten auf der Plattform eingereicht und Badges in den unterschiedlichsten Gebieten gesammelt.

Wir arbeiten weiter daran, die Office 365 Cloud zu erforschen und für unseren Schulalltag zu nutzen.

Das BRG 18 ist auch ein ECDL Testcenter.

#### **Schuljahr 2015/16**

In diesem Jahr werden unsere zwei SQA-Themen, neben eLSA ist das die VWA, von einem externen Team evaluiert. Die qualitative Evaluierung soll dazu dienen, Schwachstellen an unseren Konzepten und ihre Durchführung aufzudecken, nachzubessern und Stärken bewusst zu machen! Es hat sich herausgestellt, dass das eLSA-Curriculum unter den SchülerInnen bekannt ist, dass sie damit Inhalte verbinden und die dabei erworbenen Kompetenzen von SchülerInnen wie Eltern geschätzt werden.

Mit diesem Schuljahr ist der Vollausbau des eLSA-Curriculums bis in die 4. Klasse erreicht. Alle Unterlagen dazu sind auf der Lernplattform zu finden!

Das Schuljahr 2015/16 brachte große Umstellungen an unserem Standort. Das BRG 18 arbeitet an einem serverlosen Netzwerk. Aus diesem Grunde wurden alle LehrerInnen und SchülerInnen in der Cloud Office 365 angelegt. Die Kommunikation wird seither über eine Schul-E-Mail-Adresse abgewickelt. Vordefinierte Verteiler für Klassen, LehrerInnengruppen, … erleichtern das Arbeiten im Team. Ein großer eigener Speicherplatz ermöglicht das Arbeiten

in der Schule und von zu Hause an seinen persönlichen Dokumenten. Dokumente können nun einfach geteilt werden, aber auch die Zusammenarbeit an einem gemeinsamen ist jetzt möglich. Eine neue Form der Kommunikation ist durch "Gruppen in Office 365" möglich. Das eLSA-Team aber auch unser Flüchtlingsprojekt sc:HOPE:nhauer organisieren sich über solch eine Gruppe.

Das elektronische Klassenbuch WebUntis hat heuer an unserem Standort Einzug gehalten. Das App WebUntis Mobile ermöglicht auch den SchülerInnen, ihren aktuellen Stundenplan immer einzusehen. Sprechstundenlisten, Hausübungen und andere Informationen werden im Laufe des Schuljahres auch einsehbar sein.

> Ein pädagogischer Halbtag fand im Wintersemester des Schuljahres 2011/12 statt. Wir konnten Mag. Michael Steiner für ein Impulsreferat gewinnen. Anschließend erarbeiteten die Fachgruppen eLearning-Sequenzen, die im Laufe der Zeit weiter ausgebaut wurden zu "work in progress" werden.

Wir konnten die Tablets erweitern und jetzt sind 13 Tablets im Unterricht einsetzbar. Bei einer Einschulung für LehrerInnen wurde der Umgang mit den Geräten besprochen und Richtlinien für die Arbeit mit den SchülerInnen erstellt.

#### **Schuljahr 2014/15**

Das eLSA-Curriculum wurde weiter ausgebaut. Seit diesem Schuljahr gibt es auch in den 3. Klassen eLSA-Tage. An jeweils 2 Schulhalbtagen zu den Themen: "Tabellenkalkulation und Erstellen von Grafiken" und "Lernen lernen". Ein Kurs auf unserer Lernplattform unterstützt SchülerInnen wie LehrerInnen bei ihrer Arbeit. Dieses Wissen, diese Arbeitsform kann dann immer wieder eingesetzt werden. Darüber hinaus werden auch die ersten Schritte der digitalen Bildbearbeitung vermittelt.

Seit diesem Schuljahr gibt es auch 3 Tablets an der Schule, die zum Beispiel für Gruppenarbeiten eingesetzt werden. An der Erweiterung wird gearbeitet.

#### **Schuljahr 2013/14**

Auf Grund eines Konferenzbeschlusses im September 2013 wurde eLSA zu einem SQA-Ziel am BRG 18 erklärt. Das SQA-Team, Mag. Ulrike Teutsch und Mag. Ilse Wolfram, und das eLSA-Team unter der Leitung von Mag. Anna Klema arbeiten diesbezüglich zusammen.

Ein Entwicklungsplan wurde erarbeitet - das eLSA-Curriculum. Dieses Curriculum sieht vor, dass SchülerInnen am BRG 18 digitale Kompetenzen im Laufe der Unterstufe erwerben. Nach der EDV-Einführung in der 1. Klasse wurden eLSA-Tage in der 2. Klas-

se eingeführt. Es handelt sich um 3 Halbtage in den 2. Klassen zu den Themen "Cyber-Mobbing", "Textverarbeitung" und "Lesen im Netz" sowie "Präsentieren". Dazu wurde ein passender Kurs auf unserer Lernplattform entwickelt.

#### **Schuljahr 2012/13**

Mit dem Schuljahr 2012/13 ging die eLSA-Koordination an Mag. Anna Klema und Mag. Ilse Wenzl. Dieses Schuljahr stand ganz im Sinne der eLSA-Zertifizierung, die im März erfolgreich statt fand. Diese intensiven 4 Jahre der Vorbereitung und Verbreitung eLSAs sollen zu einer erfolgreichen Zertifizierung im März 2013 führen.

#### **Schuljahr 2011/12**

Auch in diesem Schuljahr war das eLSA-Projekt wieder ein Schwerpunkt unseres Schulalltags mit dem Ziel, computergestützte Lernmethoden in der Unterstufe einzusetzen.

eLSA wurde in unserem Schulprofil in der Unterstufe verankert. Unser eLSA Schullogo ist fertig und findet sich auf allen Protokollen und Schriften, die mit eLearning und dem BRG 18 in Verbin-

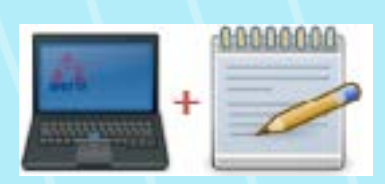

dung stehen.

Einer unserer 3 EDV-Säle ist nun mit 26 Geräten ausgestattet. Jetzt ist es möglich, dass jede/r SchülerIn einer Unterstufenklasse an einem eigenen Gerät arbeiten kann.

Den Höhepunkt in diesem Schuljahr stellte unser 10. Projektpräsentationstag dar. Heuer hatte er den Namen "Adeletag" (siehe Artikel über den Adeletag). Dieser Tag fußt auf einer großartigen Leistung unseres Technikteams, das aus ca. 50 SchülerInnen unter

der Leitung von Mag. Helmut Bineder und Mag. Georg Eipeldauer besteht. Präsentiert werden mit digitalen Präsentationen, Filmen, Bühnenshows und Präsenationen in den Klassen, die während der letzten zwei Schuljahre erarbeiteten Projekte einzelner Klassen vorstellen. Dieser Tag endet traditionell mit einer großen Show und einer Preisverleihung in den Abendstunden. Zu diesem Fest hatten wir Mag. Erika Hummer zu Gast.

#### **Schuljahr 2010/11**

Auf unserer [Homepage](http://www.rg18.ac.at/hp/?page_id=43) wurde ein eLearning Bereich eingerichtet. Dort sind aktuelle Berichte und Aktivitäten aus allen Fächern verlinkt. eLSA ist seit 2011/12 durch Mag. Anna Klema auch in der Steuergruppe vertreten.

Unsere EDV-Einführung in den 1. Klassen, die es seit Jahren bereits an unserer Schule gibt, wurde erweitert. Die 10 Einheiten wurden in einem Kurs auf der Lernplattform aufbereitet, für alle LehrerInnen und die SchülerInnen. Diese ersten Einheiten werden von jeweils zwei KlassenlehrerInnen im Team unterrichtet.

 $Im$  Mai hat an unserer Schule ein "first practice day – eLearning" stattgefunden. Es war ein Nachmittag, an dem KollegInnen einander ihre eLearning-Sequenzen vorstellten, Erfahrungen ausgetauscht wurden und es zu regen Diskussionen kam. Zu Gast war Mag. Erika Hummer.

Ein eLSA-Team etablierte sich. Dieses, bestehend aus 10 LehrerInnen und die Anzahl der Teammitglieder ist in den letzten Jahren konstant geblieben. Die Gruppe unterstützt die eLSA KoordinatorInnen bei der Umsetzung der eLSA-Ziele im BRG 18. Da im eLSA-Team viele FachgruppensprecherInnen vertreten sind, ist somit eLSA in den Fachgruppen ein fixer Bestandteil

Seit diesem Schuljahr haben wir 3 Smartboards in der Schule. Unser Kollege Mag. Georg Eipeldauer wartet jene und unterstützt die KollegInnen in der pädagogischen und technischen Anwendung dieser Geräte.

In diesem Schuljahr begann unsere Teilnahme am Saferinternet-Monat, an dem wir bis heute eifrig teil nehmen. Im Februar 2011 war auch der erste Elternabend zum Thema "Sicherer Umgang im Internet und mit Handys" mit der Vortragenden DI Barbara Buchegger. Auch dieser Abend ist inzwischen fixer Bestandteil von "digitale Kompetenzen für alle" (Eltern, Lehrer, Schüler).

Ganz besonders stolz dürfen wir auch darauf sein, dass Mag. Ilse Wenzl unsere Schule bei der "5. eLearning-Didaktik Fachtagung" im TGM Wien im Oktober mit der Präsentation "Einsatz der Lernplattform Moodle, schulübergreifend Biologie/ Englisch" vertrat. Vielen herzlichen Dank!

#### **Schuljahr 2009/10**

Unter der Koordination von Mag. Markus Huber und Mag. Anna Klema fand ein Kennenlernen der eLSA Community und eine erste Auseinandersetzung mit den Zielen von eLSA statt. Seit diesem Jahr abonnieren wir den eLSA Newsletter, der uns immer am Laufenden hält. Wir lernten unsere Bundeskoordinatorin, Frau Mag. Erika Hummer, kennen, die uns bei den ersten Schritten mit Rat und Tat zur Seite stand.

In diesem Jahr bekamen wir auch unsere Moodle Instanz – heute Lernplattform - auf edumoodle. Unter der Administration von Mag. Anna Klema vergrößerte sich laufend die Anzahl der aktiven LehrerInnen, der aktiven SchülerInnen und der Kurse auf der Lernplattform. Im LehrerInnen-Café ist auch ein eLSA Bereich eingerichtet, in dem Neuigkeiten gepostet und Protokolle abgerufen werden können. Jede Fachgruppe hat auf der Lernplattform einen eigenen Kurs eingerichtet. Allerdings hat sich seit dem Schuljahr 2015/16 diese Kommunikation zwischen den KollegInnen zu einem großen Teil in die Office 365 Cloud ausgelagert.

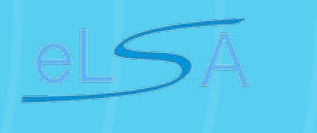

# Education

## <span id="page-4-0"></span>Das eLSA-Curriculum am BRG18

#### *Mag.a* Kristina Stöffelbauer

Im Schuljahr 2013/14 wurde das sogenannte eLSA-Curriculum eingeführt. Ziel des Curriculums ist es, eLearning als fixen Bestandteil in der Unterstufe zu etablieren. Das Curriculum wurde bis zum Schuljahr 2015/16 ausgebaut – seither gibt es pro Jahrgang und Schulstufe eLSA-Tage zu verschiedenen Themen. So wurde etwa die EDV-Einführung unserer ersten Klassen, die es bereits seit über 20 Jahren gibt, erweitert.

In 10 Stunden – über das gesamte erste Schuljahr verteilt – lernen die Kinder den richtigen Umgang mit PC und Internet. Gestartet wird, nach dem alle ihre persönlichen Zugangsdaten erhalten haben und ihr Passwort gut gewählt und fehlerfrei eingegeben haben! Die Erstklassler – und -klasslerinnen lernen Grundkenntnisse über die Tastatur, Speichern und Kopieren im Schulnetzwerk kennen und erhalten außerdem eine Einführung in unsere Lernplattform, die Schulhomepage und das Verfassen von E-Mails. Bereits in der ersten Klasse werden die Kinder auch auf die Gefahren im Internet hingewiesen und daraufhin geschult sicher im Netz unterwegs zu sein.

An dieses Thema schließt in der zweiten Klasse der "Workshop zur verantwortungsvollen Nutzung sozialer Medien" an. Hierbei werden Chancen und Risiken bei der aktiven Nutzung von Social Media Plattformen erläutert. Weiters finden in der zweiten Klasse noch zwei Halbtage zu jeweils vier Stunden zu den Themen (oder 2x2 Stunden) "Textverarbeitung und Lesen im Netz" und "Präsentieren" statt. Der erste Block umfasst die wesentlichen Kenntnisse der Textformatierung sowie das Kennenlernen des Aufbaus einer Internetseite und die Navigation auf eben dieser. Beim "Präsentieren" machen sich die Schüler und Schülerinnen mit der Präsentationssoftware vertraut, erlernen eine professionelle Präsentation aufzubauen und setzen sich dabei auch mit dem Urheberrecht und Quellenangaben auseinander.

In der dritten Klasse finden jeweils zwei Schulhalbtage zu folgenden Themen statt: "Tabellenkalkulation und Erstellen von Grafiken" und "Lernen lernen!". Dabei lernen die SchülerInnen Möglichkeiten kennen, den Computer für das Arbeiten für die Schule einzusetzen. Dieses Wissen, diese Arbeitsformen können dann immer wieder eingesetzt werden. Darüber hinaus werden in einem zweistündigen Workshop auch die ersten Schritte der digitalen Bildbearbeitung vermittelt.

Die 4. Klassen lernen "Normbrief und Bewerbung" am Computer

schreiben und layoutieren. Im Geometrischen Zeichnen wird der Umgang mit der Lernplattform perfektioniert, der Umgang mit der Cloud 365 geübt und weitere Kenntnisse in der digitalen Bildbearbeitung werden vermittelt.

Durch die Umsetzung des eLSA-Curriculums wird gewährleistet, dass am BRG 18 in den ersten vier Gymnasialjahren modernste Methoden im Unterricht eingesetzt und mediale wie kommunikative Grundkompetenzen für das 21. Jahrhundert erworben werden.

#### eLearning am BRG18

#### *Mag.a* Kristina Stöffelbauer

Das eLearning-Team des BRG18 besteht aus 15 Mitgliedern und wird von Mag.<sup>a</sup> Anna Klema koordiniert. Seit dem Schuljahr 2009/10 beteiligt sich unser Gymnasium am Projekt eLSA - eLearning im Schulalltag. Dieses Projekt hat zum Ziel, dass SchülerInnen der Sekundarstufe I ("Unterstufe") neue Methoden des computergestützten und vernetzten Lernens kennenlernen können. Das Besondere an diesem Projekt ist, dass es sich nicht "isoliert" auf einen Computerunterricht beschränkt, sondern in allen Fächern die Möglichkeiten, die neue Technologien bieten können, genutzt werden sollen.

Mit eLSA/eLearning im Schulalltag benutzen die SchülerInnen ein Medium an der Schule, das viele von ihnen bereits aus ihrer privaten Lebenswelt kennen, den Computer, und begegnen einer Kommunikationsform, die nicht allen neu sein wird: der vernetzten Kommunikation.

Diese Arbeitsmethode geht über die bekannten Formen des Computereinsatzes (Verfassen von Texten und Briefen, Verfassen von schriftlichen Referaten, Erstellen von Präsentationen) hinaus. Es bietet die Möglichkeit, in Teams Projekte zu gestalten, bei denen die Teams sich unter Anleitung einer Lehrperson selbst organisieren lernen. Darüber hinaus fällt die räumliche und auch zeitliche Einschränkung weg: Teams können sich bilden, ohne zur gleichen Zeit im gleichen Raum zu sein. Dies bietet neue Perspektiven für Fächer und Klassen, ja sogar Schulen übergreifende Projekte.

eLearning hat auch einen motivierenden Aspekt. Mit der Zeit

entsteht eine leicht abrufbare Sammlung eigener Arbeiten, ein sogenanntes Portfolio. Die Endprodukte sind als Dateien vorhanden: am eigenen Computer, im Schulnetzwerk oder sind - bei ganz besonders engagierten Projekten - vielleicht sogar im Internet abrufbar. Das Interesse, etwas Gutes und Schönes zu produzieren, ist

hoch.

Seit nunmehr 3 Jahren hat das BRG18 zusätzlich zu zwei weiteren, kleineren EDV-Säalen einen EDV-Saal mit 26 Geräten, der für eLearning Sequenzen gebucht werden kann. Der Saal wird am BRG18 intensiv genutzt. Seit dem vergangenen Schuljahr gibt es außerdem 13 Tablets an der Schule, die im Klassenzimmer einge-

setzt werden.

Seit dem Schuljahr 2016/17 ist das BRG 18 im Netzwerk eEducation-Austria. Als langjährige eLSA Schule darf sich das BRG18 nun Expert.Schule nenne

## eLSA – seit 2013/14 ein SQA Ziel am

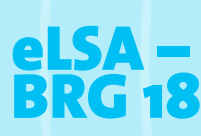

#### *Mag.a* Kristina Stöffelbauer

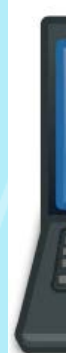

Das eLSA-Curriculum zieht sich über die gesamte Unterstufe. Wichtig ist, dass die erworbenen Kenntnisse mit den Klassen wiederholt und von unterschiedlichen Fächern eingefordert werden! Siehe auch VWA-Curriculum!

Damit alle einen Überblick haben und wissen welche digitalen Kompetenzen im Rahmen von eLSA in welcher Klasse vermittelt werden, gibt es ein eLSA-Curriculum! Es ist auf der Moodle Plattform des BRG 18 zu finden.

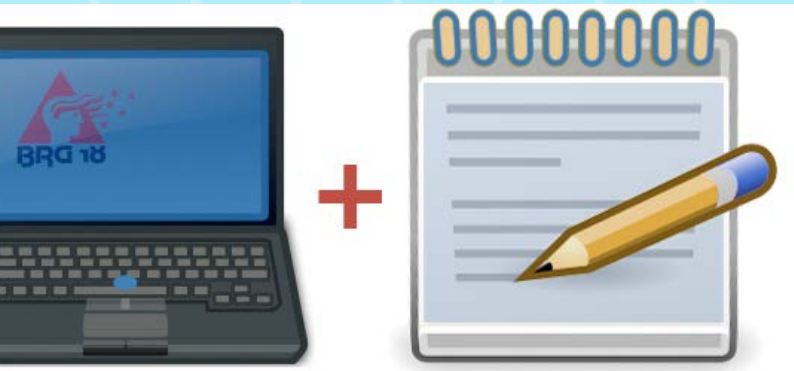

### <span id="page-5-0"></span>eLSA-Curriculum Tabelle

*Mag.a* Kristina Stöffelbauer

四 **ELSA-CURRICULUM PAPIEDINAICONDIN** 

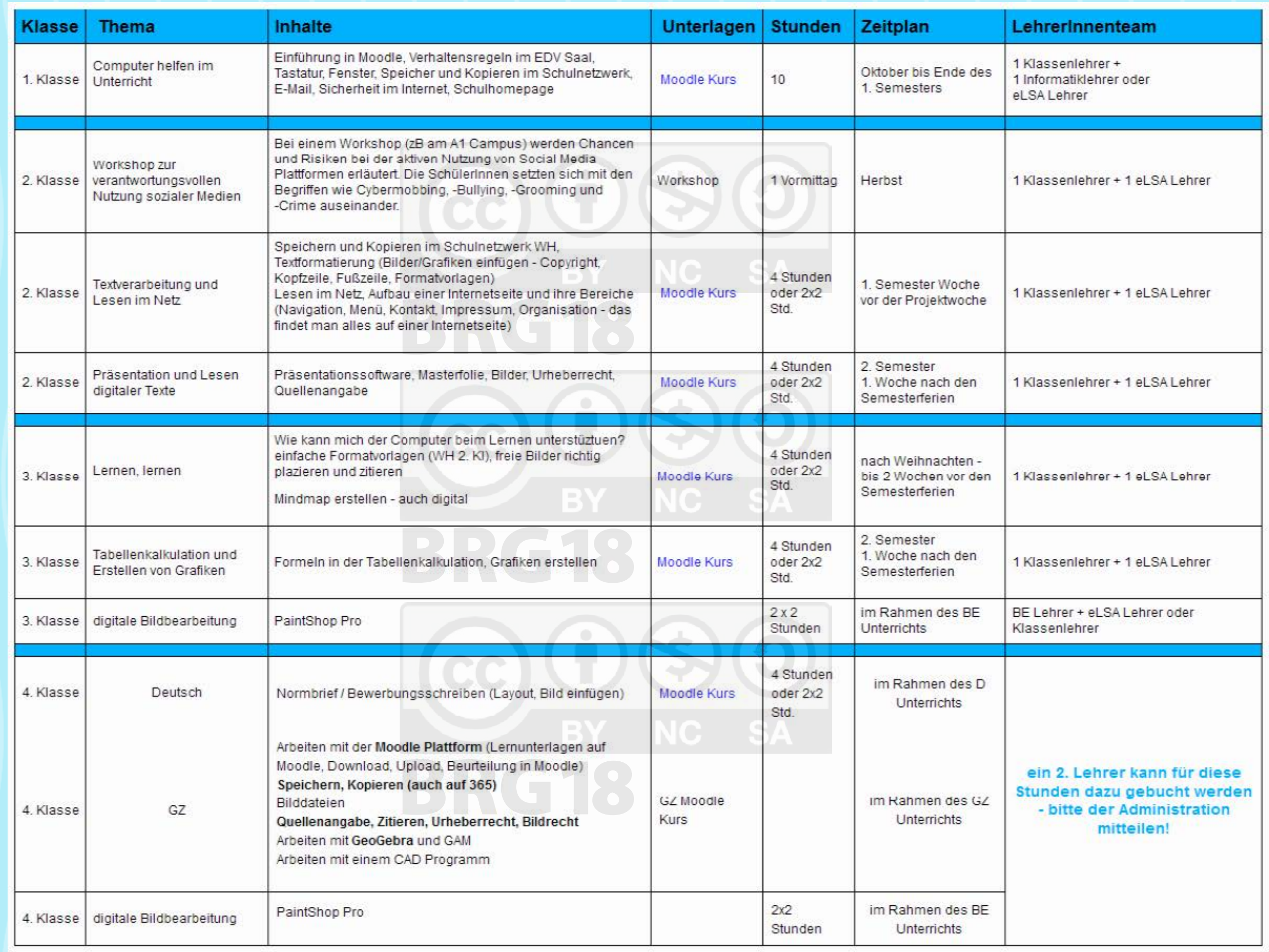

#### <span id="page-6-0"></span>EDV-Einführung in den 1. Klassen – im Rahmen des eLSA Curriculums

#### *Mag a . Anna Klema*

Seit nunmehr 15 Jahren findet am BRG 18 die EDV-Einführung in den 1. Klassen statt. Dabei werden die SchülerInnen in das Arbei ten mit den PCs am BRG 18 eingeführt, sie lernen unsere Lernplatt form kennen und erwerben ihre ersten digitalen Kompetenzen . In diesen Stunden werden die Klassen von 2 LehrerInnen betreut.

Die EDV-Einführung ist fixer Bestasndteil des eLSA-Curriculums, das am BRG 18 von der 1. bis zur 4. Klasse jährlich die digitalen Kompetenzen unserer SchülerInnen erweitert und vertieft. eLSA = eLearning im Schulalltag

Auch heuer waren die 1. Klassen wieder mit vollem Eifer und wissbegierig dabei. Die SchülerInnen haben ihre Eindrücke in einem Mail festgehalten :

#### *Hallo, liebe Frau Professorin!*

*Ich finde diese Schule ganz toll und sehr interessant. Unsere Klasse ist wunderbar und es wird auch so bleiben, wenn wir drauf Acht geben. Der EDV-Saal ist cool und sehr aufregend und mit tollen EDV-LehrerIn nen ist es noch tausend-mal besser. Ich fühle mich sehr erfreut, dass ich hier gelandet bin in der Schule BRG 18. Ganz super finde ich die lustigen Lehrer und Freunde. Schöne Computer sind ganz wichtig im EDV-Saal und die Kinder geben sehr viel Acht ,damit auch kein Computer ka putt wird. Also brave Kinder + nette Lehrer ergeben die Schule BRG 18. Fatima (1A)*

*Liebe Frau Professor, Mir hat am besten gefallen wie wir gelernt ha ben das E-Mail zu schreiben. Ich finde EDV echt toll! Wir lernen echt viele tolle Sachen. Dokumente zu Kopieren und Speichern hat mir viel Spaß gemacht. Ich habe auch selber viel Neues herausgefunden. Liebe Grüße Liza (1A)*

*Sehr geehrte Frau Prof. Klema, EDV hat mir im Großen und Ganzen recht gut gefallen. Sehr gut gefallen hat mir, wie wir gelernt haben, wie man mit der Tastatur umgeht. Auch die verschiedenen Leisten (Titelleiste, Menüleiste,...) waren in teressant. Ich freue mich schon auf die nächste EDV-Stunde. Mit freundlichen Grüßen Leo (1C)* 

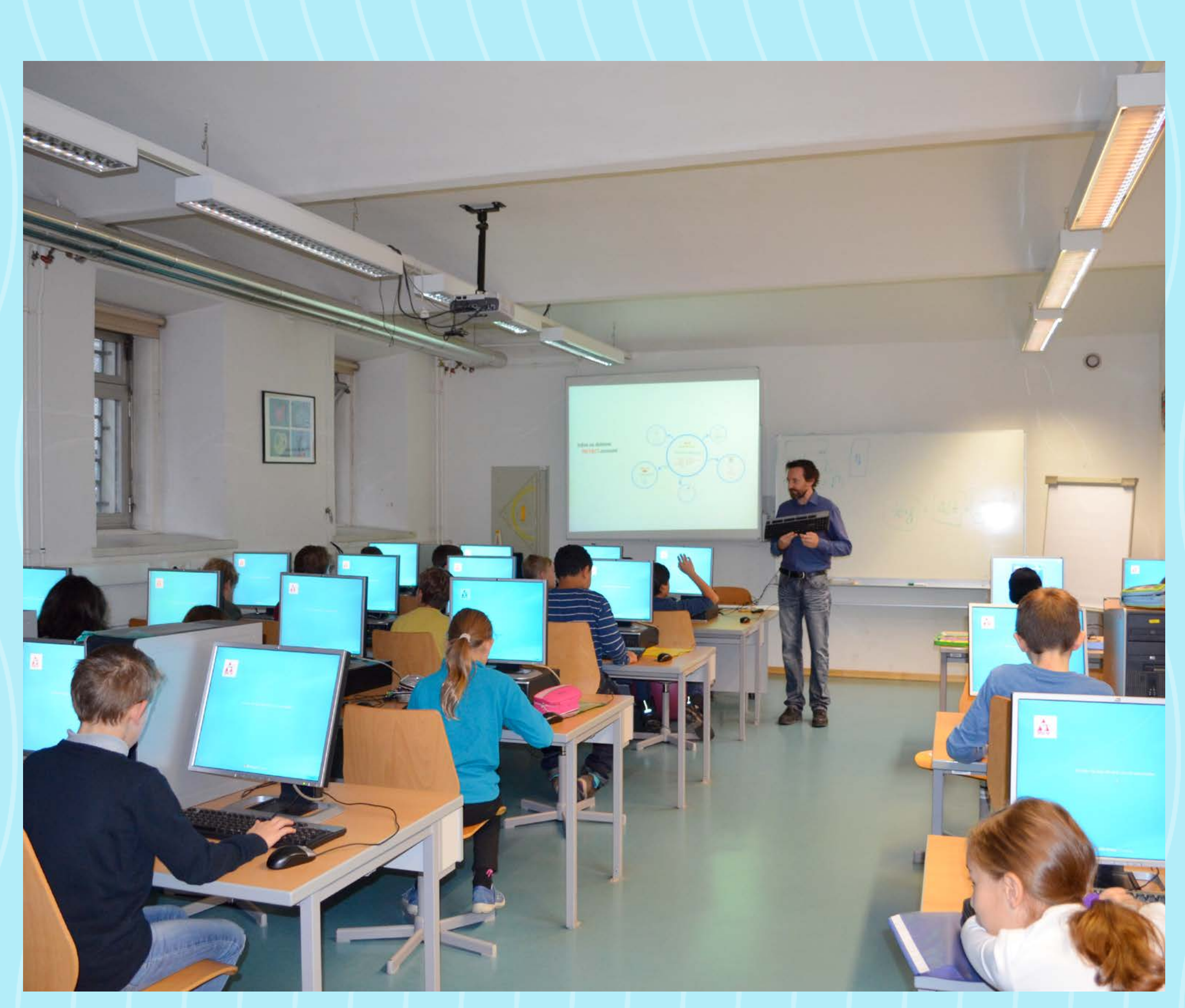

# <span id="page-7-0"></span>Zusammenfassung des Peer Review<br>Berichts über das eLSA Curriculum<br>BRG 18 Schopenhauerstraße 49,<br>1180 Wien, 2015

#### *Mag.a Ulli Teutsch*

Das eLSA-Curriculum ist neben dem VWA-Curriculum Teil unseres SQA-Programms.

Im Rahmen von SQA wurde es 2015 evaluiert. Das SQA-Team, bestehend aus den Kolleginnen Klema, Teutsch und Wolfram, entschloss sich zu einer externen Evaluation durch das Peer-Team der KPH Wien/Krems, Mag. Susanne Hueber, Mag. Regina Loidolt, Dr. Lukas Sanitzer und Dr. Christian Winkler

Folgende Fragen wurden durch das Team evaluiert:

Wie wird die Umsetzung des Curriculums im Schulalltag des Schuljahres 2014/15 von der Schulgemeinschaft akzeptiert?

Welche Aspekte/Unterrichtsinhalte werden bewusst wahrgenommen? Wie werden diese Inhalte bewertet?

Das Peer-Team kam zu uns an das BRG 18. Der Arbeitsplan sah folgende Einheiten vor:

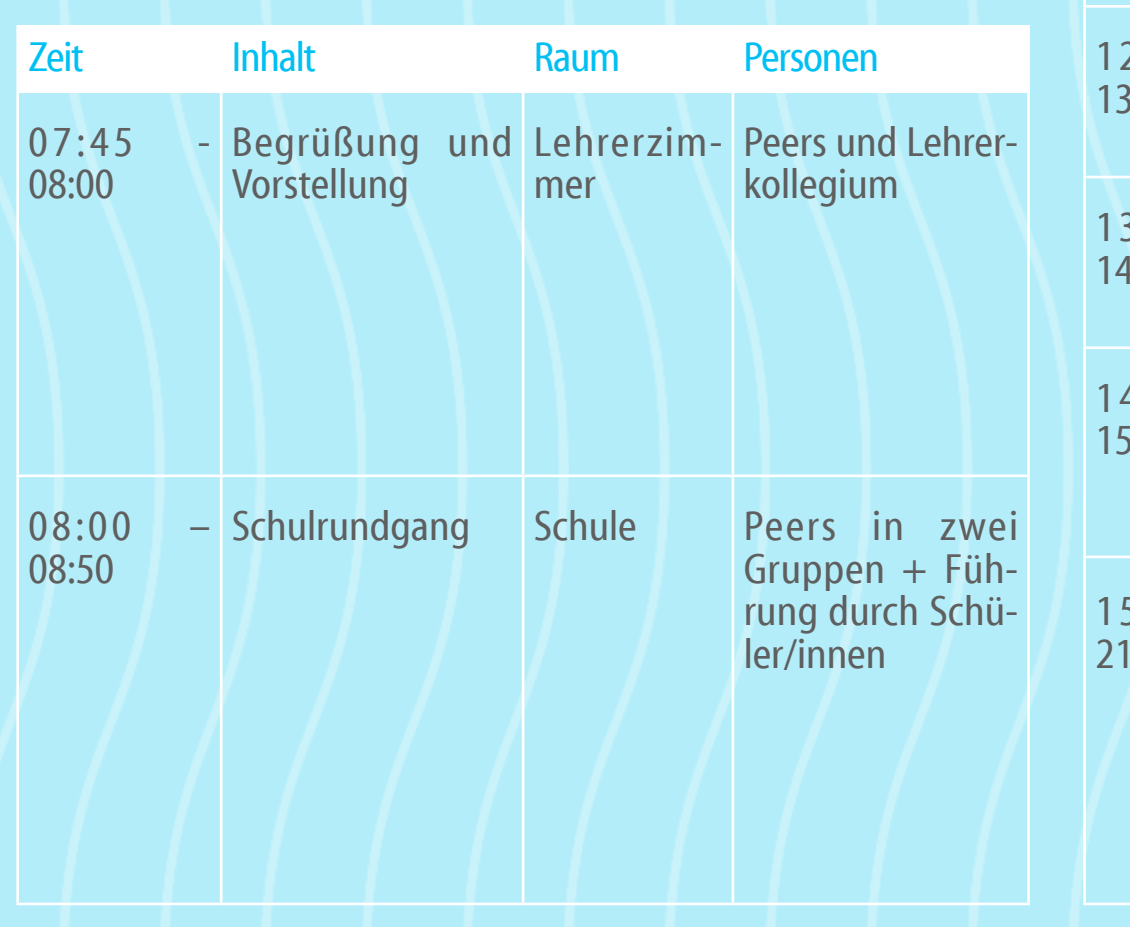

• Welche Verbesserungsvorschläge haben Sie für die eLSA-Kurse? • Direktion, SQA-Team, M<sup>3</sup>-Gruppe:

Für die Gruppen konnten sich Schüler/innen, Lehrer/innen sowie KVs auf einer Liste eintragen. Manche Personen sowie alle Eltern wurden von den für die Organisation zuständigen SQA-Vertreterinnen gezielt angesprochen. Die Elternvertreterinnen waren überwiegend Akademikerinnen und somit nicht repräsentativ, doch waren sie alle im Elternverein tätig und konnten so auch einen Blick von "außen" geben. Bei allen anderen Gruppen waren die Organisator/innen um Ausgewogenheit hinsichtlich Alter, Geschlecht, Fächern, bekannten Einstellungen gegenüber den Curricula bemüht.

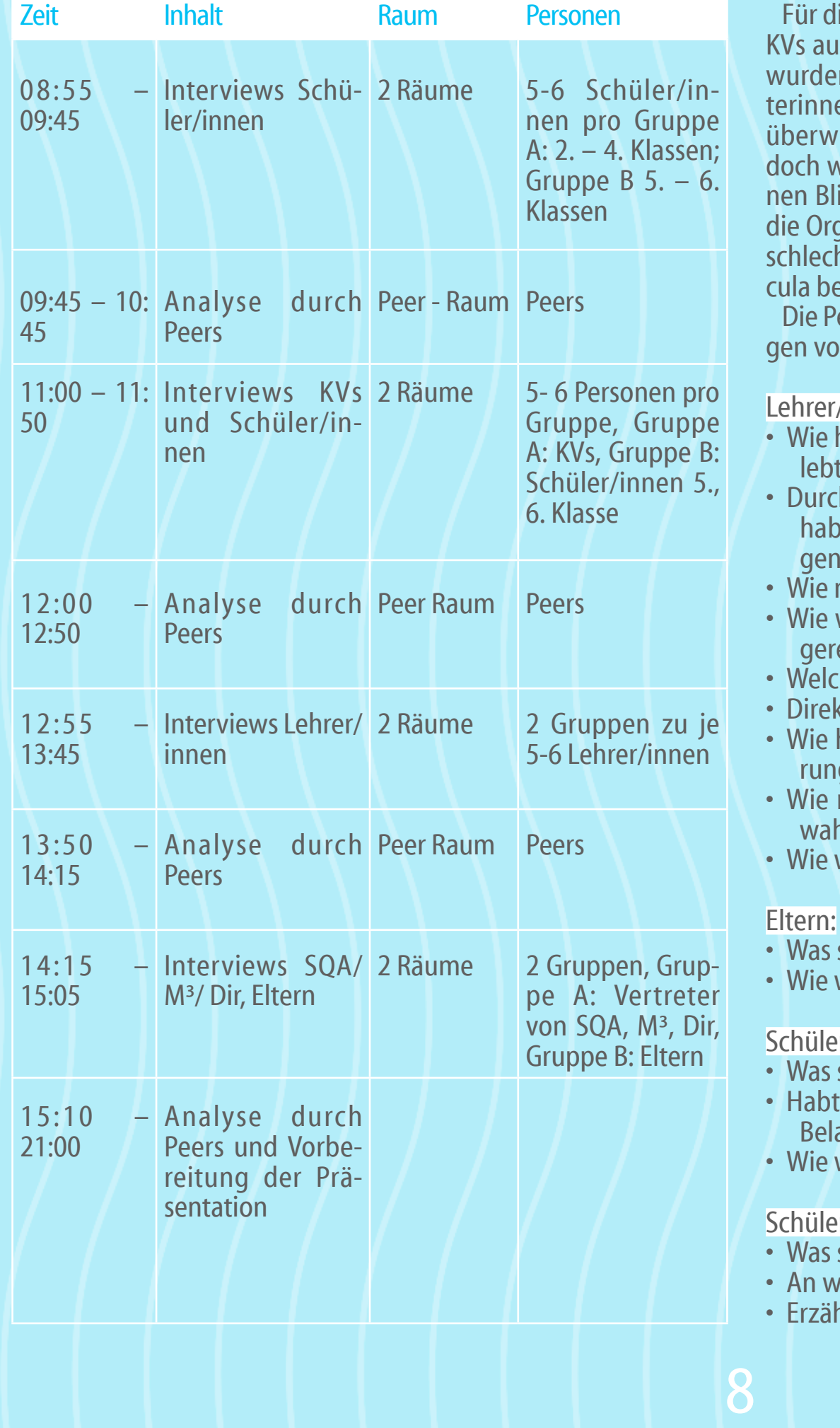

Die Peers bereiteten für alle Gruppen etwas unterschiedliche Fragen vor. Hier einige Beispiele:

Lehrer/innen, KVs:

• Wie haben Sie die Organisation der Umsetzung der Curricula er-

lebt?

• Durch welche organisatorischen und inhaltlichen Maßnahmen haben Sie zur Unterstützung der Implementierung beigetra-

gen?

• Wie nehmen Ihrer Meinung nach Schüler das Angebot wahr? • Wie wird Ihrer Meinung nach in der Schule über die eLSA Kurse geredet?

• Wie haben Sie den Prozess der Vorbereitung und Implementierung und Umsetzung erlebt?

• Wie nehmen Ihrer Meinung nach Schüler/innen die Angebote wahr?

• Wie wird inoffiziell in der Schule über die eLSA-Kurse geredet?

• Was sagt Ihnen der Begriff eLSA?

• Wie wird inoffiziell unter den Eltern über eLSA geredet?

Schülerinnen Oberstufe:

• Was sagt euch der Begriff eLSA?

• Habt ihr die Unterrichtsinhalte zu eLSA als Unterstützung oder Belastung erlebt?

• Wie wird inoffiziell unter den Schüler/innen über eLSA geredet?

Schüler/innen Unterstufe:

• Was sagt euch der Begriff eLSA?

• An welche Inhalte könnt ihr euch erinnern?

• Erzählt uns möglichst viele Details aus den Unterrichtsstunden.

- 
- 
- 

- Würdest du Elsa Kindern aus anderen Schulen empfehlen?
- Wisst ihr jetzt auf diesen Gebieten mehr als andere Kinder in anderen Schulen?
- Wie wird unter euch Schüler/innen über eLSA geredet?

#### **Ergebnisse (Zusammenfassung mit Fokus auf eLSA)**

#### Allgemeines:

Beim Rundgang durch die Schule wurde von den Schüler/innen die gute Ausstattung der Schule mit 3 Computersälen, die mit neuen Computern bestückt sind (einer davon mit 26 Geräten) sowie die Ausstattung der Klassen mit Beamern und teilweise mit Smartboards hervorgehoben.

Die Leistungen beider Teams – also auch des eLSA-Teams – finden allgemein große Anerkennung und es wird gesehen, dass es viel Zeit, Engagement, Mühe und "Gehirnschmalz" investiert.

#### 1. Akzeptanz und Implementierung

Beide Curricula – also auch eLSA – werden als notwendig empfunden. Wahrzunehmen war eine große Akzeptanz der Inhalte, weil sie den roten Faden zu den Kompetenzen, die die Schüler/ innen für die Erstellung der VWA brauchen, deutlich machen und dadurch den Inhalten Sinn und Legitimation geben.

Das Peer-Team erlebte, dass die Entwicklungsteams der Curricula sehr genau und mit selbstkritischem Blick auf die Metaebene über die Herausforderung solcher Implementierungen reflektieren. Es entstand auch der Eindruck, dass von der Direktion wenig Druck auf das Kollegium ausübt und dadurch die Möglichkeit zu Entwicklungen eröffnet wird.

Die Kommunikation der Klassenlehrer/innenteams untereinander wurde intensiviert. So gab es z.B.: zu Beginn des Schuljahres Treffen der KVs mit ihren Klassenteams, durch die die Verbindlichkeit für die Lehrer/innen bezüglich der Umsetzung der Inhalte gefördert wurde.

Als entlastend wurde empfunden, dass nicht einzelne Lehrer/innen alle Inhalte des Curriculums erfüllen müssen. Der dadurch gestiegene organisatorische Aufwand wird durch die Entlastung und die verstärkte Teamarbeit positiv wettgemacht. Außerdem können die durchgenommenen Inhalte damit leichter auch in anderen Zusammenhängen vorausgesetzt werden.

Die Inhalte regen auch die Lehrer/innen zur persönlichen Weiterentwicklung an.

So wird auch insgesamt ein Wandel in der Schulkultur wahrgenommen.

Allgemein herrscht das Gefühl, dass die Akzeptanz der Curricula – und damit des eLSA Curriculums merklich gestiegen ist.

#### 2. Entwicklungsdimensionen

Es ist allen klar, dass große Hartnäckigkeit notwendig ist, um Nachhaltigkeit zu erreichen. Der Erfolg der Curricula ist von seiner Umsetzung abhängig. Eine Verbindlichkeit der Inhalte (Wer macht was?) kann zur Erhöhung der Nachhaltigkeit beitragen. Die Sichtbarkeit der Listen wurde geringer durch die Umstellung auf das digitale Klassenbuch. Die Listen mit den Inhalten könnten auch im Klassenzimmer ausgehängt werden (Nachtrag Teutsch: Das ist mittlerweile geschehen)

#### **eLSA Curriculum**

#### 1. Akzeptanz und Implementierung

eLSA ist m Bewusstsein der Schulgemeinschaft sehr präsent, da es bereits länger läuft und an explizite Workshoptage gebunden ist. Im Interview wurde bemerkt, dass eLSA für Eltern zum Teil ein Grund ist, ihre Kinder am BRG 18 anzumelden.

Die Schüler/innen der Unterstufe konnten im Interview viele eL-SA-Inhalte nennen: Geogebra, Datei speichern, Statistik, Einführung ins Schulnetzwerk, Emails abschicken, Moodle-Plattform, wie man den Stundenplan anschauen kann, Briefe, E-Mails schreiben, Word in Office, Portal und WebUntis bedienen, Schulhomepage benutzen, mit der Cloud arbeiten, Überarbeitung von Texten im Office, Internet, Mathematikspeile und Geographiespeile (z. B. Länder zuordnen) Präsentationen mit ppt und Prezi, Suchen im Internet, Bilder aus dem Internet in einen Text einfügen, Ordner erstellen, am Computer zeichnen, Informationen aus dem Netz suchen und speichern, Fehlertexte auf der Plattform finden und verbessern."

eLSA wurde mit dem Ziel der Zertifizierung eingeführt, was bedeutet, dass es top down eingeführt wurde und anfänglich von manchen in der Schulgemeinschaft als "aufgepfropft" empfunden wurde. Inzwischen wird es gut akzeptiert. Allgemein gut gefunden wird, dass es bereits n der 1. Klasse beginnt.

Die Eltern gaben an, teilweise bereits vor der Anmeldung, auf alle

Fälle aber bereits bei einem der ersten Elternabende über eLSA informiert worden zu sein.

Es wird auch empfunden, dass der Einsatz des Computers im Unterricht seit eLSa deutlich gestiegen ist.

Die KVs werden zu Beginn des Schuljahres vom eLSa-Team beauftragt, durchzunehmende Inhalte unter den Kolleg/innen aufzuteilen. Die KVs führen dann die Listen der Durchführung. Die Kompetenzen der Lehrer/innen werden entsprechend eingesetzt. Die Eltern bemerken positiv, dass die Schüler/innen im Rahmen des eLSa-Curriculums zu einer selbständigen Ordnung angehalten werden, was sich auch in anderen Lebensbereichen hilfreich auswirkt. Die Schüler/innen erhalten am Beginn der 1. Klasse eine eLSa-Mappe, die sie im Laufe der Schulzeit befüllen.

Schüler/innen der Oberstufe bemerken besonders bei jüngeren Geschwistern, dass diese viel mehr an Inhalten bezüglich ihrer digitalen Kompetenzen erwerben als sie früher. Für die selbst ist vor allem Geogebra in Mathematik, das Verfassen computergestützter Schularbeiten, Textverarbeitung, das Arbeiten mit der Moodle-Plattform, WebUntis, Layoutieren, Zitieren und alles, was man für das Schreiben der VWA braucht, wichtig.

Auch Präsentationen mit Prezi, ppt und Cyber-Homework kommen oft vor. Wobei Letzteres nicht immer funktioniert.

2. Entwicklungsdimensionen

Von den Schüler/innen wurde bemerkt, dass die Zeitdauer von 4 Stunden für Schüler/innen und Lehrer/innen zu lange ist. Sie haben eine Kürzung angeregt.

Eltern sprachen ihre Zweifel aus, ob alle Schüler/innen daheim am Computer gestellte Aufgaben selbstständig erledigen können. Die meisten Schüler/innen können nur schlecht tippen. Die Einführung des 10 Finger Systems - vielleicht schon in der 1. Klasse - wäre anzudenken.

# <span id="page-9-0"></span>eLSA-Stunden im Elektronischen Klassenbuch

#### *Mag.Gerhard Wagner*

Als eine Neuerung am BRG 18, die den Stellenwert des eLearnings an unserer Schule unterstreicht, gibt es ab jetzt die Möglichkeit, eLSA-Stunden auch in unserem elektronischen Klassenbuch als solche zu definieren, indem die Lehrmethode des eLearning als eLSA-Stunde markiert werden kann.

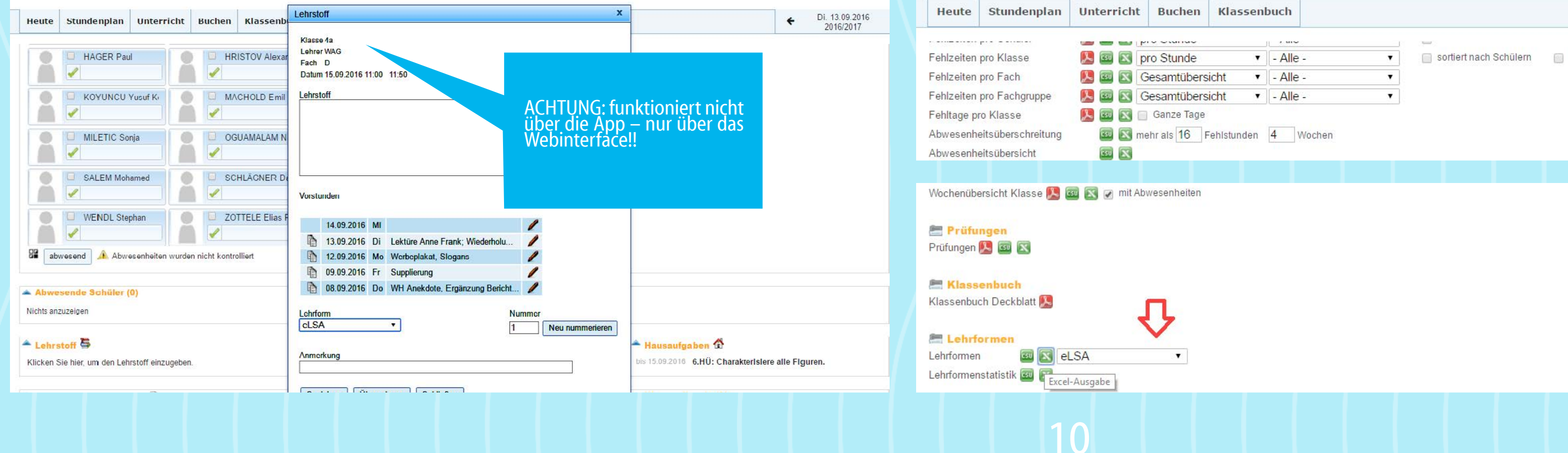

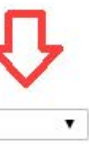

#### **Wie eLSA im elektronischen Klassenbuch eingegeben wird:**

Dies geht, indem alle eLSA-Stunden in der Lehrform als »eLSA« eingeben werden. ACHTUNG: funktioniert nicht über die App! Anhand eines Beispiels wird ersichtlich, wie dies aussehen kann:

#### **eLSA-Curriculum und eLSA Stunden im Lehrstoff**

• eLSA-Stunden im Rahmen des eLSA-Curriculums: Lehrstoff - Lehrform »eLSA« - Lehrstoff »eLSA-Curriculum« und welcher Inhalt zB: Textverarbeitung, Tastatur, E-Mail, Präsentation, …

• eLSA-Stunden, die dieses Curriculum in verschiedenen Fächern ergänzen: Lehrstoff - Lehrform »eLSA« Lehrstoff: welcher Inhalt zB: Geogebra, Recherche, … (Dies können Sequenzen etwa mit Geogebra, Erstellung von Mindmaps, Online-Sprachübungen, Re-cherchen im Netz, Lernen und Arbeiten mit Tablets, Übungen zur Erstellung von Präsentationen für Referaten oder vieles mehr sein.)

All diese Stunden können auch unter Klassenbuch in »Berichte als Excel-Liste« ausgegeben (und in PDF umgewandelt) werden. Somit haben die Klassen bzw. die Schule am Ende des Jahres einen Überblick über alle eLSA-Stunden, die im Rahmen des eLSA-Curriculums und als ergänzende Stunden gehalten wurden.

### <span id="page-10-0"></span>Office 365 – Rückmeldungen der Lehrerinnen und Lehrer

#### *Mag.Gerhard Wagner*

Im Schuljahr 2015/16 fanden alle Schüler/innen, aber auch wir Lehrende des BRG 18 ein runderneuertes Portal für den Einstieg am BRG 18 vor. Vorbei waren nun die Zeiten, als man auch mit privaten E-Mails Eltern offiziell antwortete, immerhin ging es um Datenschutz und offizielle sichere Server. Da bot sich mit Office 365 ein breites Paket mit vielen Programmen und viel Speicherplatz für Lehrende und Schüler/innen. Zwar musste jeder von uns sich jetzt kompliziertere und daher sichere Passwörter merken und es gab zahlreiche Umstellungen, aber im Großen und Ganzen sahen wir schnell die Vorteile des Portals: Programme wie Word, Excel, Powerpoint und nützliche andere Tools standen uns nun zur Verfügung – wie etwa ein virtueller Speicher (Cloud), den alle sowohl in der Schule als auch zuhause nutzen können. Ebenso ist die Nutzung dieser Computerprogramme auch von Zuhause aus möglich, sodass auf diese Weise besser gewährleistet wird, dass ein jeweiliges Dokument auch in der Schule so aussieht, wie man es zuhause erstellt hat – was insbesondere für PowerPoint oder Word gilt, wenn Dokumente auf elektronische Tafeln oder mit Beamer projiziert werden.

• Ich finde die Neuheiten, sowie den Support an unserer Schule SUPER!!!

• Das BRG 18 hat eine Vorreiter Rolle inne, was die Verwendung von Office 365 inne. Diesen Stand gilt es zu halten! Es gibt noch so viele Funktionen und Möglichkeiten, die ich sicher noch nicht alle kenne/ausschöpfe. Eine schulinterne Fortbildung zB zum Thema "Kalender" wäre super.

• Office 365 erleichtert das Leben; ist sehr umfassend - bietet noch viele unentdeckte Möglichkeiten; würde mich über weitere Schulung über "Zusatzfeatures" freuen

Das bedeutet freilich nicht, dass alles immer reibungslos funktioniert. Manchmal haben die technischen Programme ein undefinierbares Eigenleben. Für diesen Artikel habe ich eine Umfrage mit dem praktischen Programm Forms durchgeführt und 55% der Kolleginnen und Kollegen haben sich die Mühe gemacht zu antworten. Leider aber wurde im ersten Bereich, den alle ausfüllen mussten, kein Ergebnis des Programms erstellt. Und so wissen wir bei den Lehrenden leider nicht, wieviele täglich, 2-3 mal wöchentlich, einmal pro Woche oder seltener ihre E-Mails überprüfen. Aber in allen Bereichen finden wir einen interessanten Einblick in das Nutzerverhalten der Lehrenden am BRG18. Wie man sieht, ist von der anfänglichen Skepsis nur wenig übriggeblieben und freudig nutzen nun viele die vielfältigen neuen Möglichkeiten…

8 von 16 Kommentaren loben das Service an der Schule, insbesondere das Engagement der Verantwortlichen in Verbindung mit Office 365, beispielsweise:

- Das wurde an unserer Schule ganz toll gemacht!
- Ich finde es großartig, dass und wie es am Rg18 funktioniert!

• Tolles Engagement der Verantwortlichen. Immer ein offenes Ohr und Bereitschaft, Neues auszuprobieren!Softwarelösungen sind oft nicht ganz ausgereift, bevor sie auf den Markt/zur Installation kommen und kosten daher oft viel Zeit und Energie seitens der User und den IT-Verantwortlichen. Danke!

• Zusätzlich wünschen sich 6 von 16 Lehrenden in einigen Bereichen Verbesserungen oder sie sind nicht ganz zufrieden:

• Funktioniert alles super und wir werden spitze informiert und eingeführt! Die Cloud wird leider rasch unübersichtlich, bei der bin ich nicht hängen geblieben!

• Ohne Einbindung in den Dateibrowser ist die Nutzung des Datenaustausches mühsam. Eine Verknüpfung mit dem \$HOME im Netzwerk wäre hilfreich. Somit lässt sich OneCloud eigentlich nur am eigenen Computer mit der App bequem nutzen.

• OneDrive for Business ist nicht so benutzerfreundlich wie z.B. Dropbox!

• Perfekte Umsetzung!!! Die fehlenden Sternchen beziehen sich lediglich auf die "Programme", nicht auf die Personen, die das bei uns betreuen bzw. umsetzen. Vielen Dank!!

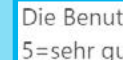

28

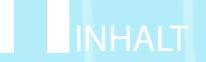

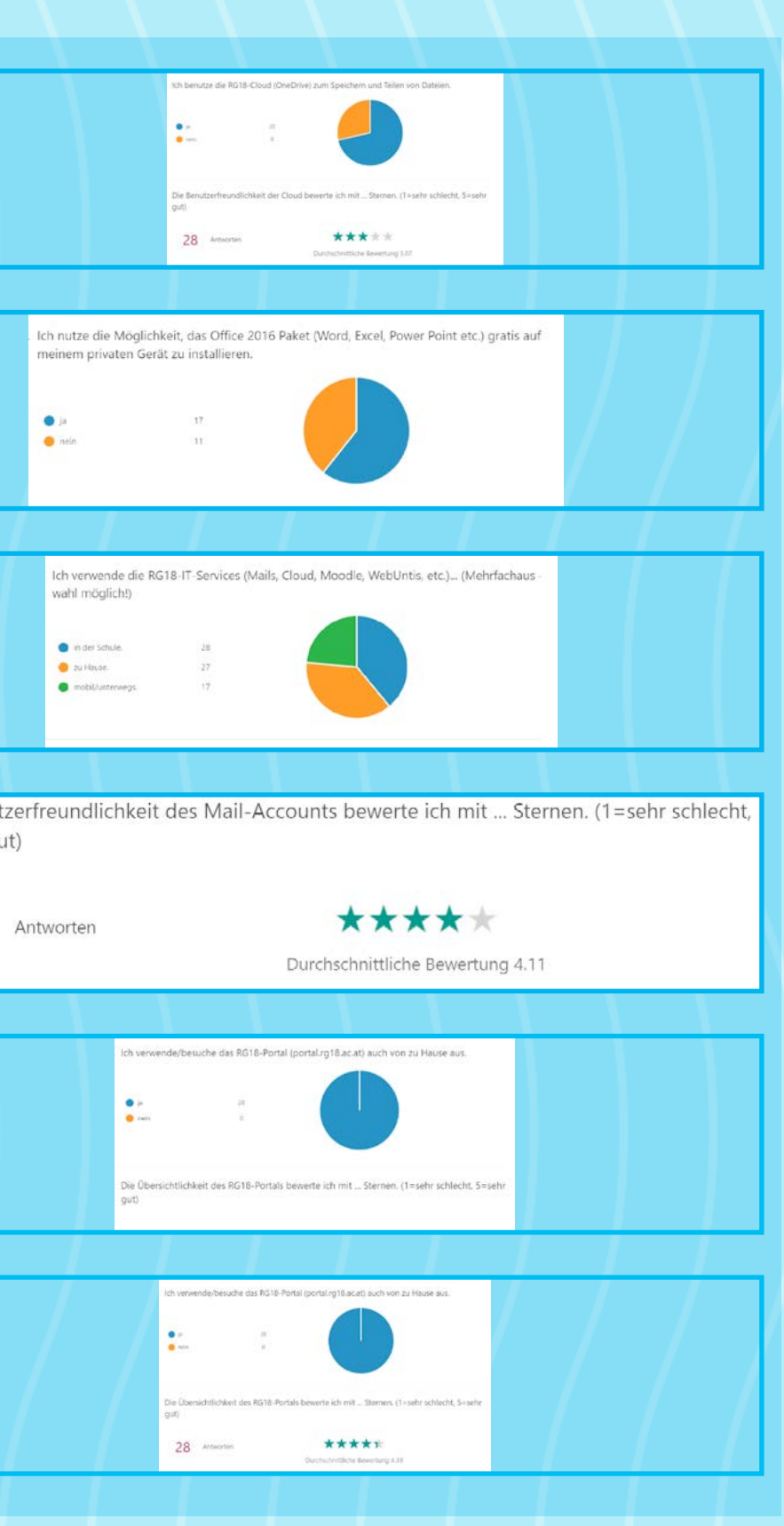

### <span id="page-11-0"></span>RG18-IT-Nutzungsgewohnheiten <mark>der Schüler/innĕn</mark>

#### *Mag.Stefan Mayr*

Um Eindrücke über die Nutzungsgewohnheiten der RG18-IT-Services zu bekommen, wurde Ende 2016 eine Umfrage an alle Schüler und Schülerinnen der 4. bis 8. Klassen ausgeschickt. 103 Schüler/innen haben an dieser Umfrage teilgenommen. Im Folgenden sollen kurz die Ergebnisse diskutiert werden:

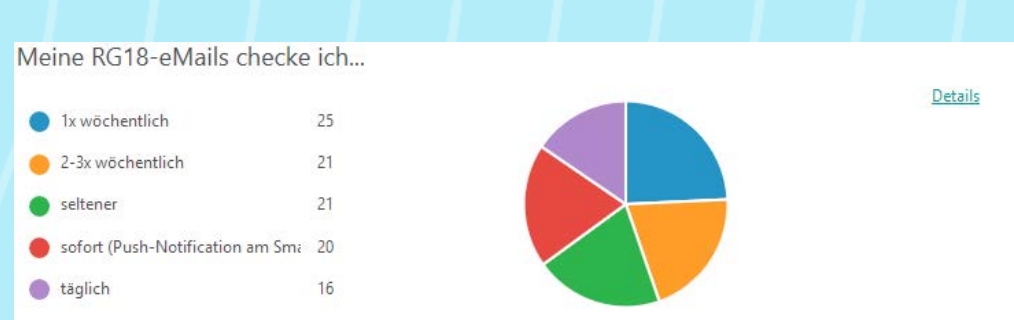

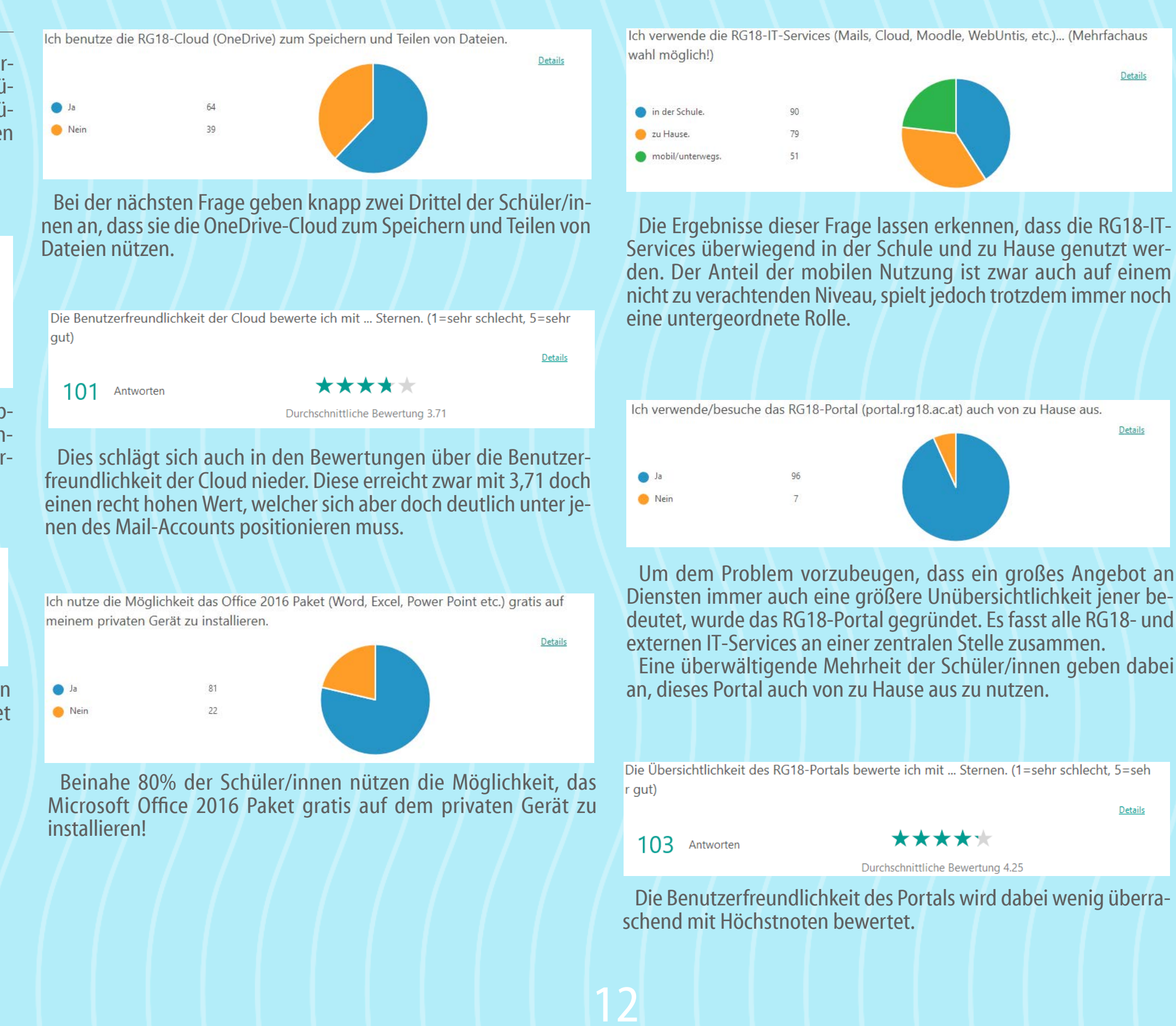

Die Benutzerfreundlichkeit des Mail-Accounts wird dabei von den Schülern und Schülerinnen überwiegend positiv bewertet und erreicht einen Durchschnittswert von sehr guten 4,03.

Die erste Frage beschäftigt sich mit der Häufigkeit des eMail-Abrufs. Es lässt sich erkennen, dass etwa ein Drittel aller Schüler/innen täglich via eMail erreichbar sind. Lediglich ein Fünftel überprüft seiner eMails weniger als einmal wöchentlich.

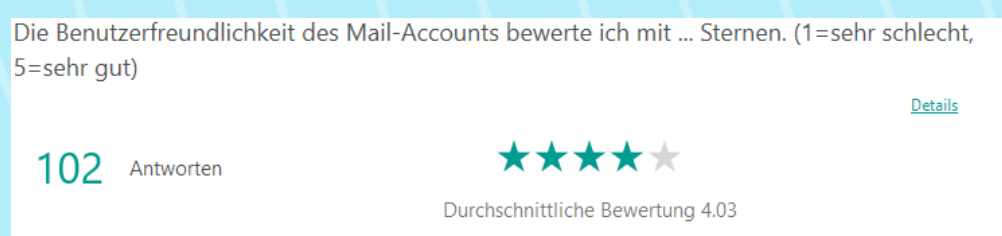

## <span id="page-12-0"></span>2016 Sicheres Internet - für alle

#### *Mag. Markus Huber*

#### **Ein Elternabend am BRG 18 mit Saferinternet**

Sie nutzen Facebook? Sie haben von WhatsApp gehört? Ja? Dann sind Sie - so wie ich - am aktuellsten Stand der Dinge in den sogenannten sozialen Netzwerken.

Wirklich am aktuellsten Stand?

#### Es gibt SnapChat. Snap … was?

Und Musical. Ja! Das kenne ich. Letztes Jahr war ich in einem. Oder … ist das was anderes?

Zu diesem Abend durften wir bei regnerischem Wetter nicht nur 80 Gäste begrüßen, sondern auch ein Team des ORF, das unsere Veranstaltung für einen Beitrag unter dem Titel "Gewaltvideos und Cybermobbing - das Netz vergisst nicht" filmte, der am 21. November im Magazin "Thema" ausgestrahlt wurde.

Dass die Welt der sozialen Netzwerke sich ständig ändert und dass Kinder wie Jugendliche die neuesten Trends lange vor uns Erwachsenen kennenlernen und nutzen, davon konnten wir uns am 16. November wieder überzeugen, als Frau DI Barbara Buchegger von der Initiative Saferinternet.at bei unserer traditionellen biennalen Veranstaltung für Eltern mit dem Thema "Sicheres Internet" zu Gast war.

Zunächst wurden die neuesten Trends der Welt der sozialen Medien angesprochen und wir (Erwachsene) fanden heraus, dass wir eigentlich nicht mehr am Puls der Zeit sind.

SnapChat zum Beispiel ist ein Instant Messenger (ein Nachrichten-Programm so wie früher ICQ), nur dass damit nicht mehr Text, sondern Bilder und Videos übermittelt werden. Kinder und Jugendliche nutzen es sehr häufig, und es obliegt uns Erwachsenen, die Kinder zu sensibilisieren, welche Bilder und welche Videoclips sie an ihre FreundInnen und "FreundInnen" schicken. Denn genutzt wird diese App.

Musical: der neueste Trend der Selbstdarstellungs-Apps. Das Konzept ist einfach: zu Musik wird getanzt, das Tanzen wird als Selfie-Video aufgenommen und hochgeladen. Ein absoluter Renner bei Mädchen im vor- und frühpubertären Alter. Mädchen ist in … oder out. Die Miete kostet 10 Euro im Monat, die Eltern wissen nicht, wie sich das Kind präsentiert und ob die Lizenzgebühren für die Musik abgedeckt sind oder nicht … wer weiß das schon. Eine Mega-Entscheidung für Eltern.

Aber nicht nur um neue soziale Netzwerke ging es oder darum, dass eine zweiminütige Nichtantwort auf eine Sprachnachricht zu einem Vertrauensverlust führen kann (Zeitspannen für Kinder sind andere als für Erwachsene), sondern um die Gefahren, die im Internet lauern. Von realen Menschen. Zum Beispiel von Erwachsenen, die sich in Kindernetzwerken als Kinder ausgeben.

Nur … wie werden solche Menschen enttarnt? Dass dies eigentlich nur Kinder selbst können, war hochinteressant. Denn: Kinder wissen von ihrer Lebenswelt sehr viele Details, das können Erwachsene nicht. Der Ratschlag: wenn einem Kind eine Person verdächtig vorkommt, soll sie diese ausfragen und sie wird auf für sie nicht verständliches Nichtwissen treffen.

Erinnert sich noch wer? Als wir das Leben von Mitgliedern der 25 Lieblingsbands auswendig wussten? Oder als wir die Spielgeschichte aller Spieler unserer 10 Lieblingsfußballvereine auswendig kannten? Richtig! Wir waren Kinder. Genauso ist es noch heute.

Und dann, wenn sich der Verdacht erhärtet, sind wir Erwachsene gefragt, wie Kinder nun handeln sollen (Kontaktabbruch) oder ob gar wir handeln müssen. Denn eines haben wir Erwachsene Kindern voraus: die Fähigkeit, Entscheidungen zu treffen.

Und falls professioneller Rat oder schnelle Hilfe nötig ist: https://www.saferinternet.at/fuer-eltern/ (Ratschläge für Eltern) http://www.rataufdraht.at/ (mit der Notrufnummer 147 für Eltern und Kinder)

https://www.stopline.at/home/ (die Anlaufstelle bei Verdacht auf Kinderpornographie)

http://www.ombudsmann.at/ (bei finanzieller Abzocke)

Und falls Ihr Kind unbedingt einen Kettenbrief weitersenden will, da sonst was ganz Schlimmes passiert, Saferinternet.at hat ein Kettenbrief-Telefon: 0660/213 54 23. Einfach den Kettenbrief dorthin senden, dort lesen ihn mindestens 20 Personen. Das beruhigt und ist besser, als ihn an 10 oder mehr echte FreundInnen zu versenden, die auch in Angst und Schrecken versetzt werden.

Vielen Dank an alle Beteiligten für diesen informativen und diskussionsreichen Abend!

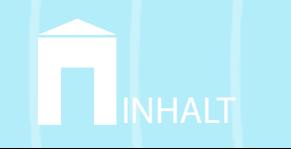

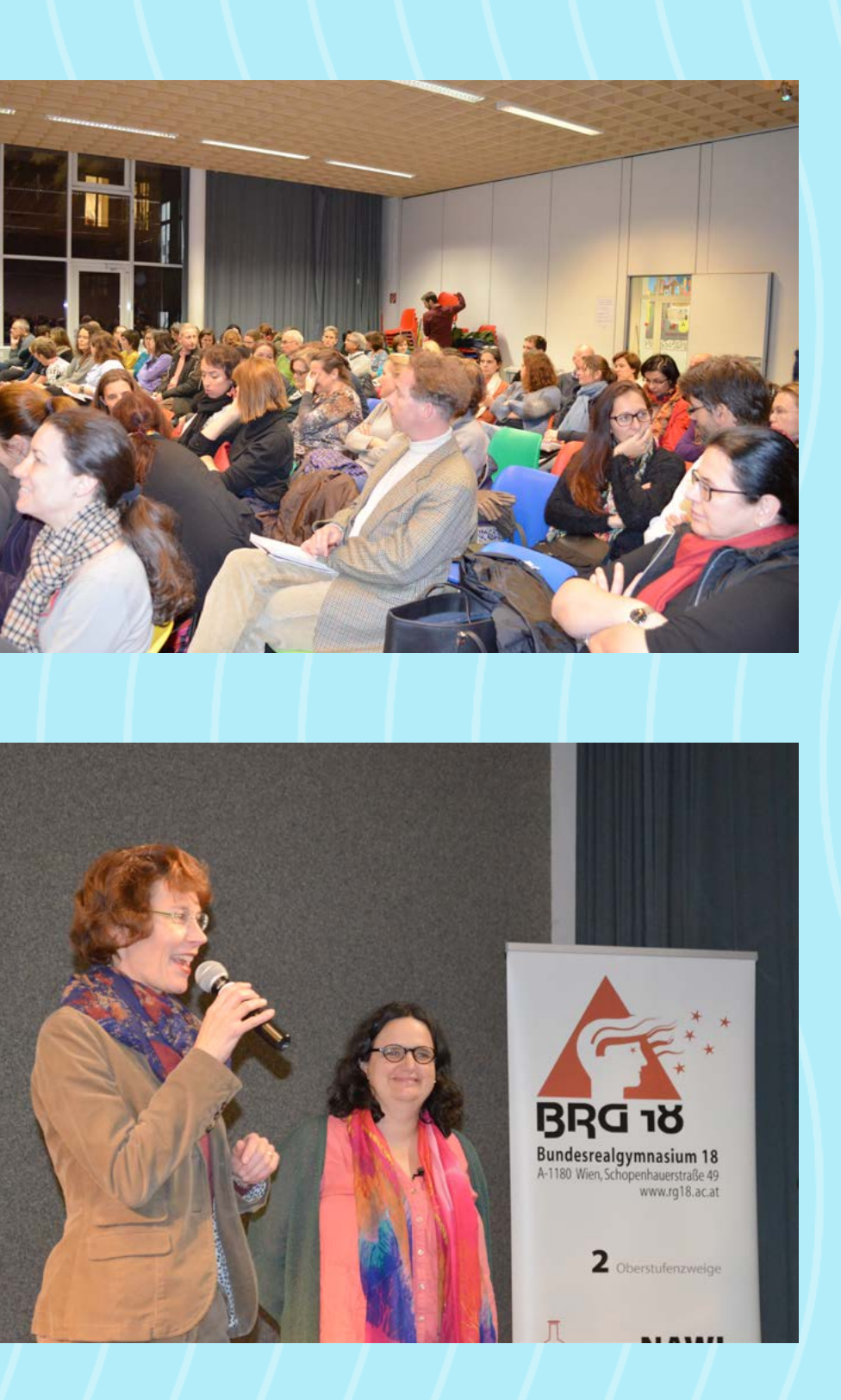

## <span id="page-13-0"></span>Safer Internet

#### *Maga . Anna Klema*

Es gehört schon zur Tradition am BRG 18, dass Vortragende des Vereins "Saferinternet" einen Workshops am BRG 18 halten. Dabei erhalten die SchülerInnen Informationen zu den Gefahren, Rechten und neuesten Trends im Internet.

#### Bericht eines Schülers:

*Am Montag, dem 16. November fanden 2 Themenstunden zu "Safer Internet" - also sichereres Internet - statt. Hauptziel dieser Stunden war es, uns Schüler darauf aufmerksam zu machen, welche Rechte in der digitalen Welt gelten und was wir lieber nicht tun sollten.* 

*Natürlich, wenn wir gerade ein Referat planen und wir auf der Suche nach guten Bildern zur Veranschaulichung sind, dann kopieren wir die erstbesten kurzerhand von Google. Was die Wenigsten wissen , ist, dass es sich dabei um ein Strafdelikt handelt: Denn wer urheberrechtlich geschützte Werke - egal ob Bilder, Videos, Audio-Dateien oder Texte - ohne Lizenz oder Zustimmung des Eigentümers nutzt, macht sich strafbar.*

*"Aber wie soll dann noch irgendjemand an irgendwas kommen, wenn doch eh alles im Netz illegal ist?", fragen sich jetzt bestimmt die Meisten. Es gibt Websites, die ausschließlich Bilder mit CC0-Lizenz (Creative Commons 0) zur Verfügung stellen. Diese sind für jeden verfügbar und man darf diese auch wirklich überall verwenden.*

*Das Gleiche gilt auch für soziale Netzwerke wie Facebook, Twitter, Instagram oder Snapchat. Für die meisten Jugendlichen sind diese Plattformen ein Muss, durch sie bleibt man mit Freunden und Bekannten in Kontakt, erfährt die neuesten Nachrichten und tauscht auch den ein oder anderen Klatsch aus, macht sich über andere lustig.*

*Aber in genau diesem Punkt schlägt die Justiz-Keule wieder zu, denn nicht alles, was in einer kleinen Gruppe Freunde kursiert, bleibt auch dort. Vielleicht teilt einer der Beteiligten ein peinliches Sauf-Foto unabsichtlich mit jemand anderem, der teilt es mit seinen Freunden und die Sharerei geht los.* 

*Ein so kleines Missgeschick könnte für die Person ein großes Problem sein, vor allem bei der Jobsuche.*

*Genau über solche Themen haben wir diskutiert und auch so Einiges gelernt. Leon*

*Heute kam in der dritten und vierten Stunde im Fach Informatik eine Dame von "Safer Internet" zu uns. Sie erzählte uns über den sicheren Umgang im Netz sowie auf sozialen Netzwerken.*

*Daraufhin stellte sie sich und das Programm der zwei Stunden, welches wir durcharbeiten würden, vor. Als erstes sprachen wir eine kurze Zeit über soziale Netzwerke und über diverse andere Plattformen. Dabei haben wir viel Neues gelernt. Zum Beispiel kann man sich auf Facebook strafbar machen, wenn ein Fremder einen ausländerfeindlichen Kommentar auf seine Pinnwand postet. Danach haben wir uns alle am Computer bzw. am Handy mit einem Code auf der SaferInternet-Seite in einen speziellen Kurs eingeloggt und dort Fragen beantwortet. Später haben wir die Fragen besprochen und kurz über die Antworten diskutiert. Zuletzt haben wir Zweiergruppen gebildet und einen sogenannten Beipackzettel für ein soziales Netzwerk erstellt. Das heißt, wir haben uns Informationen aus dem Internet gesucht und diese zusammengefasst. Christopher*

Im eLSA-Curriculum [\(eLearning im Schulalltag](http://www.rg18.ac.at/hp/?p=1237)) der 2. Klassen gibt es jedes Jahr einen Wokshop zu dem Thema "Sicherheit im Internet und Cybermobbing". Diesmal durften wir Elisabeth Eder-Janca von Saferinternet begrüßen.

2 Stunden wurde in jeder Klasse diesen November gearbeitet. Wie das genau abgelaufen ist, darüber berichten SchülerInnen:

*Habt ihr euch schon mal Gedanken gemacht, wie viel ihr von euch im Internet preisgebt? Darüber haben wir uns mit einer netten Dame vom Saferinternet-Team unterhalten und es war verblüffend, wie viele unterschiedliche Meinungen es zum Thema Internet gab. Wir hatten ein lustiges Klassenquiz mit einer Auswertung und zum Schluss haben wir uns 5 Fragen augedacht und mit Hilfe einer Webseite unseren eigenen QR-Code erstellt. Wir hatten auch viele spannende Diskussionen zum Thema Internet, und es gibt tatsächlich auch Regeln im Internet! Wir hatten wieder mal viel Spaß mit der Klasse und haben viel dazugelernt. Es war eine sehr spaßige und interessante Doppelstunde.*

*Samira 2D*

*Nachdem wir uns im EDV-Raum eingefunden hatten, ging das Seminar auch schon los. Zuerst beantworteten wir einige Fragen zum Thema. Im Anschluss diskutierten wir mit der Vortragenden,* 

*welche Dinge man im Internet machen darf und welche nicht. Wir lernten z.B., dass Postings und Fotos im Internet nicht wirklich gelöscht werden können, weil man ja nicht weiß, wie oft und wer die Fotos schon weitergeschickt oder mit anderen geteilt hat. Außerdem warnte uns die Vortragende vor Cybermobbing und forderte uns auf, es zu melden, wenn wir von Mobbing erfahren. Insgesamt hat mir der Workshop gut gefallen, auch wenn ich ein paar Dinge schon gewusst habe.*

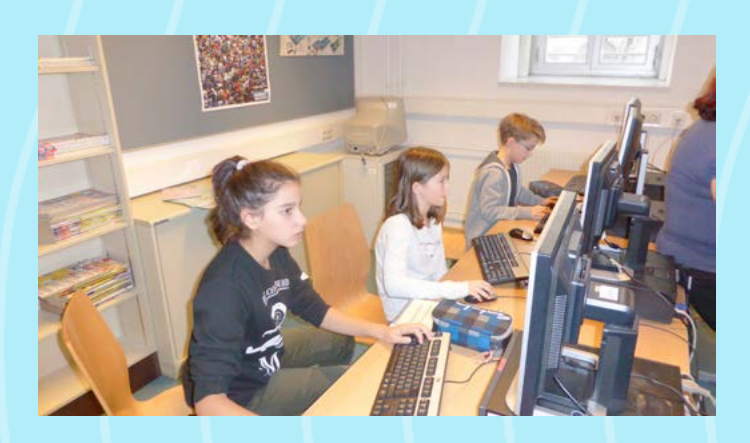

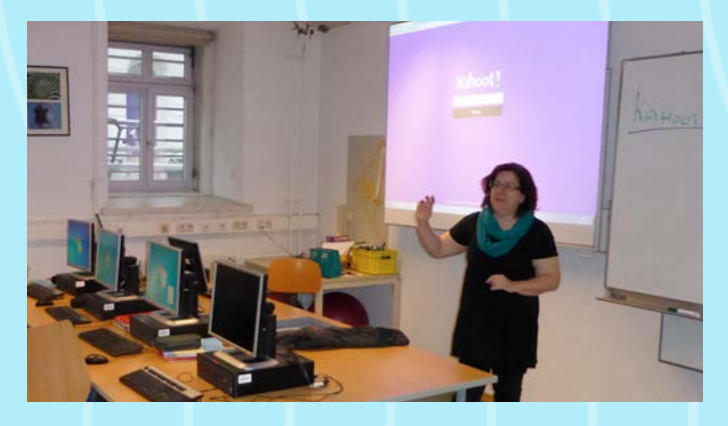

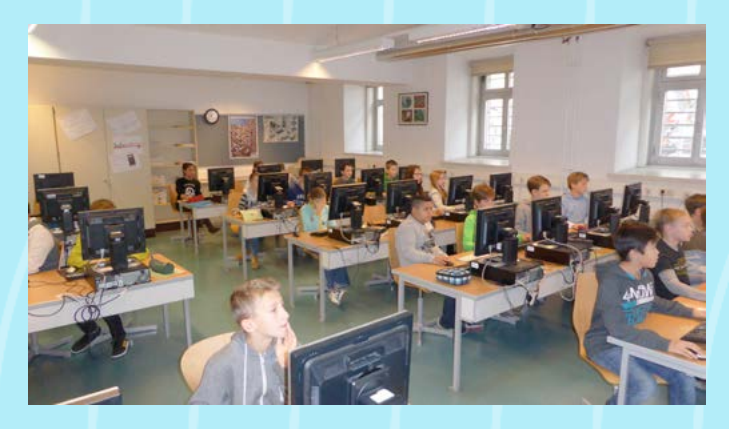

## <span id="page-14-0"></span>Was ist padlet?

#### *Mag a . Anna Klema*

padlet.com ist eine Website, auf der du die Möglichkeit hast, dein Wissen über diverse Sachen (Text, Bilder, Videos, Links) zu sam meln und in der Form einer digitalen Pinnwand mit anderen Usern zu teilen. Du kannst dein digitales Plakat auf unterschiedlichste Arten gestalten: Hintergrundbild wählen oder ein eigenes einfü gen, Textboxen setzen, … Du hast die Möglichkeit, dein padlet für Personen freizugeben, indem du den Link deiner Pinnwand weiterleitest oder ihn öffentlich stellst. Auch ein QR-Code ist der Pinnwand zugeordnet. Je nach Einstellungen kannst du auf deiner freigegebenen Pinnwand mit anderen Personen auf deiner padlet wall zusammenarbeiten. Fertige Pinnwände kannst du drucken, teilen (Facebook, Twitter, Google+ ...) und exportieren (z.B. PDF). *Stefanie 4B*

Jede SchülerIn der 4B gestaltete eine digitale Pinnwand zu einer europäischen Hautpstadt. Es waren einige Dinge vorgegeben, die gepinnt werden mussten. So zB. ein Foto, ein Klimadiagramm, Fakten und Daten zum Land und seine Beziehung zur EU, Beson derheiten. Ansonsten war bei der Gestaltung die Kreativität der SchülerInnen gefragt. Auf einer für alle freigegebenen Pinnwand wurden dann die Links gesammelt und für alle zugänglich ge macht.

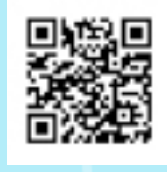

Mit einem Feedbackbogen ausgestattet hatten am Ende alle Schü lerInnen die Möglichkeit, 2 padletwalls der MitschülerInnen anzu sehen und Rückmeldung zu geben. Dabei ging es um den Inhalt und die Gestaltung der digitalen Pinnwand. Mit viel Eifer wurde Feedback gegeben und voller Spannung warteten die SchülerIn nen auf die gegenseitigen anonymen Rückmeldungen. Obwohl die Werke digital auf den Bildschirmen zu sehen waren, sind die Emotionen und der Eifer bei dieser Feedbackrunde zu spüren ge wesen. Es hat sich gezeigt: Mensch und Computer können sich ausgezeichnet ergänzen!

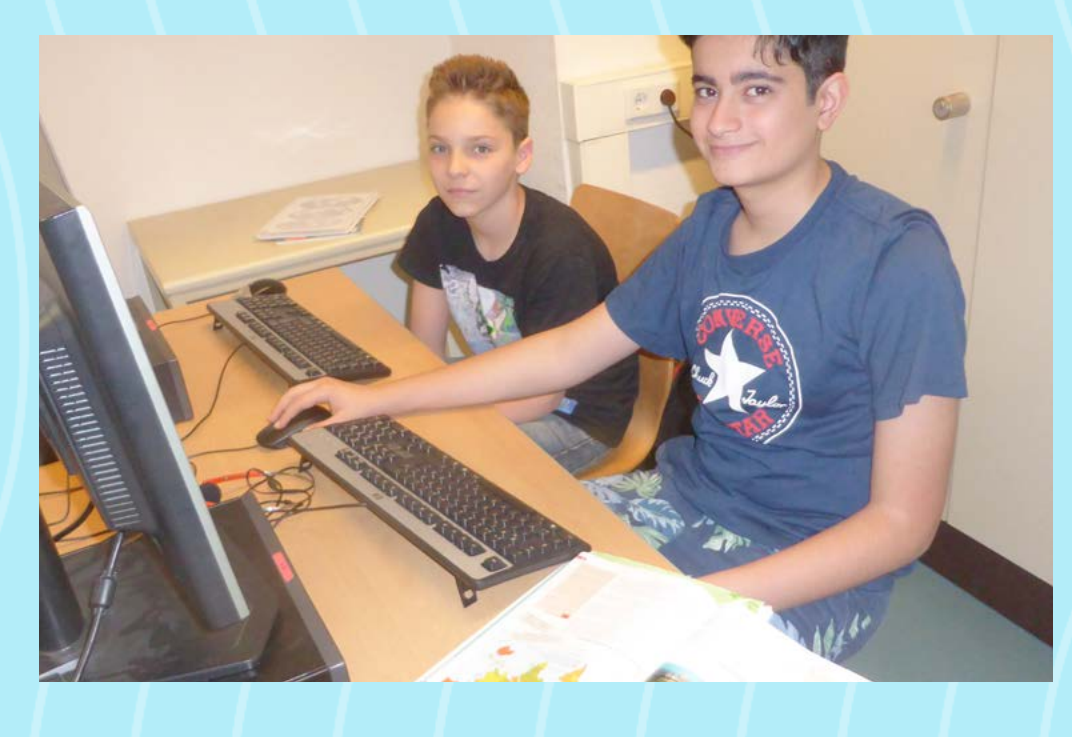

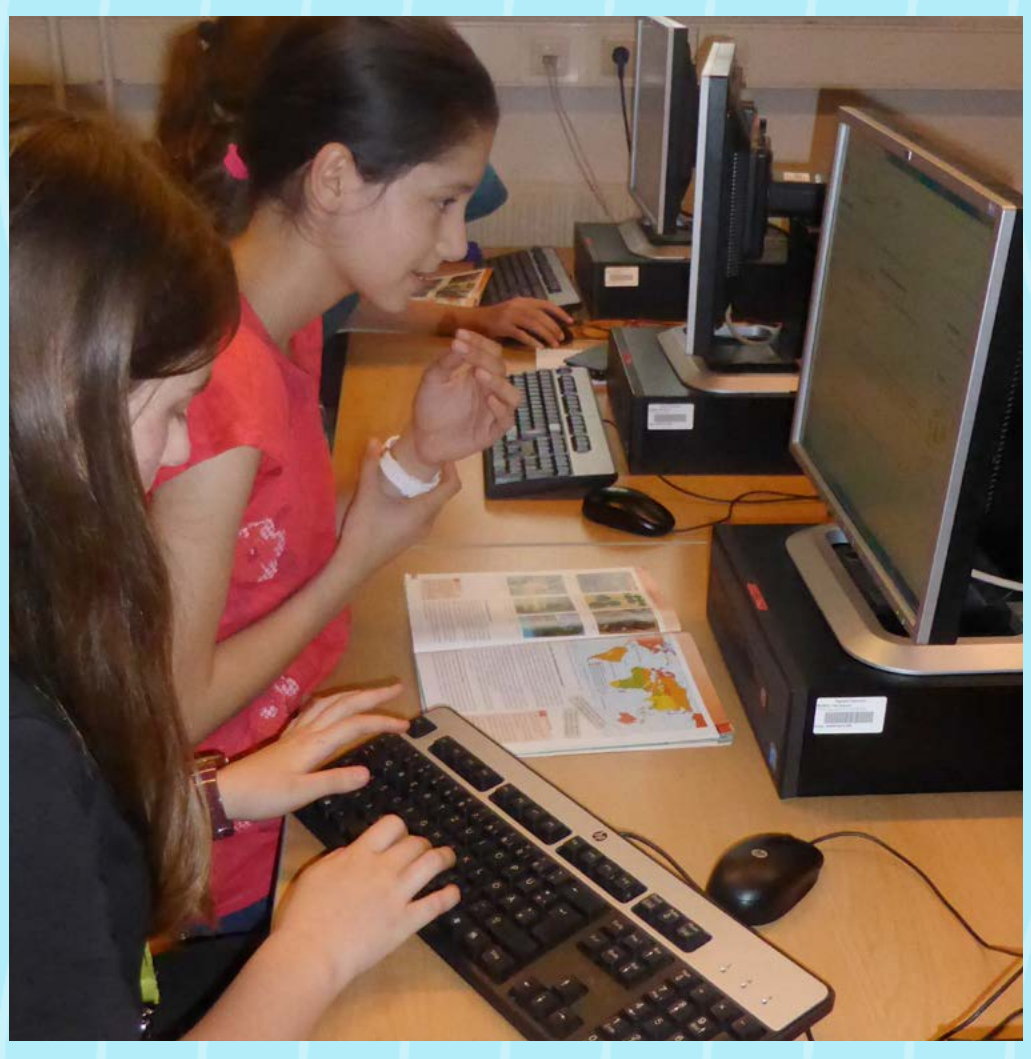

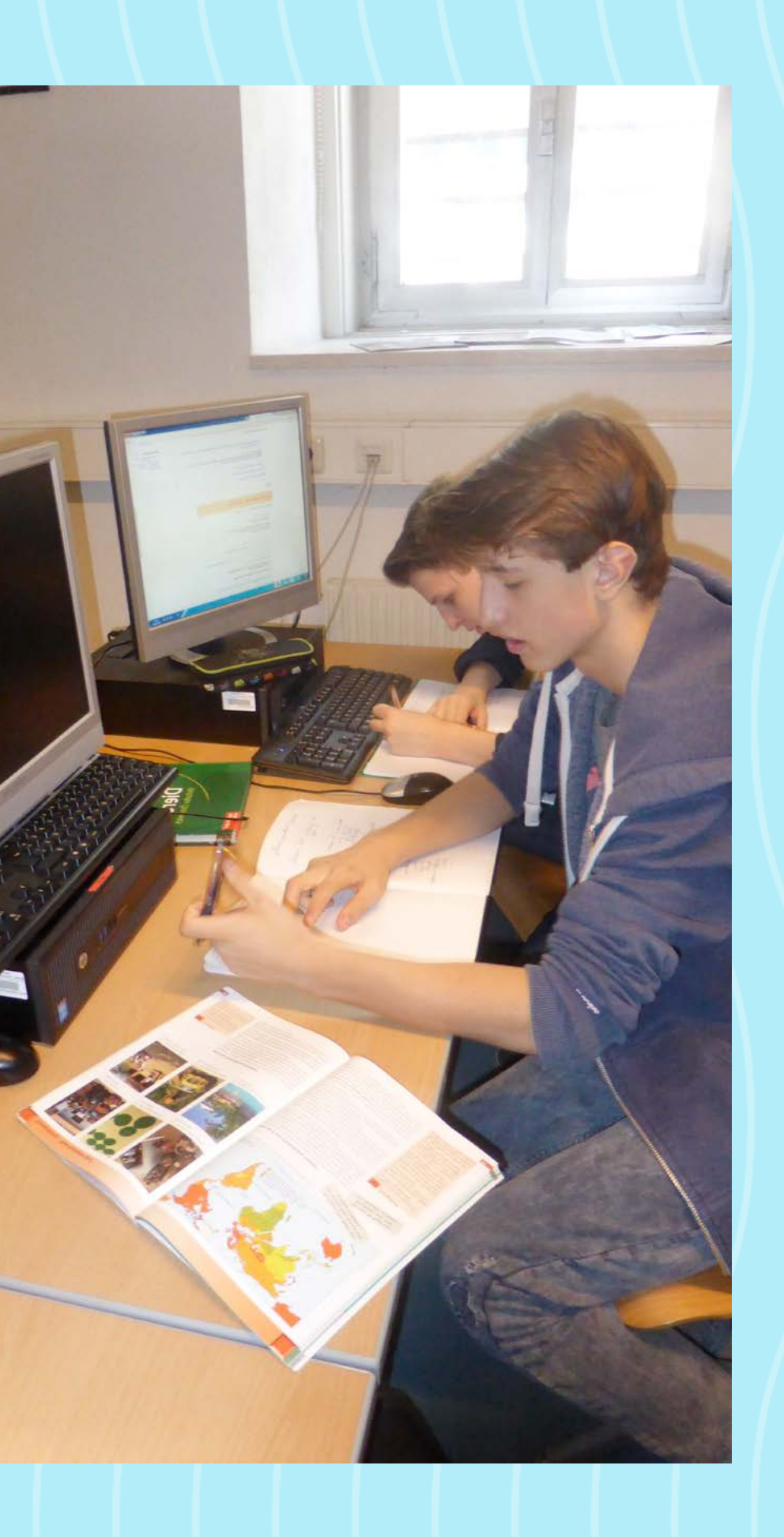

*Abbildung 1 QR Code zu den europäischen Hauptstädten*

## <span id="page-15-0"></span>eLearning mit dem Handy - Kahoot

#### *Mag.a Anna Klema*

Endlich war es so weit, die 4B durfte zu Unterrichtszwecken in Geographie und Wirtschaftskunde das Handy andrehen. Manche SchülerInnen bedauerten es, ihr Gerät nicht dabei zu haben. In dieser Geografiestunde wurden Eckdaten zu Österreich wiederholt. Aber diesmal ganz anders als sonst!

Nach dem Einstieg über kahoot.it haben die SchülerInnen die Game-PIN eingegeben. Danach musste noch ein Nickname gewählt werden und es konnte losgehen. In Form eines interaktiven Quizes wurde Gelerntes abgefragt. Bei Kahoot bekommt man Punkte bei richtiger Antwort und je schneller man die richtige Antwort anklickt. Nach jeder Frage werden die richtige Antwort und eine Bestenliste eingeblendet. Der Eifer war sehr groß! Einige SchülerInnen sind aufgestanden, in der Hoffnung, noch schneller die Fragen beantworten zu können! Es gab sehr emotionale Momente!

Diese Form der Wiederholung ist bei den SchülerInnen so gut angenommen worden, dass die 4B den Wunsch, Kahoot wieder zu spielen, ausgesprochen hat! Und das haben wir bereits gemacht! Die Freude darüber war groß!

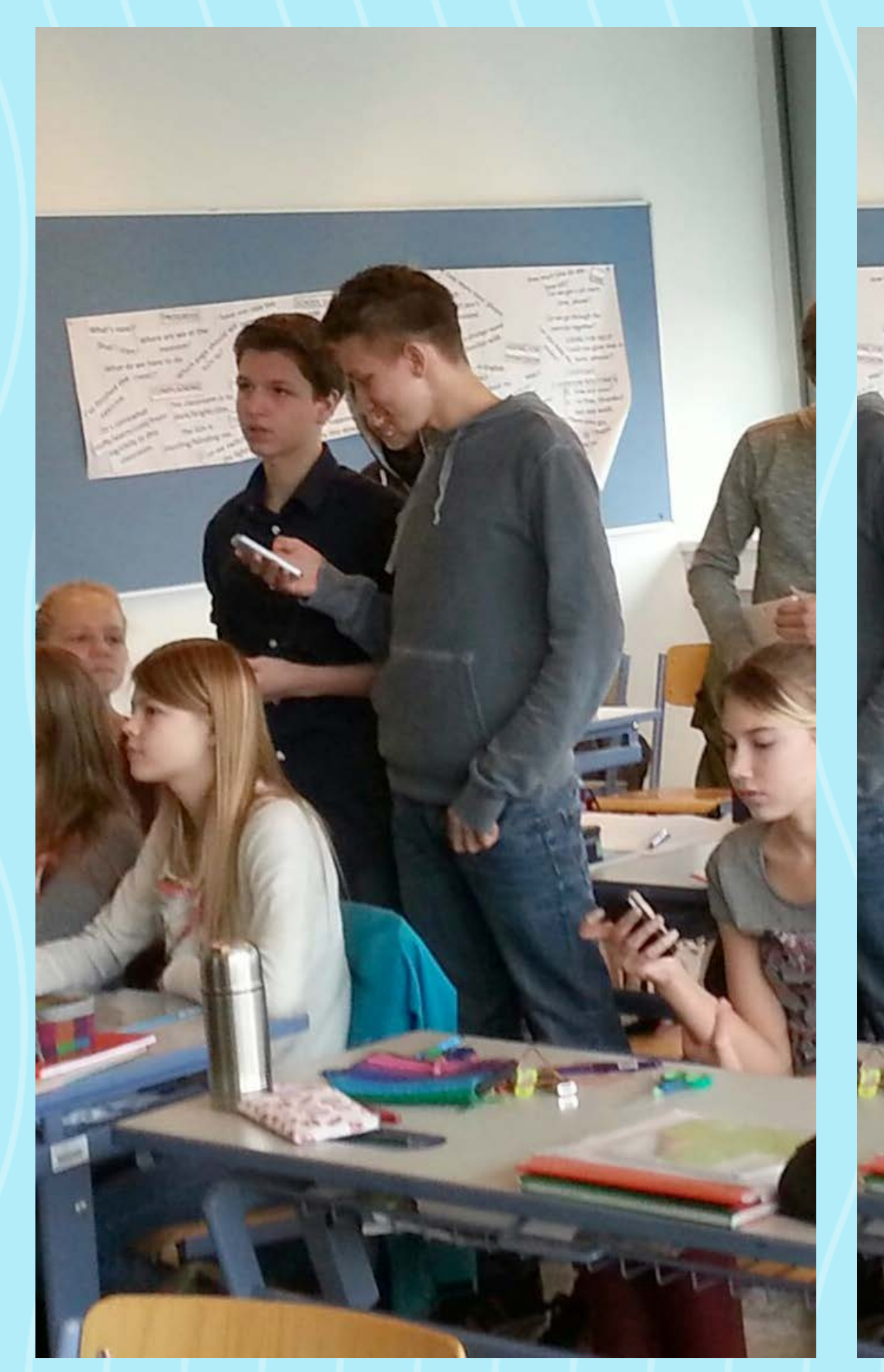

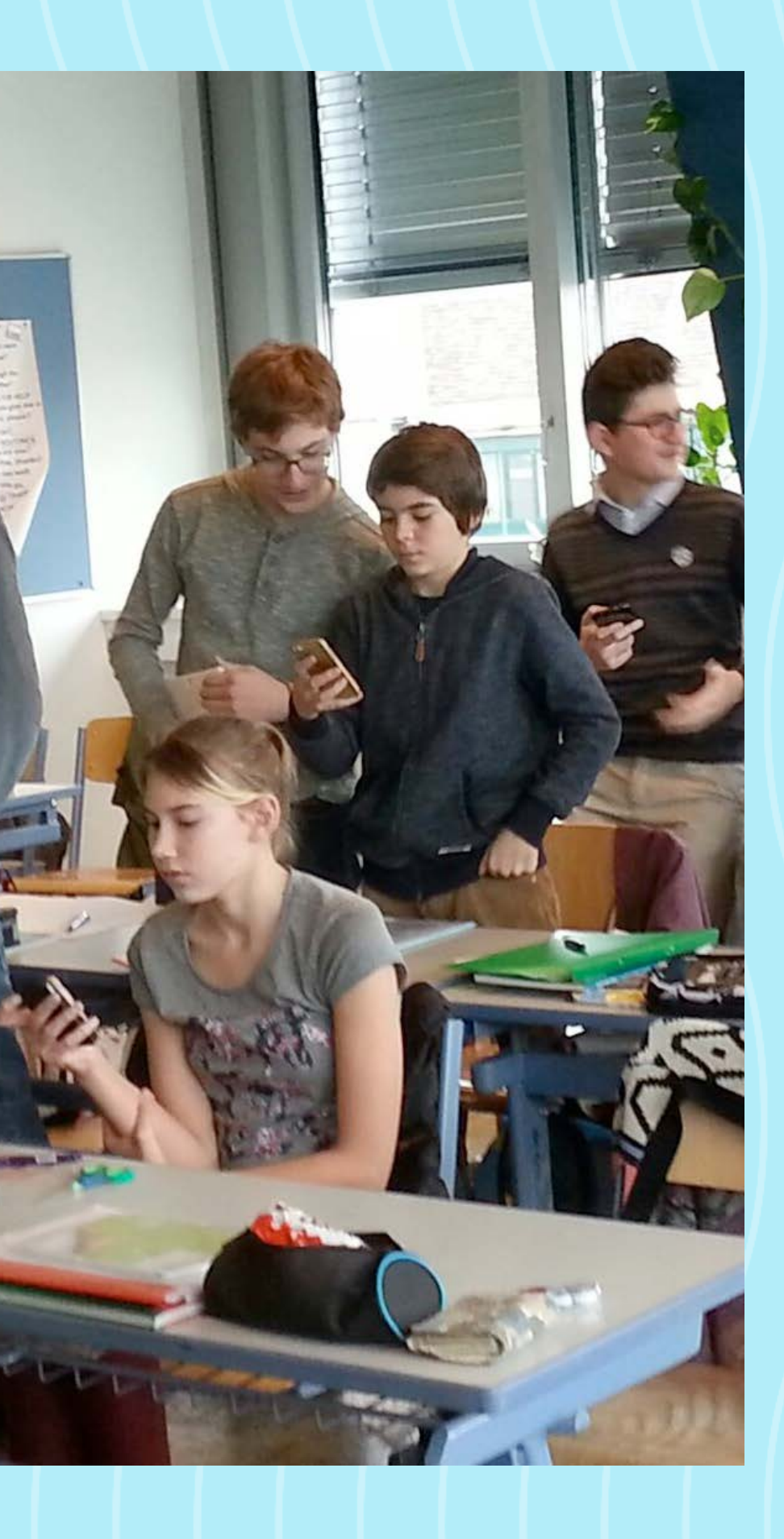

## <span id="page-16-0"></span>Der portable EDV-Saal

#### *Mag. Stefan Winterling*

Der großzügigen Anschaffung mehrerer portabler Kleincomputer, Tablets, ist es zu verdanken, dass jeder einzelne Klassenraum am BRG 18 nun nicht nur technisch, sondern auch räumlich unermesslich erweitert wurde. Jederzeit und allerorts ist es uns jetzt möglich, einzeln oder in Gruppen die Tablets vielseitig und den Anforderungen angepasst im Unterricht zu verwenden. Zum Beispiel eignen sie sich zur Recherche im Internet, zum Erstellen von Mindmaps, für Notizen und dem spielerischen Erlernen verschiedener Inhalte dank hervorragender Apps. Durch eine unmittelbare Speicherung, z.B. durch Ablage im Schulnetzwerk oder Hochladen auf die Cloud, stehen Dateien für einzelne und Gruppen für mögliches Editieren überall und jederzeit zur Verfügung. Diese können dann jederzeit über unsere Beamer in den Klassenräumen gezeigt und präsentiert werden.

Durch die Anschaffung der Tablets ist das Lernen und Unterrichten am BRG 18 noch flexibler und zeitgerechter geworden. Jeder Klassenraum kann nun im Handumdrehen in einen EDV-Saal und außerdem wieder zurück in einen herkömmlichen Klassenraum verwandelt werden. Diese umfunktionierende Eigenschaft der Kleincomputer ist ein großer Vorteil gegenüber einem üblichen EDV- Saal und in jeder Hinsicht ein großer Gewinn.

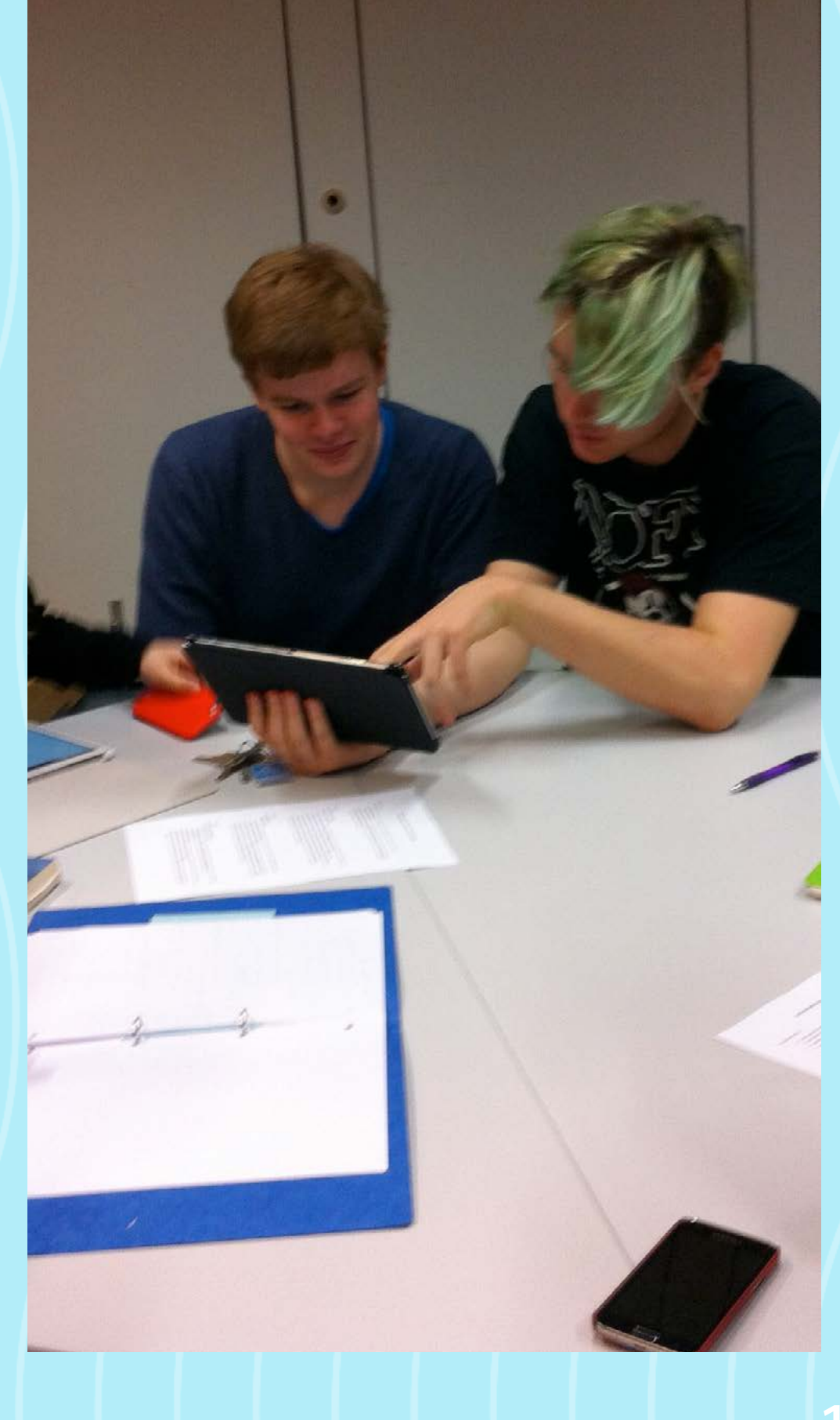

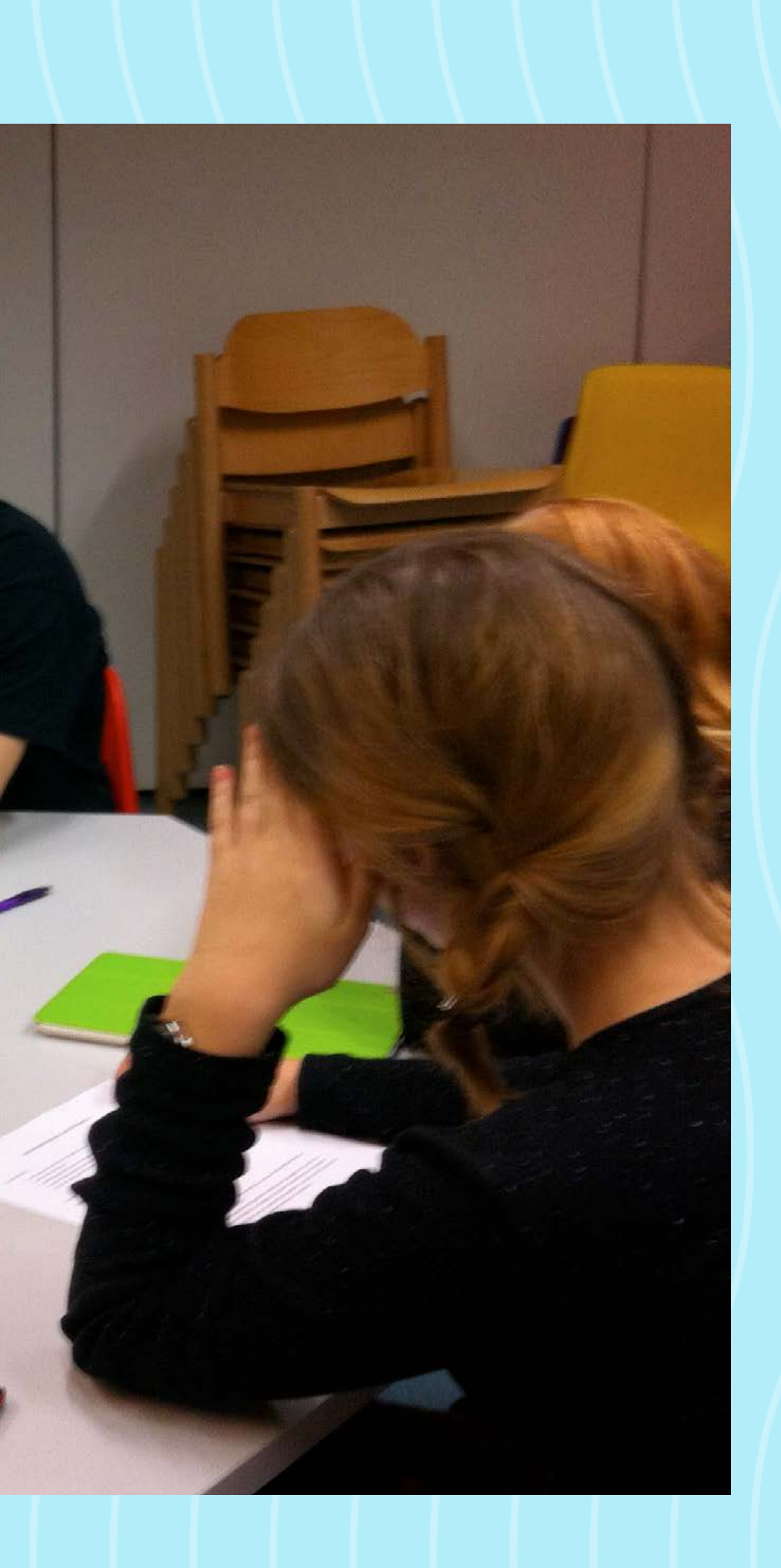

#### <span id="page-17-0"></span>Beipackzettel zu sozialen Netz= werken, erarbeitet im Fächerkanon Informatik, Textverarbeitung und Bildnerische Erziehung

#### *Mag.a* Anna Klema

Der Beginn wurde von einem Saferinternet-Workshop gesetzt. Ein Schwerpunkt des Workshops waren die Rechte in sozialen Netzwerken. Besonderer Schwerpunkt wurde auf Bilder gelegt. Unbedenklich verwendet werden können Bilder, die unter der CC-Lizenz stehen. Wie man diese im Netz findet, war dann Teil der praktischen Arbeit dieses Vormittags.

Ebenfalls thematisiert wurde der Umgang miteinander in sozia len Netzwerken. Der Bogen wurde von Verhetzung bis zu Cyber mobbing gespannt.

Danach bekamen die SchülerInnen der 5A und 5B Klasse den Auftrag "Beipackzettel für soziale Netzwerke" zu entwickeln! Alle SchülerInnen wählten sich ein ihnen bekanntes oder von ihnen geschätztes soziales Netzwerk. Der Beipackzettel sollte die Fragen: Wer? Was? Wo? Wie? Was kann ich damit tun? Was darf ich nicht damit tun? Welche Risiken birgt es? behandeln. Das Layout und auch der Text sollten in Anlehnung an Beipackzettel von Medika menten gestaltet und verfasst werden.

Für diese Beipackzettel wurde der Inhalt von den SchülerInnen im Fach Informatik erarbeitet. Das Layout – an einen Beipackzettel angelehnt – wurde im Fach Textverarbeitung (Teil von Deutsch in unseren 5. Klassen) vorgenommen. In Bildnerischer Erziehung ha ben dann die SchülerInnen ihre Assoziationen zu dem gewählten sozialen Netzwerk grafisch umgesetzt. Diese Grafiken wurden in den Beipackzettel eingebunden.

Es entstanden Werke zu unterschiedlichen sozialen Netzwerken, die beim Saferinternet-Monat eingereicht wurden. Sie schmücken seither auch unsere EDV-Säle und können von MitschülerInnen studiert werden.

Die freudige Nachricht erreichte uns kurz nach den Osterferien! Die Beipackzettel für soziale Netzwerke des BRG 18 haben beim Saferinternet Aktionsmonat 2016 gewonnen! Stolz können die SchülerInnen auf ihre Arbeit sein, denn es haben mehr als 170 Schulen ihre Projekte zum Thema "sicherer und verantwortungsvoller Umgang mit digitalen Medien" eingereicht.

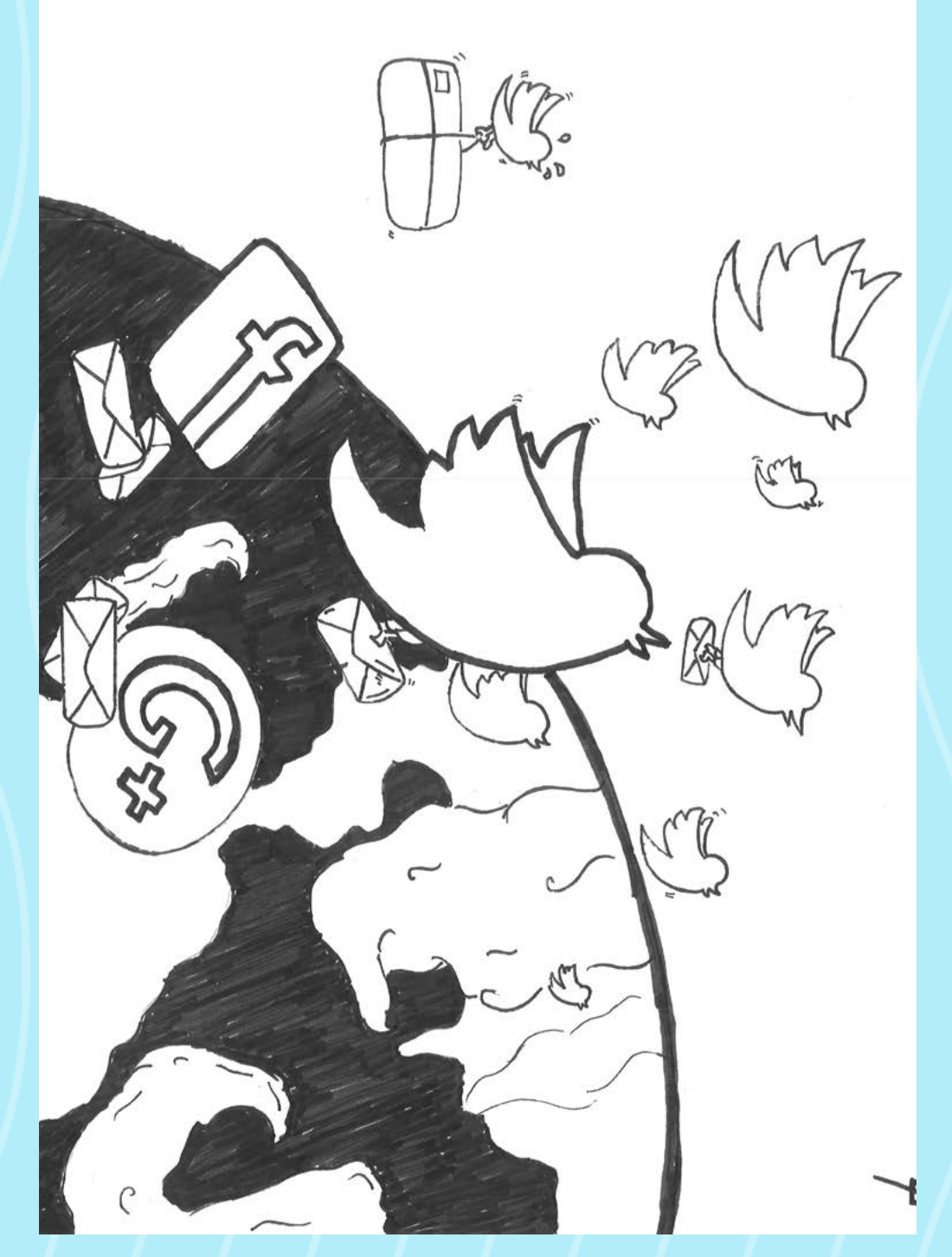

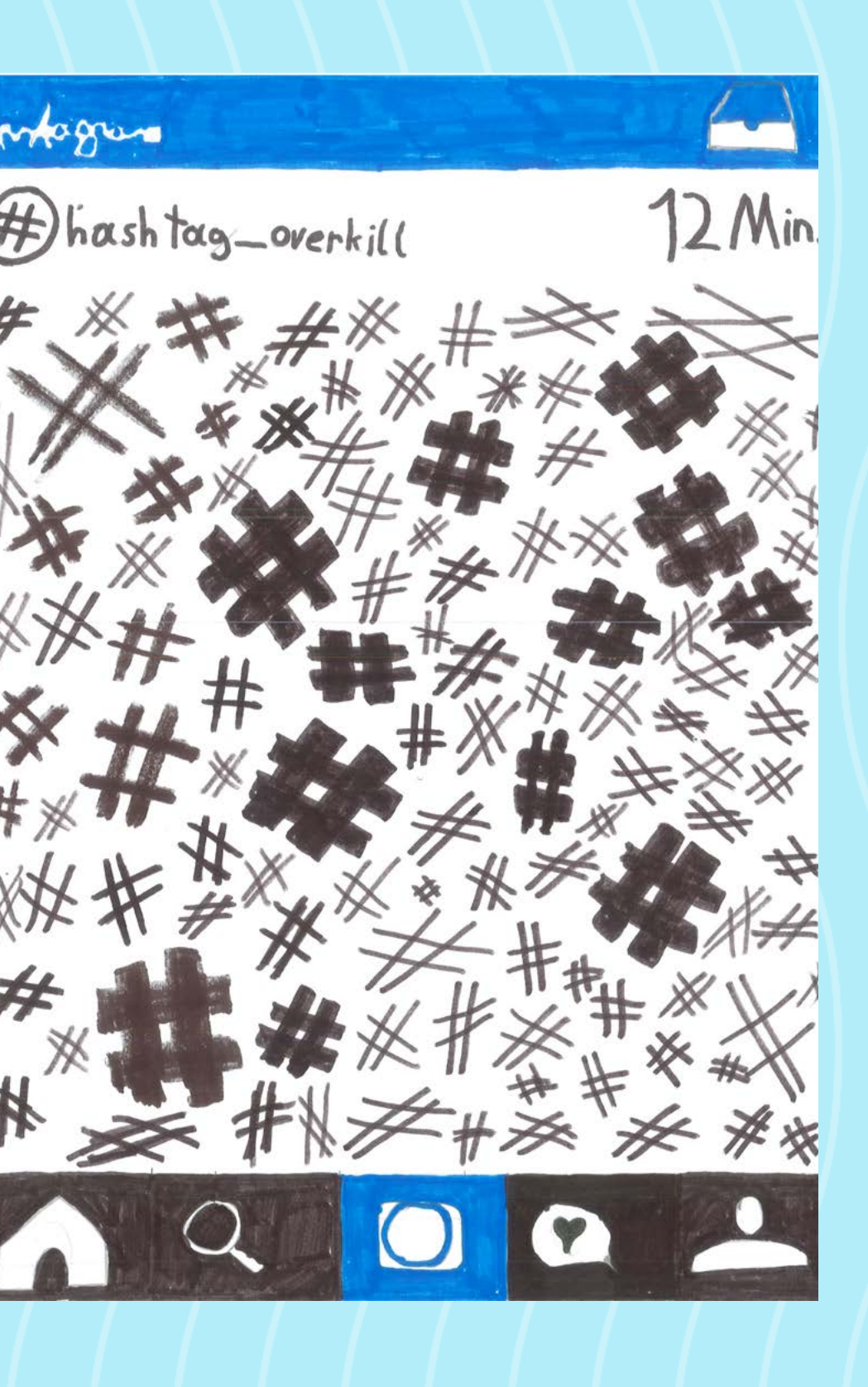

## **YouTube**

*Armin*

YouTube ist eine Online-Plattform, bei der man Videos hochlädt, die man selbst produziert, oder man ist nur Zuschauer von Videos, die von anderen Produzenten erstellt wurden.

Wenn man seinen eigenen YouTube-Kanal erstellt und eingerichtet hat, kann man Videos produzieren und auf YouTube hochladen. Man kann aber auch ohne einen YouTube-Kanal Videos von anderen anschauen.

Auf YouTube gibt es verschiedene Genres wie zum Beispiel: Beauty, Gaming, Lifestyle oder Tutorials.

Es gibt verschiedene Funktionen, zum Beispiel kann man jemanden abonnieren. Dadurch sieht man sofort, wenn diese Person ein Video hochgeladen hat. Es gibt auch Klicks (Aufrufe eines Videos) und Likes/Dislikes.

Auch durch die Kommentare bekommt man eine Resonanz und bekommt einen Einblick wie das Video bei den Zuschauern ankommt.

Die Altersfreigabe ist ab 13, man kann aber auch für eigene Videos eine bestimmte Altersfreigabe einstellen.

Auf Youtube gibt es auch Cybermobbing, aber dadurch, dass der Video-Produzent auf seinem Video einstellen kann, dass man nicht kommentieren bzw. keine Bewertung abgeben kann, ist es meiner Meinung nach nicht so schlimm.

Außerdem gibt es bei Cybermobbing auf Youtube immer einen Grund, zum Beispiel wenn der Typ im Video ein Programm vorstellen will und in den Download Viren packt oder wenn jemand unangebrachte/rassistische Anmerkungen macht.

> Es passiert oft, dass Menschen sich für jemand anderen Ausgeben und falsche Informationen angeben. Dies führt oft dazu, dass die Menschen, die einen Fake-Account betreiben, einen anderen Facebook-Benutzer "catfishen".

## **Umgang mit Facebook**

#### *Maria*

#### **Was ist Facebook?**

Facebook ist eine Social-Media-Seite, bei der Menschen aktiv durch das Internet mit "Freunden" chatten, Bilder teilen und Neuigkeiten austauschen können.

#### **Wo finde ich Facebook?**

Facebook gibt es mittlerweile als App auf Smartphones und/oder in der Google-Suchmaschine am Computer.

#### **Was tue ich damit?**

Mit Facebook kann man mit anderen Menschen kommunizieren (chatten), egal wo sie sind und Kontakt halten. Seit kurzem ist auch Videochat möglich

#### **Sicherheit**

Jeder hat die Möglichkeit, sein Profil öffentlich oder privat zu machen. Wenn das Profil öffentlich ist, hat jeder, der sich dein Profil anschaut, die Möglichkeit, deine Fotos, Infos, Freunde und Posts durchzuschauen, bei privaten Profilen ist das nicht der Fall. Hier sieht der Besucher deines Profils nur dein Profilbild und deine Chronik.

Es empfiehlt sich ein gut geschütztes Passwort zu haben, da es viele Leute gibt, die sich in dein Profil hacken und alles verändern könnten. Es empfiehlt sich auch, nicht alles in Facebook anzugeben, da deine Privatsphäre dadurch gefährdet werden kann. Ein weiterer Tipp ist auch, von Personen, die du nicht kennst, keine Freundschaftsanfragen anzunehmen.

#### **Freigabe**

Facebook ist für Kinder unter 13 Jahren nicht geeignet.

#### **Gefahren**

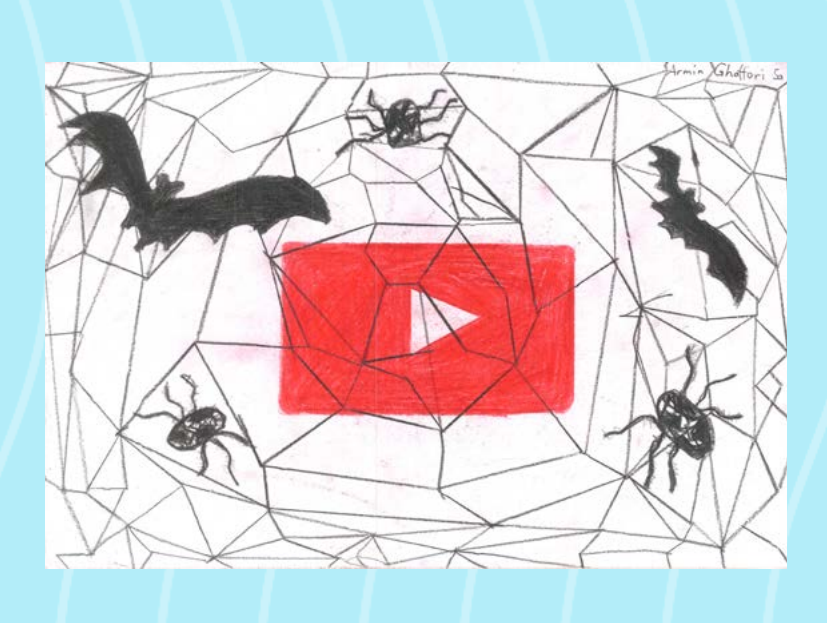

 Catfish = eine Person im Netz, die sich für jemand anders ausgibt und andere Leuten belügt und/oder betrügt. Dies führt auch dazu, dass die User eines Fake-Accounts auch Fake-Bilder brauchen. Die klauen sie einfach von anderen Facebook-Benutzern oder anderen Personen, die einen Account auf einer beliebigen Social-Media-Seite besitzen. Ist dein Profil nicht auf "Privat" gestellt, könnte es sein, dass es dir passiert und deine Bilder missbraucht werden.

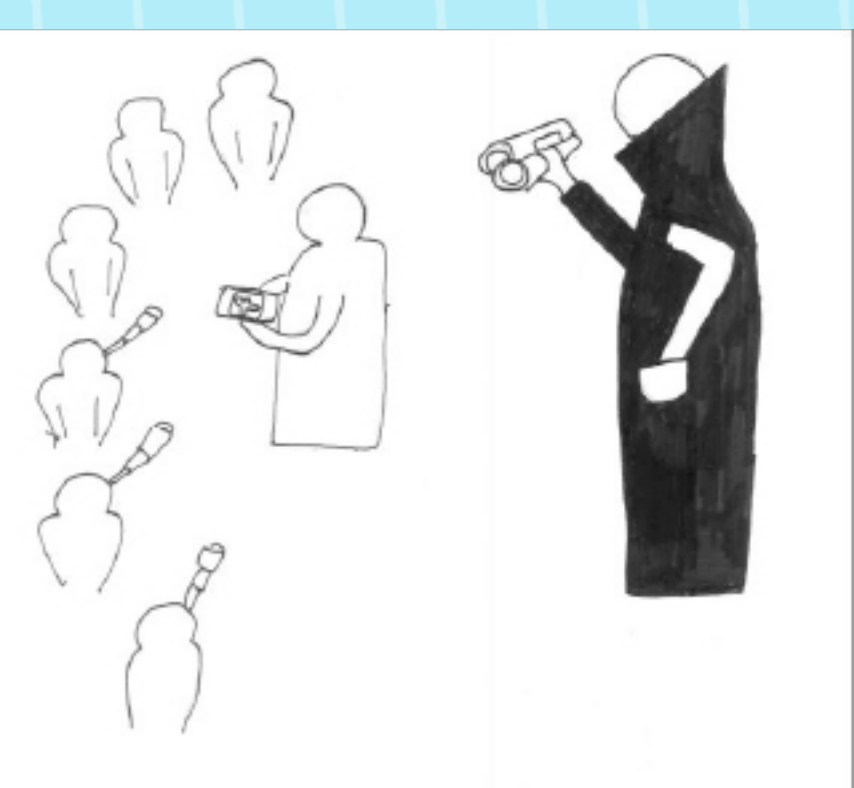

## **Snapchat**

*Nicolas*

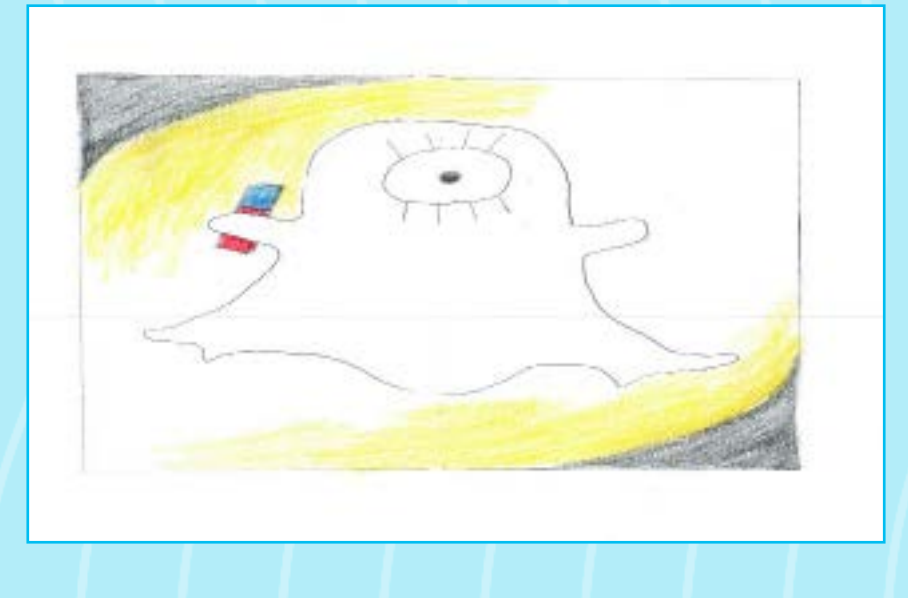

Snapchat ist eine nur für das Weiterleiten von Fotos und Videos konzipierte App.

Mittlerweile kann man aber auch so wie bei What'sApp oder SMS normale Texte verschicken.

Der Hintergrundgedanke der App ist, dass man Fotos und Videos für Freunde für einen bestimmten Zeitraum anzeigen lassen kann und sie sich, nachdem die Zeit abgelaufen ist, selbst ,,zerstören".

Dieses augenscheinliche Zerstören der Fotos nach einem bestimmten Zeitraum reizt anscheinend viele Leute, da sie die Möglichkeit sehen Fotos zu verschicken, die sie sonst nicht verschicken würden.

Jetzt ergibt sich jedoch die Gefahr, die viele nicht beachten, dass man durch eine Tastenkombination am Handy Screenshots machen kann.

Damit umgeht man diese Selbstzerstörung der Fotos. Durch das Versprechen der angeblichen Zerstörung der Bilder werden die Nutzer übermütig und verschicken private Bilder. Wenn der Empfänger das Bild empfängt und durch das Fotografieren des Displays (Screenshots) abspeichert und weiterschickt, kann sehr schnell eine sehr peinliche Situation entstehen.

2013 wurden 350 Millionen Nachrichten täglich über diesen Instant-Messaging-Dienst versandt. 2014 waren es schon täglich 700 Millionen Nachrichten.

Ende 2013 wurden Daten von zirka 4,6 Millionen Snapchat-Usern gehackt und veröffentlicht. Nach dem Zwischenfall brachte Snapchat eine neue Version des Dienstes raus.

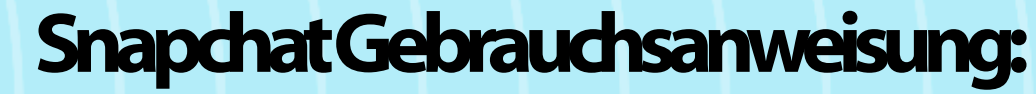

*Amos*

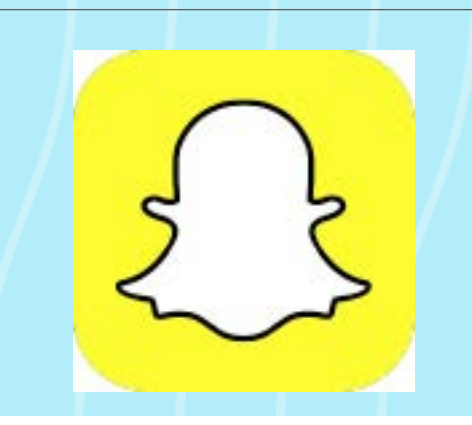

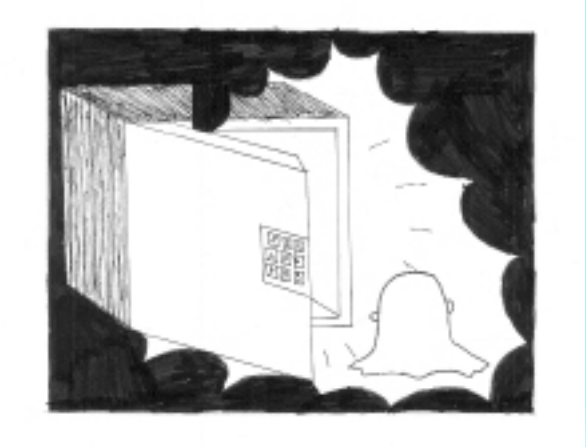

Bitte lesen Sie die gesamte Packungsbeilage sorgfältig durch, denn sie enthält wichtige Informationen für Sie!

#### **Was ist Snapchat und wofür wird es angewendet?**

Snapchat ist ein kostenloser Messaging Dienst, der von Robert Murphy und Evan Spiegel im Jahr 2011 gegründet wurde. Der eigentliche Hintergrund hinter Snapchat ist, dass man Bilder und Videos versenden kann, die dann der Erhalter bis zu 10 Sekunden, jedoch nur einmalig sehen kann.

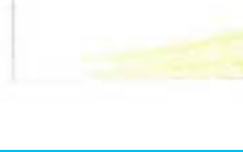

#### **Was müssen Sie vor der Anwendung von Snapchat beachten?**

Snapchat ist für Kinder und Jugendliche unter 13 Jahren verboten. Snapchat benötigt eine Internetverbindung.

#### **Wo ist Snapchat verfügbar?**

Snapchat ist auf jedem Smartphone, das Android oder iOS als Betriebssystem hat, verfügbar. Am Computer ist Snapchat nicht verfügbar. Ausnahme: Bluestacks.

#### **Welche Nebenwirkungen und Risiken gibt es bei Snapchat?**

Snapchat löscht automatisch Bilder und Videos, jedoch können diese relativ einfach durch Applikationen bzw. einen Screenshot wiederhergestellt werden.

## **Skype**

*Konstantin*

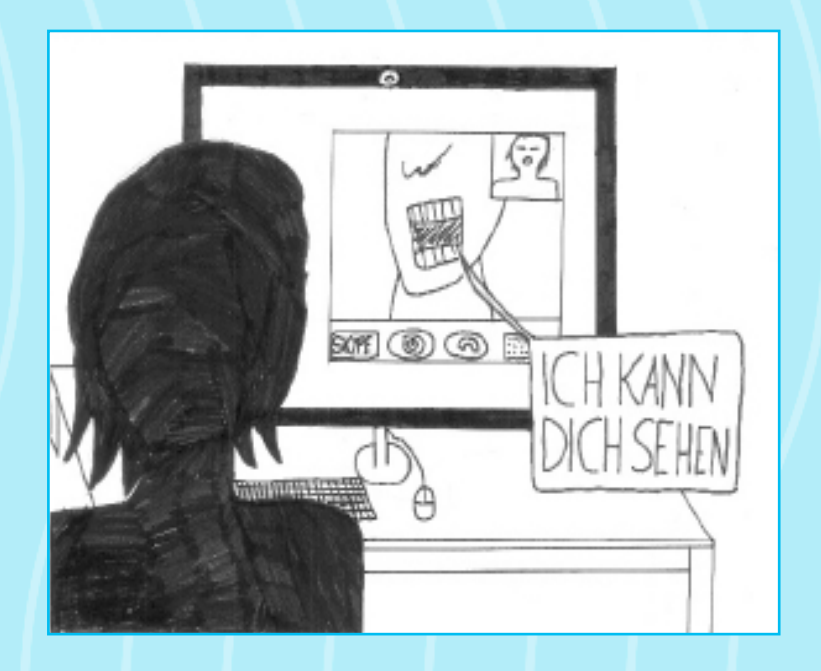

#### Informationen und Hilfe

#### **Was ist Skype?**

Skype ist ein 2003 gegründetes Unternehmen mit Hauptsitz in Luxemburg und ein Geschäftsbereich der Microsoft Corp. (NAS-DAQ: MSFT).

#### **Wozu wird Skype verwendet und was kostet es?**

Skype bietet die Möglichkeit, trotz räumlicher Trennung mit der Familie, Freunden, Bekannten, jedem anderen Menschen, der ebenfalls Skype verwendet, zu sprechen (Sprachanrufe), einander zu sehen (Videoanrufe) oder auch Sofortnachrichten zu senden.

Gegen Zahlung einer geringen Gebühr erweitern sich die Möglichkeiten, so kann man Anrufe ins Telefonnetz tätigen und Internetzugang durch WLAN oder SMS herstellen.

#### **Welche Voraussetzungen (Geräte) benötigt Skype?**

In der Suchleiste den Benutzernamen der Person eingeben und eine Anfrage schicken oder in der obersten Leiste unter "Kontakte"

Skype ist auf dem Handy, dem Computer oder auch auf dem Fernseher mit integriertem Skype verfügbar. Um die Videofunktion zu nützen, wird eine Kamera benötigt. Skype benötigt weiters noch einen Internetanschluss.

#### **Für wen ist Skype? Altersfreigabe?**

Skype ist für jeden, ab 13 Jahren.

In "Home" auf "Kontakte" auf den gewünschten Kontakt klicken und die gewünschte Funktion (Anrufen, Nachrichten versenden) verwenden.

Handy:

#### **Anleitung, um Skype zu installieren**

Computer: Auf die Skype-Homepage <http://www.skype.com/de/> gehen und auf den Download-Button klicken. Gegebenenfalls öffnet man [http://www.skype.com.ar/de/download-skype/sky](http://www.skype.com.ar/de/download-skype/skype-for-computer/)[pe-for-computer/](http://www.skype.com.ar/de/download-skype/skype-for-computer/)

Hier findet man leichter die Windows-, bzw. Linux- oder Mac-Version.

Handy: Als App im passenden App bzw. Google-Play-Store herunterladen und als App nutzen.

#### **Benutzung**

Computer:

*Ein Skype-Konto anlegen*

Folgen Sie der Anleitung und erstellen Sie ein Profil. Echter Name, Benutzername und Kennwort müssen angegeben werden, optional sind Telefonnummer und Profilbild.

Kontakte hinzufügen

– "Kontakt hinzufügen" – entweder den Namen oder die Rufnummer eingeben.

#### *Telefonieren, Chatten*

#### *Ein Skype Konto anlegen*

Folgen Sie der Anleitung und erstellen Sie ein Profil. Echter Name, Benutzername und Kennwort müssen angegeben werden, optional sind Telefonnummer und Profilbild.

#### *Kontakte hinzufügen*

In der unteren Leiste auf Kontakt gehen, anschließend rechts oben auf das Kontaktsymbol klicken und den Benutzernamen, die E-Mailadresse bzw. Vor- und Nachnamen eingeben.

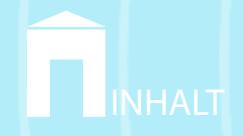

*Telefonieren, Chatten* Einen Kontakt in Kontakte auswählen und rechts entweder unten in die Leiste eine Nachricht schreiben bzw. rechts oben Anruf oder Videoanruf auswählen.

#### **Risiken, Hinweise**

Es wird geraten, keine Freundschaftsanfragen von fremden Personen anzunehmen.

 Falls doch, tun bzw. sagen Sie nichts, was gegen Sie verwendet werden könnte. Manche Personen schreiben Fremde an und fordern sie dann beispielsweise auf sich vor der Kamera ausziehen. Diese Personen filmen dies und erpressen Sie dann. Also auf solche Anfragen nicht reagieren!

Außerdem sollte immer beachtet werden, dass das eigene Profil im Internet sichtbar ist. Alles, was man dort tut bzw. welches Profilbild man wählt, kann eingesehen werden.

**Quellen:**

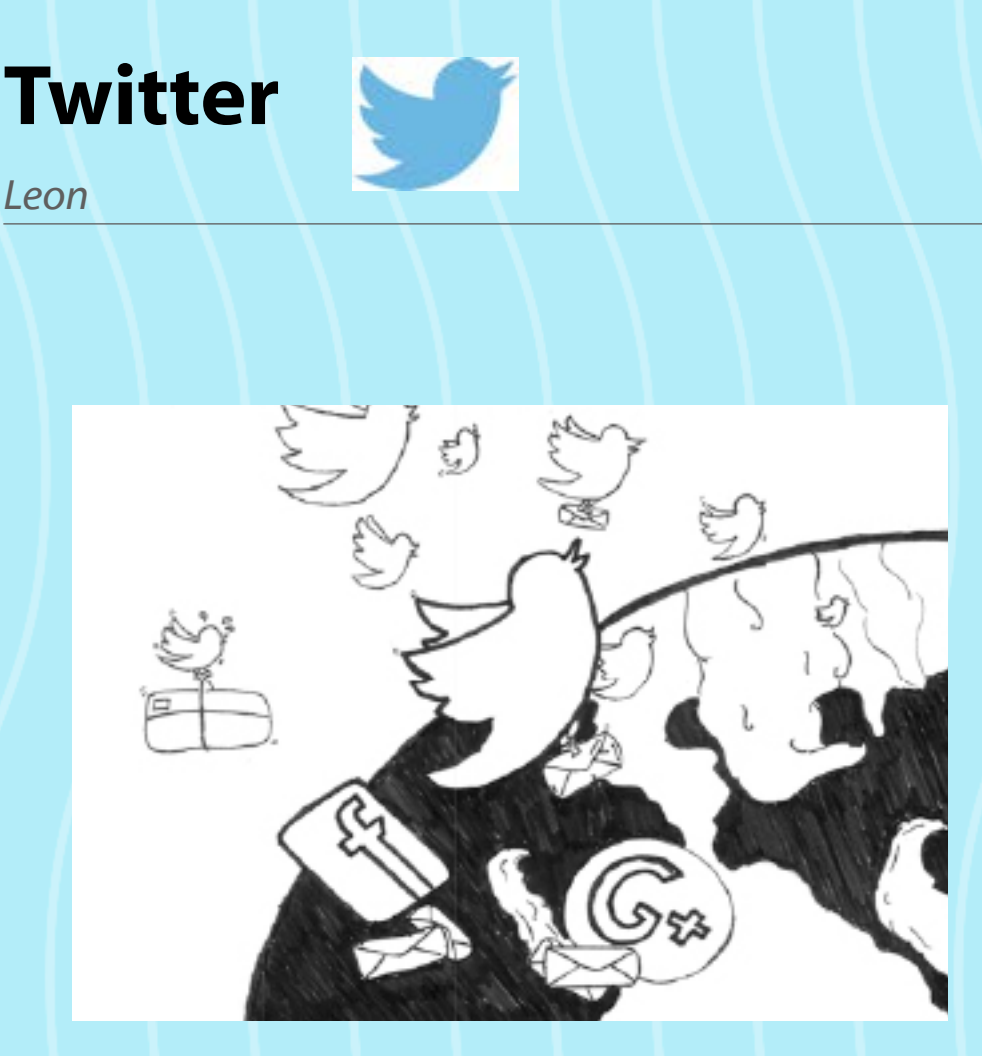

#### **Anwendung:**

Die Verwendung von Twitter ist für Personen jeglichen Alters freigegeben, vorausgesetzt sie besitzt eine angemessene geistige Reife. Sie können Twitter zuhause und unterwegs mittels Smartphone und Computer konsumieren, wenn ausreichende Internetverbindung besteht.

#### **Gebrauchsanweisung beachten**

Nach Bedarf mehrmals täglich Twitter abrufen und entweder Nachrichten in Form von Tweets lesen oder Tweets senden. Dabei können sie Art und Sinn der jeweiligen Mitteilungen nach Belieben variieren.

Zur Erstanwendung von Twitter muss sichergestellt werden, dass ein gültiger E-Mail-Account besteht. Wenn diese Voraussetzung erfüllt ist, Twitter online abrufen und einen Twitter-Account erstellen.

Nun kann Twitter nach Belieben verwendet werden.

Bei regelmäßiger Anwendung lassen sich in kürzester Zeit bereits

spürbare Resultate erzielen, wie aktuellere Nachrichten, schnellere Informationsweiterleitung und digitale Erreichbarkeit.

#### **Risiken & Nebenwirkungen**

Bei falscher Verwendung besteht das Risiko einer Falscherfassung von Informationen, aber auch einer unfreiwilligen Dauerbenutzung oder einer unerwünschten Internet-Rechnung. In allen Fällen sollte ein Arzt oder das eigene Gewissen konsultiert werden, da man mit diesem Massenmedium – genauso wie bei jedem anderen – verantwortungsvoll umgehen sollte.

a mobile.twitter.com  $16:56$ Willkommen  $\mathcal{C}$ Sieh Dir an, was gerade auf der Welt los ist. Registrieren Anmelden  $\vec{C}$  $\mathcal{D}$ 

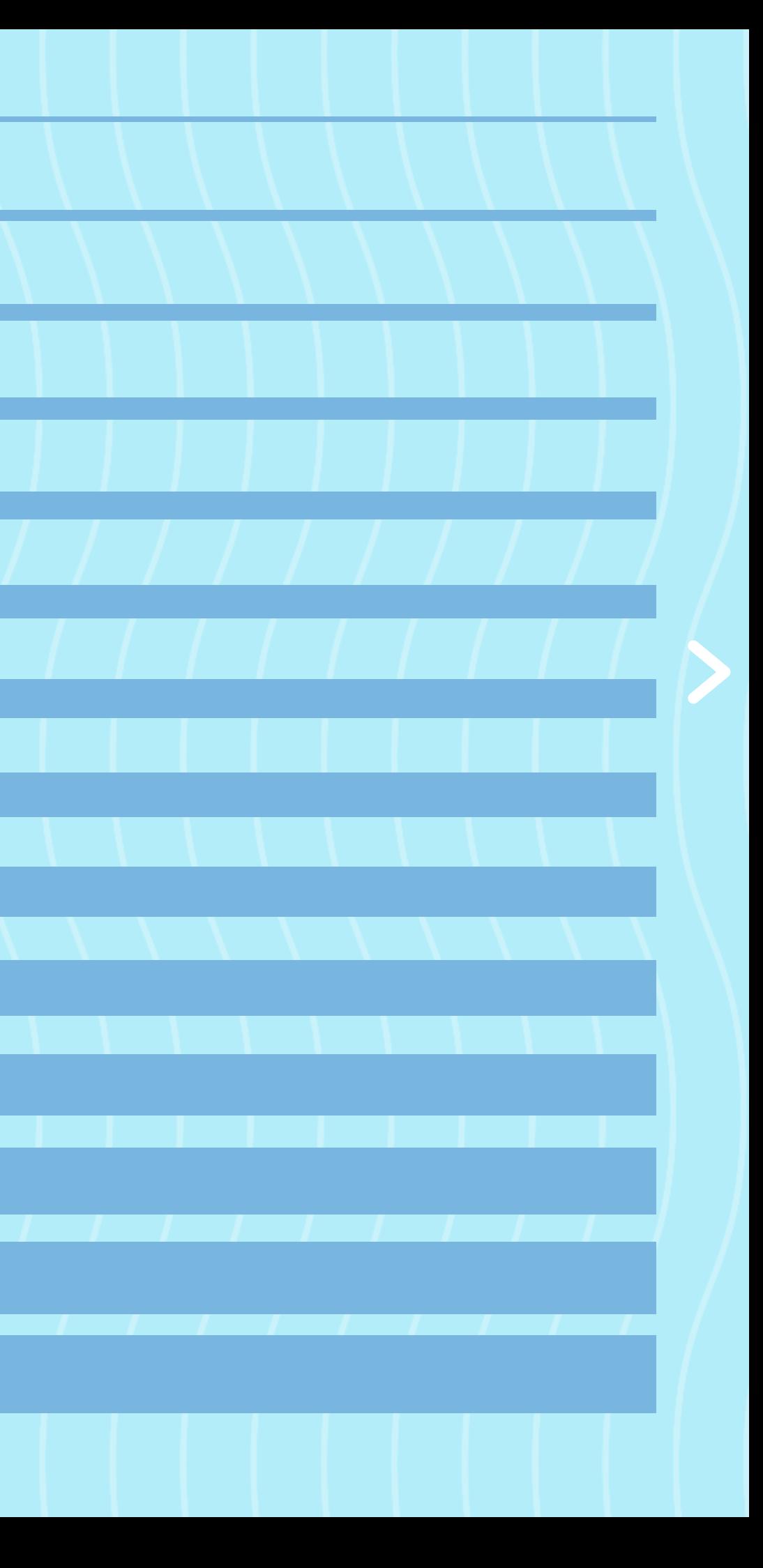

## **WhatsApp - Das schwarze Schaf der Messenger**

Christopher

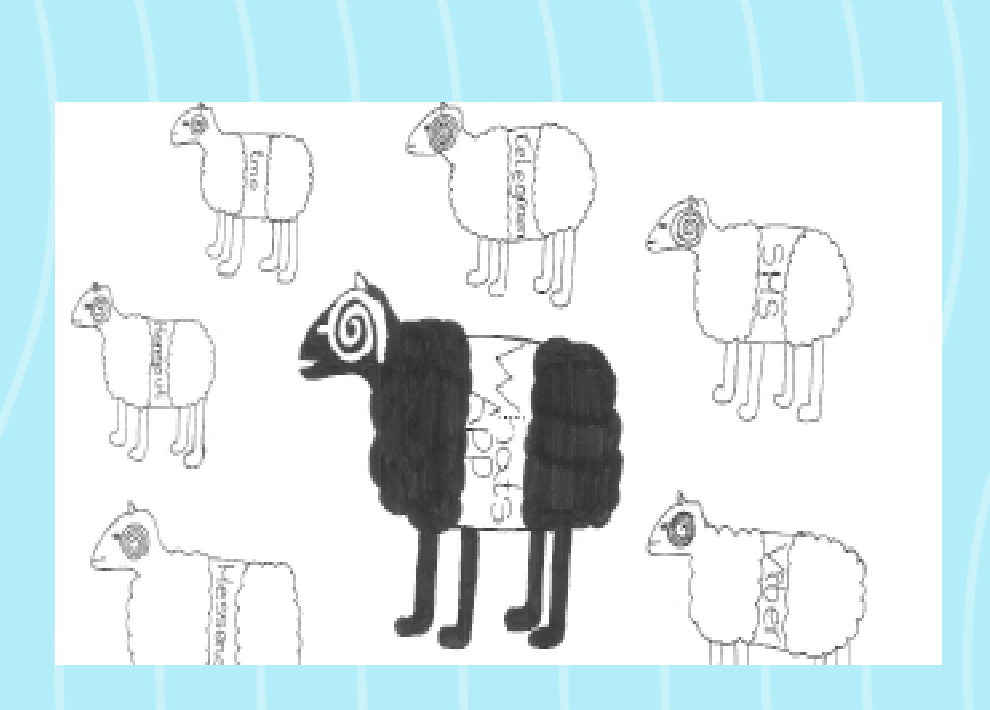

#### **Beschreibung**

WhatsApp ist ein Messenger-Dienst (asynchrones Kommunikationsmedium) und wird zum Versenden von Nachrichten und Media-Dateien (z.B. Fotos, Videos, Sprachnachrichten) sowie zum Telefonieren benutzt.

Es ist im ersten Jahr gratis und danach kostengünstig und schnell noch dazu.

Das Programm funktioniert über die Internetverbindung des Handys oder über WLAN.

#### **Anwendung**

#### Telefonieren mit WhatsApp:

Drücken Sie auf den Reiter "Chats" und wählen Sie anschließend jenen Chat aus, welcher mit dem Empfänger der Nachricht geführt wird.

Drücken Sie auf den Reiter "Chats" und wählen Sie das nun rechts oben erscheinende Nachrichtensymbol aus. Drücken Sie zuletzt auf jenen Kontakt, welcher die Nachricht empfangen soll.

Um mit WhatsApp einen Anruf zu tätigen, müssen Sie auf den Reiter "Calls" drücken. Daraufhin erscheint rechts oben ein Telefonhörer. Drücken Sie darauf und wählen Sie den anzurufenden Kontakt aus!

#### Nachrichten mit WhatsApp schreiben

Um auf WhatsApp eine Nachricht zu verschicken, gibt es zwei Möglichkeiten:

Erstellung von Gruppen

Durch die Erstellung einer Gruppe ermöglicht das Programm eine "schriftliche Telefonkonferenz". Das heißt, dass jede Nachricht, die in die Gruppe gesendet wird, automatisch von jedem Gruppenmitglied eingesehen werden kann.

Natürlich können Sie Ihr WhatsApp-Konto jederzeit löschen. Klicken Sie dafür auf das Einstellungssymbol und anschließend auf "Einstellungen" → "Account" → "Meinen Account löschen".

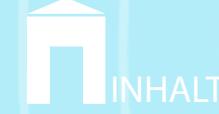

Um eine solche Gruppe zu gründen, müssen Sie auf den Reiter "Chats" drücken, das rechts oben erscheinende Einstellungs-Symbol (drei vertikal untereinander liegende Punkte) anklicken und auf "Neue Gruppe" klicken. Die darauf folgenden Schritte sind selbsterklärend!

#### **Nebenwirkungen**

#### **Sicherheit**

WhatsApp hat aufgrund der Beschwerden wegen mangelnder Sicherheit 2014 angekündigt, alle Nachrichten mit einer sogenannten "Ende-zu-Ende-Verschlüsselung" zu versehen. Dabei werden die Nachrichten auf dem ganzen Weg vom Absender bis zum Empfänger verschlüsselt weitergeleitet. Um diese Anwendung nutzen zu können, müssen jedoch beide das neueste Sicherheitsupdate heruntergeladen haben.

Unter dem rechts oben erscheinenden Einstellungssymbol (siehe oben "Erstellung von Gruppen") gibt es unter anderem auch Sicherheitseinstellungen. Dafür müssen Sie auf "Einstellungen" $\rightarrow$ "Account"➞ "Datenschutz" klicken.

Um die Möglichkeit eines Spams oder einer Übertragung eines Virus zu vermeiden, können Sie einzelne Kontakte blockieren. Diese Möglichkeit finden Sie unter dem rechts oben erscheinenden Einstellungssymbol. Unter dem Punkt "Mehr" finden Sie den Punkt "Blockieren". Wenn Sie darauf klicken, empfangen Sie keine Nachricht mehr von dieser Person, können ihr jedoch auch nichts schicken.

Kosten

Das Herunterladen der App sowie das erste Nutzungsjahr sind gratis. Bei weitere Nutzung müssen Sie mit Kosten von 0,89 Euro

Das Versenden und Empfangen von Nachrichten ist kostenlos (innerhalb des Datenvolumens).

Bei einem Anruf via WhatsApp wird die "normale" Ruffunktion

pro Jahr rechnen. verwendet. ren an. Internetverbindung

Wenn Sie Freunde zu WhatsApp einladen wollen, passiert dies mit einer kostenpflichtigen SMS-Nachricht.

Wenn Sie WhatsApp im Ausland über WLAN verwenden, bleibt die App kostenlos. Ohne WLAN fallen (oft hohe) Roaming-Gebüh-

Um WhatsApp nutzen zu können, ist eine Internetverbindung notwendig.

#### **Nutzungsbedingungen**

• WhatsApp sucht selbstständig in den auf dem Telefon gespeicherten Kontakten nach anderen registrierten Nutzern.

• Hat ein Unbefugter Zugriff auf einen Kundenaccount, übernimmt WhatsApp keinerlei Haftung; der Kunde dagegen haftet für eventuell entstehende Schäden gegenüber WhatsApp und Dritten.

• Der Status-Text kann von allen Nutzern gesehen werden. Whats-App garantiert keinerlei Vertraulichkeit bezüglich dieser Eingaben. Jegliche Status-Angabe darf in allen Formen von WhatsApp zu geschäftlichen Zwecken verwendet werden.

• WhatsApp behält sich das Recht vor, jeden Nutzer aus beliebigem Grund von dem Dienst auszuschließen.

• WhatsApp schließt jegliche Haftung aus.

• Nur Personen über 16 Jahre dürfen WhatsApp nutzen.

• Im Falle eines Rechtsstreits ist der Gerichtsstand Santa Clara County, Kalifornien.

• Alle Ansprüche müssen innerhalb eines Jahres nach ihrem Entstehen geltend gemacht werden.

#### **Quellen:**

https://www.saferinternet.at/uploads/tx\_simaterials/Leitfaden

## **WhatsApp**

*Tiana* 

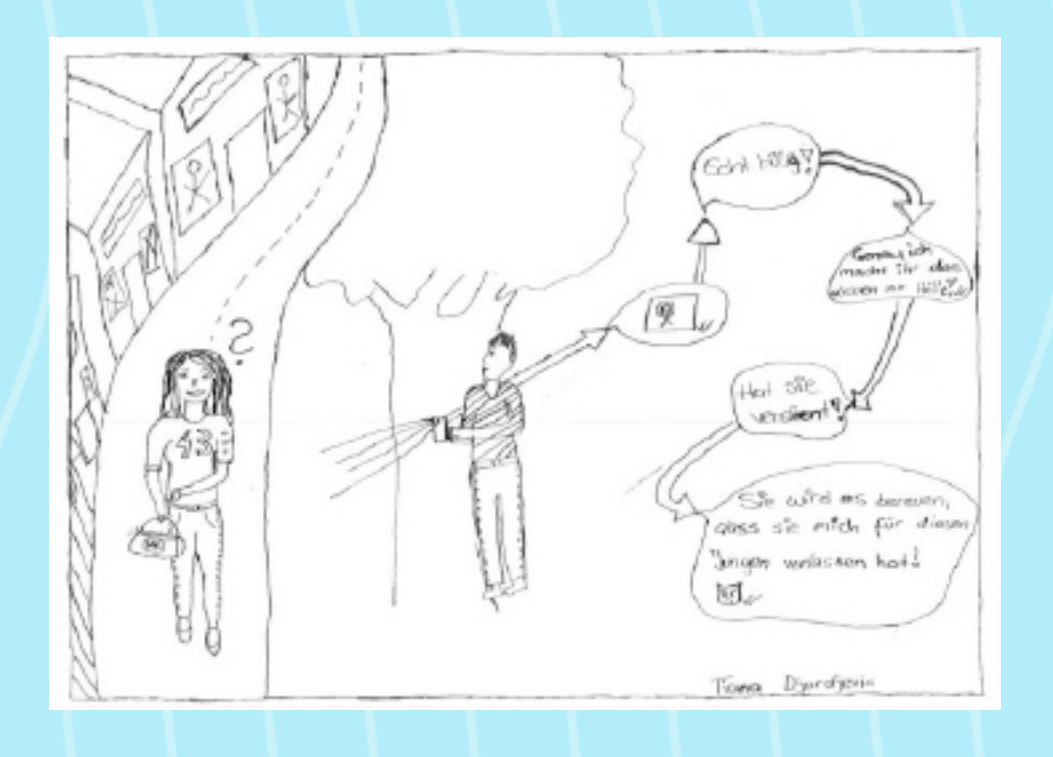

#### **Was ist das?**

Es ist ein Messenger-Dienst. Es ist etwas Ähnliches wie SMS, nur dass man Videos bzw. Fotos verschicken kann. Man braucht dafür eine Internetverbindung oder WLAN.

#### **Wo?**

Man findet es im App Store/Play Store, wo man es dann auf seinem Handy runterladen kann.

#### **Was kann ich damit tun?**

Du kannst mit Freunden, Verwandten, Bekannten kommunizieren. Seit ein paar Monaten kann man auch telefonieren. Es gibt die Möglichkeit in Gruppenchats mit bis zu 100 Teilnehmern zu schreiben.

#### **Was darf ich nicht tun?**

Du darfst keine intimen Fotos schicken, vor allem nicht in Gruppenchats.

Man darf WhatsApp nicht unter 16 Jahren benutzen.

#### **Was gibt es für Risiken?**

Wenn du deine Daten nicht schützt, kann jede Person, die deine Nummer hat, deinen Status, dein Profilbild und wann du zuletzt online warst sehen. Es gibt'sehr viele Klon-Apps wie zum Beispiel WhatsApp+. Wenn du zum Beispiel ein Nacktfoto von dir einer Person schickst, musst du damit rechnen, dass diese Person dein Foto in einem Gruppenchat weiterschickt.

#### **Gebühren und Kosten?**

Für alle Telefontypen ist es kostenlos, WhatsApp herunter zu laden und auch die Benutzung für das erste Jahr ist kostenlos. Nach einem Jahr hast du die Möglichkeit, den Service für 0,89 Euro (der genaue Betrag in deiner Währung kann abweichen) pro Jahr zu verlängern. Für iPhone-User bezahlt man beim Download 0,89 Euro und dann nichts mehr.

#### **Für welche Systeme?**

Whatsapp ist für iPhone, BlackBerry, Windows Phone, Android und Nokia erhältlich.

#### **Informationsquelle:**

## **WhatsApp**

*Maria Biryukova*

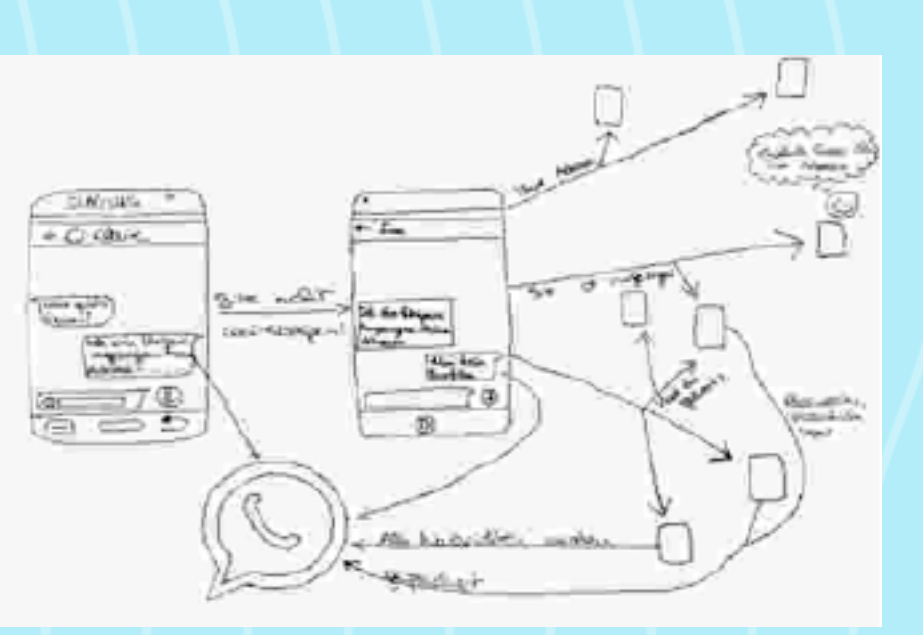

Lesen Sie die gesamte Packungsbeilage sorgfältig durch, denn sie enthält wichtige Informationen über die Anwendung Whats-App. Bei weiteren Fragen oder wenn Sie weitere Informationen brauchen, wenden Sie sich bitte an diverse Internetseiten oder an den nächsten Informatiker, den Sie kennen. Heben Sie diesen Zettel gut auf, vielleicht möchten Sie ihn später noch einmal lesen.

#### **Was ist WhatsApp und wofür wird es angewendet?**

WhatsApp ist ein Messenger-Dienst. Man benutzt ihn zum Versenden von Nachrichten, Multimedia-Dateien (Fotos, Videos, Audio-Dateien) und zum Telefonieren. Es ist auch sehr kostengünstig und schnell.

#### **Was sollten Sie bei der Einnahme von WhatsApp beachten?**

Internetverbindung: Sie sollten bei der Benutzung von Whats-App unbedingt über eine Internetverbindung oder WLAN-Verbindung verfügen, da die App ohne dem nicht funktioniert. Privatsphäre: Möchten Sie unbedingt ihre Privatsphäre beschützen, sollten Sie die nötigen Einstellungen verändern oder die App gar nicht installieren.

Verkehrstüchtigkeit und Fähigkeit zum Bedienen von Maschinen: Sie sollten diese App auf gar keinem Fall benutzen, wenn Sie ein Fahrzeug lenken, denn das kann zu sehr gefährlichen Unfällen führen. Es ist auch sehr davon abzuraten, diese App beim Bedienen von Maschinen zu benutzen.

#### **Arzneilich wirksame Bestandteile:**

Nachrichten, Fotos, Videos, Audio-Dateien, Telefonate, sehr viele Emojis, zu viele Gruppen, Gelesen-Häkchen

#### **Welche Nebenwirkungen treten auf?**

Datensicherheit: Die Datensicherheit ist bei vielen Nutzern oft ein Problem. Der Grund dafür ist, dass alle Fotos, Videos, Dateien und Nachrichten in Gruppen-Chats unverschlüsselt verschickt werden. Nachrichten an einzelne Personen werden zwar mit der Ende-zu-Ende-Verschlüsselung verschlüsselt, aber auch nur bei Android-Handys und bei einer aktuelleren Version.

- Nachricht abgeschickt, aber sie ist noch nicht angekommen
- ✓✓ Nachricht angekommen
- ✓✓ Nachricht gelesen

Profilinfos: Alle Personen in ihrer Kontaktliste können sämtliche Profilinformationen sehen. Also das Profilbild, den Status, wann Sie zuletzt online waren, und ob Sie eine Nachricht bekommen und gelesen haben. Man kann aber die Einstellungen verändern, wenn man dies nicht möchte.

Sperrungen: Man kann vom Server für 24 Stunden gesperrt werden, wenn man gegen die AGBs verstoßen hat oder wenn man nicht die offizielle App benutzt (z. B. WhatsApp Plus)

#### **Bedeutung der Häkchen:**

Die Häkchen können unter den Einstellungen natürlich deaktiviert werden, aber Sie sehen diese dann bei ihren Kontakten auch nicht.

#### **WhatsApp Web:**

Sollten Sie keine App haben, oder wenn Sie WhatsApp auch am Computer benutzen wollen, können Sie WhatsApp Web benutzen. Das funktioniert grundsätzlich genauso wie die normale App, nur über einen Web-Browser. Die Internetseite dazu lautet: web. whatsapp.com

#### **Sonstige Informationen:**

• WhatsApp greift automatisch auf die Nummern in Ihrem Adressbuch zu und prüft, welche bei WhatsApp registriert sind. Diese Nummern erscheinen dann automatisch in Ihrer WhatsApp-Kontaktansicht.

• WhatsApp lädt alle Multimedia-Dateien automatisch runter, aber das kann man in den Einstellungen deaktivieren bzw. einschränken.

• Man kann Gruppen erstellen, verwalten, verlassen und auch löschen.

• Sollten Sie von einer Person keine Nachrichten erhalten wollen, können Sie diese Person ganz einfach blockieren. Die Person wird dann auch keine Veränderungen am Profilbild und keinen Status sehen. Die Person wird zusätzlich nicht wissen, wann Sie das letzte Mal online waren.

• Sie können Ihre Nummer auf WhatsApp ändern und auch Ihr Konto löschen.

#### **Quelle:**

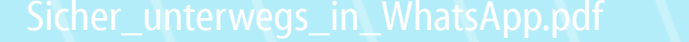

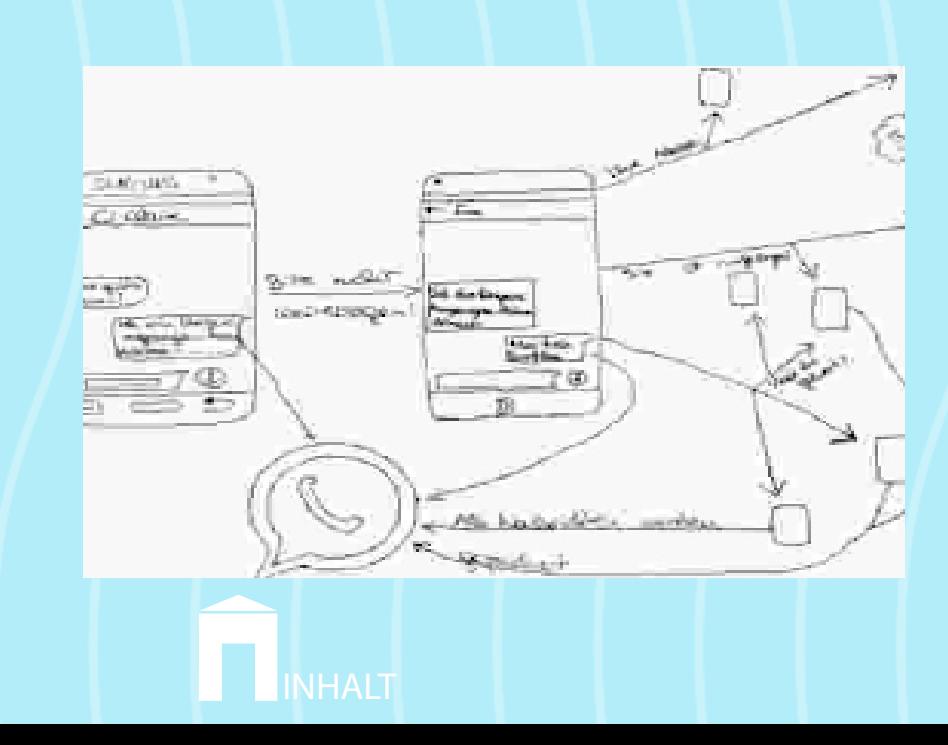

#### **Was ist YouTube?**

Ein Videoportal, auf dem man Videos anschauen und hochladen kann. Man kann sie auch bewerten oder kommentieren.

Um einen YouTube Account zu nutzen, muss man sich zuerst einen erstellen. Der Account dient dazu Kanäle zu abonnieren, Videos zu beurteilen oder selbst welche hochzuladen. (Ohne Account nicht möglich)

(ab 13 Jahren)

#### **Wo findet man YouTube?**

## Im Internet.

**Was tue ich damit?** Man kann Videos hochladen, anschauen, liken/disliken und kommentieren so wie Leute abonnieren.

#### **Was darf ich nicht tun und was sind die Risiken?**

• Man darf das Video, das man runtergeladen hat, danach nicht mehr veröffentlichen.

- 
- 
- 
- 
- 

• Man darf keine pornographischen Videos veröffentlichen.

• Man darf keine beleidigende Kommentare schreiben.

• Man kann die Videos nie wieder löschen, weil die Fotos und Videos gespeichert werden.

• Wenn man selber Videos hochlädt, muss man damit rechnen, dass man auch negative Kommentare bekommt.

## **YouTube**

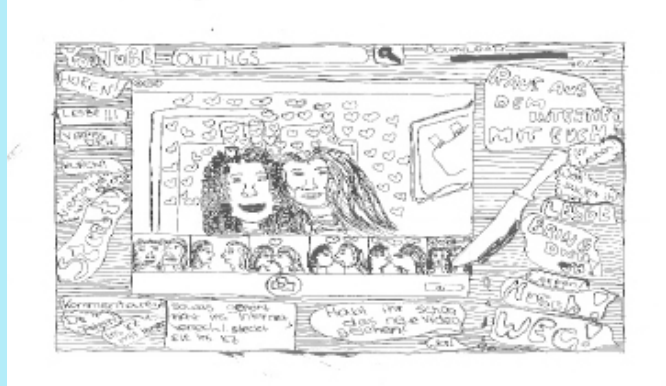

*Emilia*

## <span id="page-25-0"></span>LearningApps im Fach Mathematik – von SchülerInnen für SchülerIn-<br>nen

#### *Mag.a Anna Klema*

Mathematische Beispiele lösen können ist nicht immer einfach, aber mathematische Beispiele selber entwickeln für andere, das ist eine große Herausforderung.

Dieser stellte sich heuer die 3B im Mathematikunterricht mit Frau Professor Mag. Anna Klema. Hierzu bedienten wir uns der Webapplikation LearningApps.org. Mit dieser können kleine interaktive, multimediale Bausteine online erstellt und mit diversen Lerninhalten gefüllt werden. Dazu gibt es unterschiedliche Vorlagen: Millionenshow, Paare-Spiel, Multiple-Choice-Test, Pferderennen für mehrere Spieler gleichzeitig und viele mehr.

Ziel des eLearning-Projekts war es, dass die SchülerInnen der 3B LearningApps zu mathematischen Themen für eine 1. Klasse des Brigittenauer Gymnasiums, einer Partnerschule in unserem IT-Cluster, erstellen. Dort unterstützen die Apps Professor MMag. Dr. Shelley Buchinger und ihre 1. Klasse beim Festigen und Üben unterschiedlicher Mathematikthemen.

Wie entstanden nun die Apps: zu Beginn verschaffte sich die Klasse einen Überblick über die unterschiedlichen Vorlagen der LearningApps. Danach erzeugten die Kinder erste Probe-Apps. Ihre Erfahrungen tauschten sie dann in Kleingruppen aus. Hierbei wurde Wissen, Tipps und wie die Apps bei den SchülerInnen angekommen sind weitergegeben.

Danach wählte sich jede Schülerin/jeder Schüler ein mathematisches Themengebiet der 1. Klasse (Addition, Multiplikation, Qua-

der, Winkel, …) und dazu eine passende App-Vorlage. Nachdem entwickelte Beispiele und möglichen Antworten auf dem Papier erarbeitet waren, gingen die SchülerInnen daran, ihr Apps zu erstellen. Dazu wurde eine "Klasse in LearningApps" von Prof. Klema angelegt und alle SchülerInnen bekamen einen individuellen Zugang. Mit großem Eifer und vielen Ideen gingen die Kinder ans Werk. Der Phantasie waren keine Grenzen gesetzt und so wurden eigene Bilder zu Winkeln oder für Rechnungen angefertigt. Wir fanden immer Platz in einem unserer 3 EDV-Säle und durch die 13 Tablets, die es seit diesem Schuljahr am BRG 18 gibt, hatten immer alle 25 SchülerInnen ein Arbeitsgerät.

Unterstützung bekamen wir von Professor Mag. Markus Huber. Er half den Kindern bei der Formulierung der Aufgabenstellung, die zu Beginn jeder App angezeigt wird. Als betreuende Lehrkraft bekommt man alle erstellten Apps in der Klasse angezeigt und

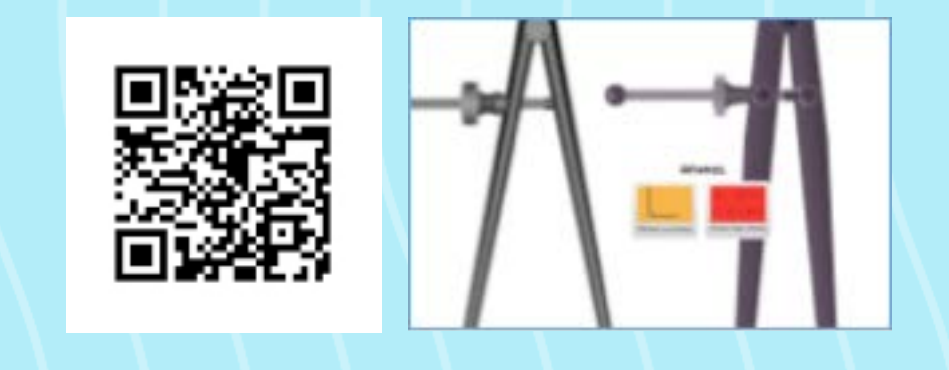

ein Feedback in Form eines Mails kann über die Plattform an die SchülerInnen verschickt werden. Das Ausbessern der Fehler war ein wichtiger Schritt, bei dem auch gegenseitige Hilfestellung und Rückmeldung gegeben wurde. Denn die LearningApps wurden mit großer Begeisterung gegenseitig gespielt und getestet. Kaum ein Fehler blieb unentdeckt!

Damit die Apps auch optisch ansprechend sind, luden die Kinder passende Vorschaubilder hoch. Dabei wurden ausschließlich Bilder gewählt, die unter der CC-Lizenz stehen oder eigens gestaltete Bilder der SchülerInnen verwendet. Zusammengefasst wurden alle Apps auf einer digitalen Pinnwand unter http://padlet.com/

Dort sind sie für alle Interessierten abrufbar.

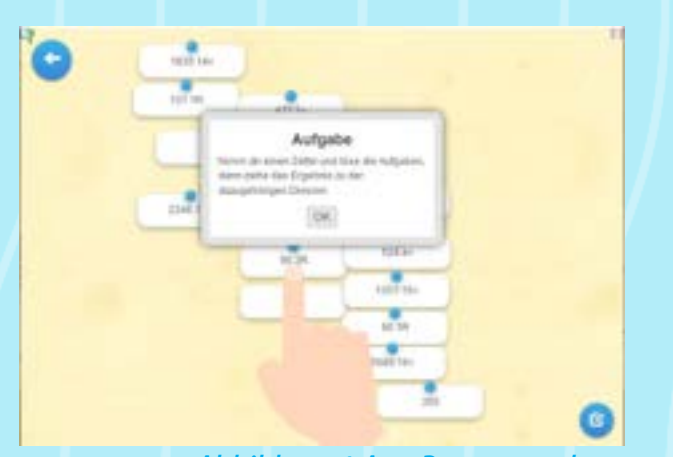

*Abbildung 1 App Paare zuordnen*

Den Abschluss bildete sowohl ein Lehrerinnen-Feedback als auch ein Feedback untereinander. Bevor wir die Learning Apps allerdings für das Brigittenauer Gymnasium freigaben, testeten wir sie noch am BRG 18. Dazu luden wir die Klasse 1C, die auch Professor Mag. Anna Klema in Mathematik unterrichtet, ein. In Zweiergruppen führten die Drittklässler die Erstklässler in den Umgang der Apps ein und unterstützten sie beim Durcharbeiten am PC und den Tablets. Es war unglaublich, wie ruhig 50 Kinder in einem EDV-Saal an den PCs und am Gang mit den Tablets arbeiteten. Die Augen glänzten vor Begeisterung und so manche Wangen färbten sich vor lauter Eifer rot. Alle SchülerInnen aus beiden Klassen und die Lehrerinnen waren von dieser eLearning-Einheit sehr angetan! Danach übermittelten wir den Link der Pinnwand an Professor MMag. Dr. Shelley Buchinger am Brigittenauer Gymnasium. Dort kommen die Apps im Laufe des Schuljahres zum Einsatz. Wir freuen uns schon auf ein ausgiebiges Feedback zu jedem App, das wir bis zum Schulschluss erhalten werden.

Bei diesem Projekt erwarben die SchülerInnen der 3B, aber auch diejenigen der ersten Klassen sowohl mathematische Kompetenzen, digitale Kompetenzen als auch soziale Kompetenzen im Umgang mit und bei der Unterstützung von jüngeren SchülerInnen. Die Begeisterung über ihre selber entwickelten Apps hat die 3B sogleich mit einem kleinen Vortrag an einige ihrer KlassenlehrerInnen weitergegeben. Sie möchten auch in anderen Fächern solche Apps erstellen. Diese Freude soll anhalten!

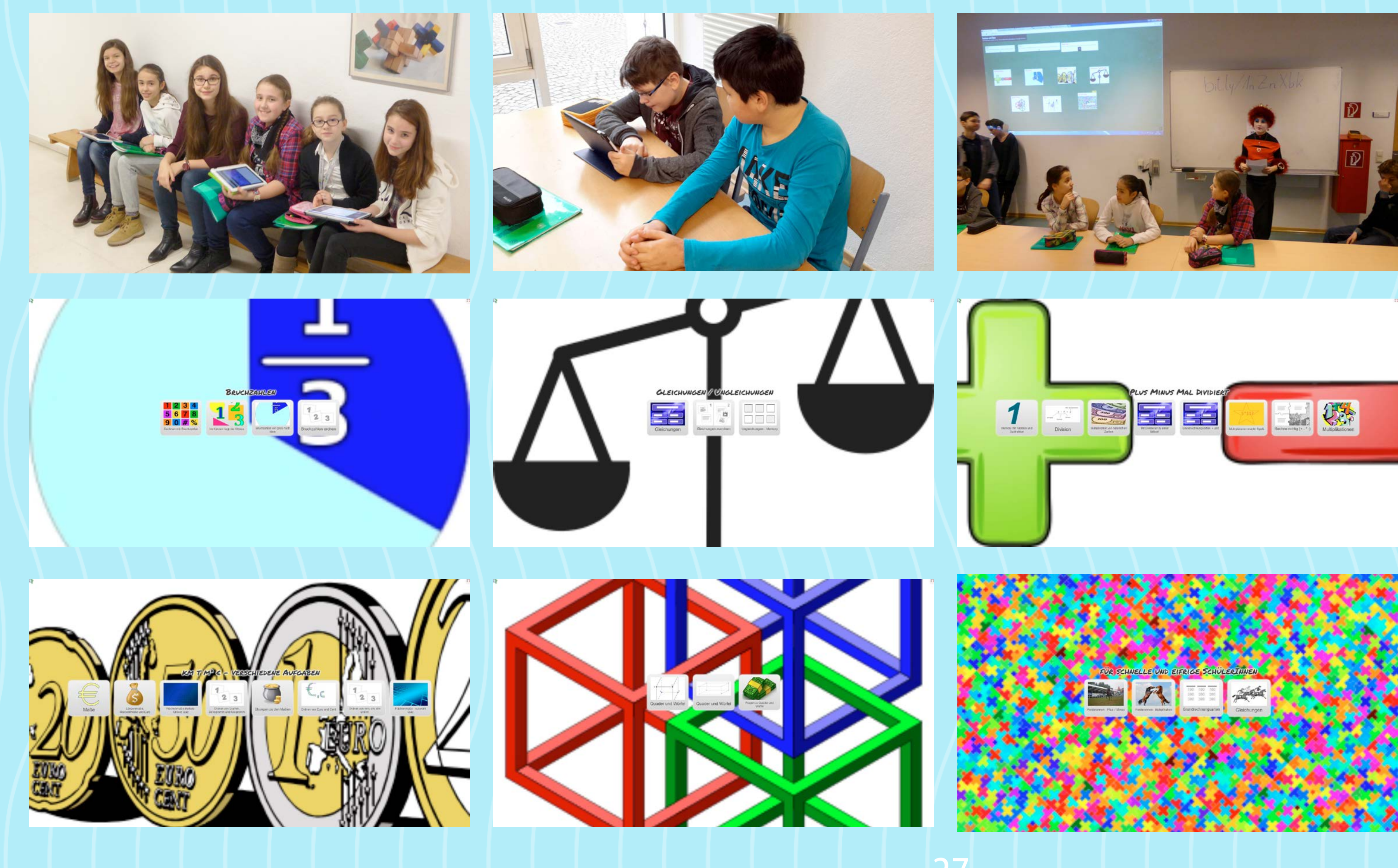

## <span id="page-27-0"></span>BRG18-Schüler/innen-Radio

#### *Mag.Gerhard Wagner*

18 SchülerInnen der dritten bis sechsten Klassen erstellten in einem SchülerInnenprojekt vom 29. Juni bis 1. Juli 2015 drei interessante Radiobeiträge. Gemeinsam mit Mag. Markus Huber und Mag. Gerhard Wagner lernten sie zunächst - auch mit Tipps der ORF-Journalistin Mag. Sandra Knopp, die bei uns zu Gast war -, wie eine gute Aufnahme zustande kommt, und probierten das gleich in der näheren Umgebung aus. Viele Passanten in Parks und belebten Straßen wurden befragt. Teilweise wurden originelle und interessante Antworten eingefangen. Am nächsten Tag wurde im EDV-Saal an den PCs eifrig "geschnitten" und mit Musik und selbstgeschriebenen Moderationen "abgemischt". Alle waren sehr eifrig bei der Sache, gestalteten "coole" Intros - und schließlich kamen drei hörenswerte Radiobeiträge heraus, die am nächsten Tag sogar im ORF-RadioCafe abgespielt wurden. Am letzten Tag ging es ins Funkhaus Argentinierstraße. Dort lernten alle das Radiogebäude kennen, besuchten das FM4-Studio und waren bei einer Livemoderation dabei. Sie sahen und spürten alle einen "Toten Raum" (ohne Hall) für Hörspiele. Im Experimentalstudio sprachen die SchülerInnen Reportagen zu Society-Sendungen ins Mikrophon. Zum Abschluss waren alle in einer Sendung von Freak-Radio im RadioCafe, die Prof. Wagner auch im Rahmen der Sendung Freak-Radio von oe1campus moderierte.

[BRG18-Schüler.innen.radio2](http://www.freak-online.at/fileadmin/data/dokumente/Schuelerradio__2_.mp3) [BRG18-Schüler.innen.radio3](http://www.freak-online.at/fileadmin/data/dokumente/Schuelerradio__3_.mp3)

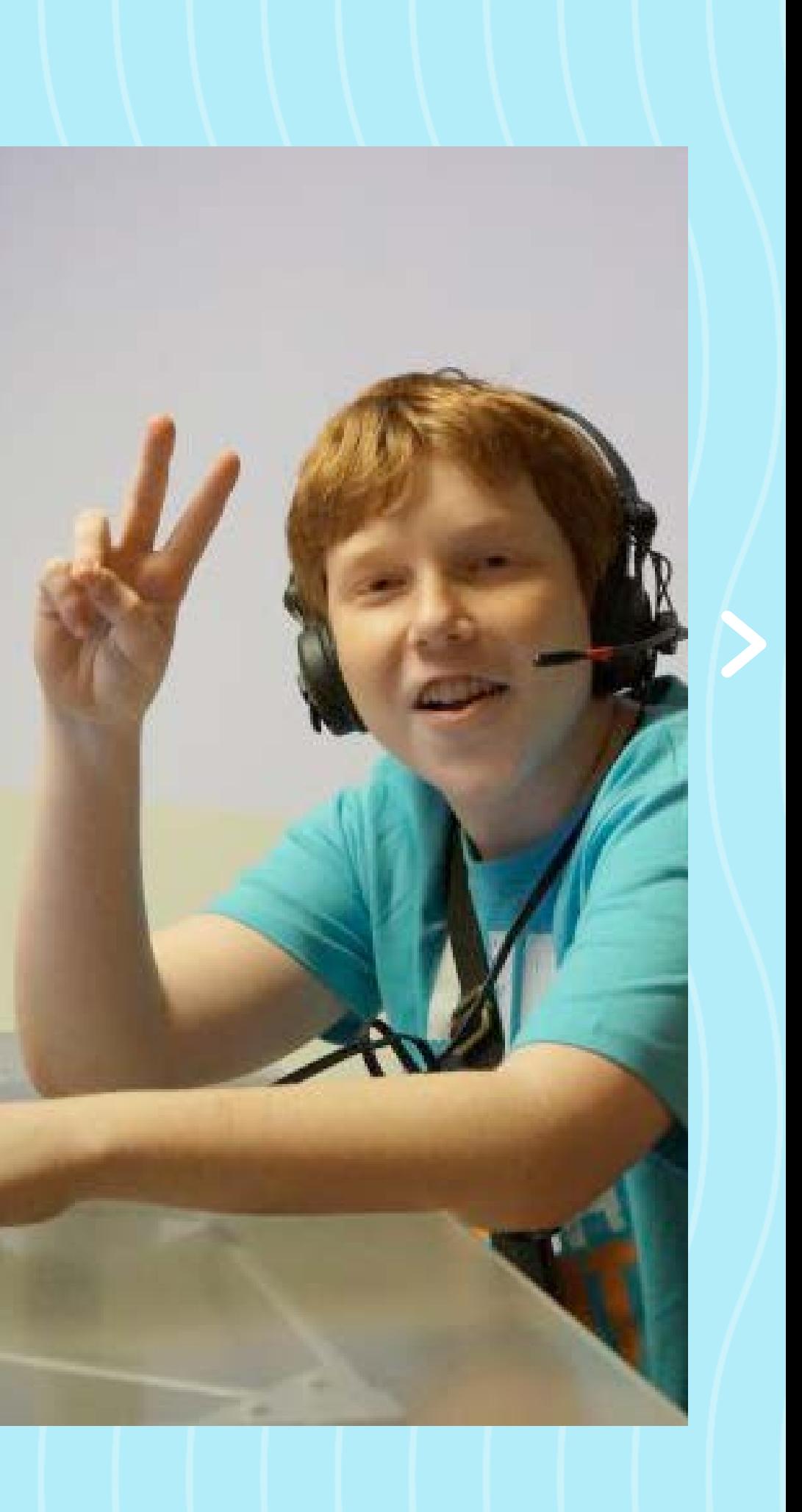

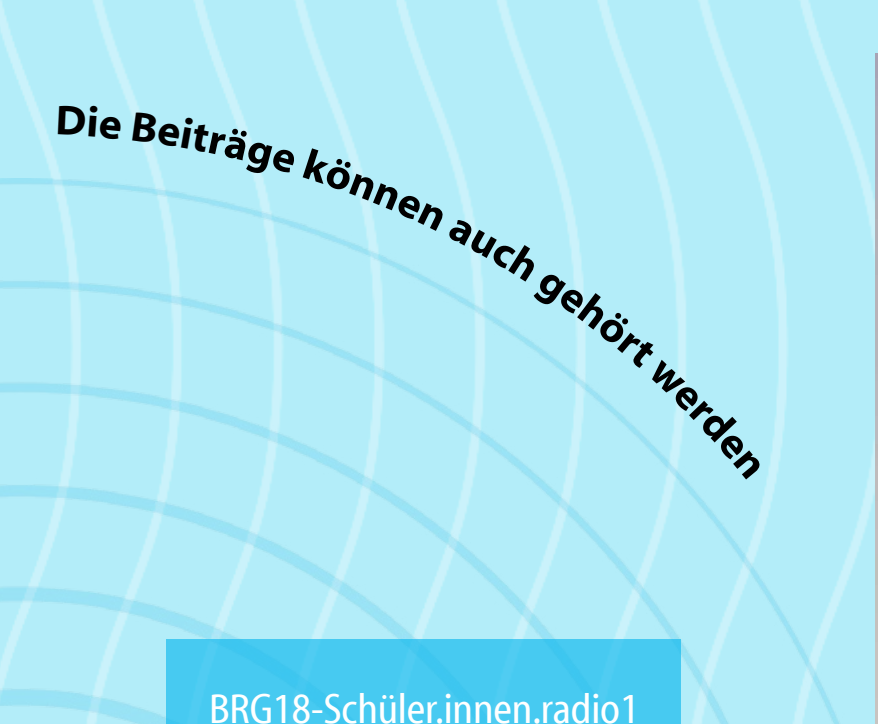

### <span id="page-28-0"></span>Digitale Begleiter im Physik-Einsatz

#### *Mag.Helmut Bineder*

Die meisten SchülerInnen der Unterstufe haben großes Interesse an den Vorgängen in der Natur, wollen stets wissen, warum und wie Dinge des täglichen Lebens funktionieren. Dieser Forscherdrang kann durch den naturwissenschaftlichen Unterricht nur zum Teil abgedeckt werden. Die wenigen Stunden (in Physik 2. Klasse ist es nur eine pro Woche) können diesen Wissensdurst kaum stillen, so dass im Unterricht oft nur Forschungsimpulse gesetzt werden können.

Seit einigen Jahren haben viele SchülerInnen tolle Smartphones stets dabei, sind aber zum Teil von der Vielzahl der Möglichkeiten es zu nutzen überfordert. Daher versuche ich diese multifunktionalen Geräte langsam in die Unterrichtsarbeit und die Forschungsaufgaben zu integrieren. Dies ist ein Weg sehr kleiner Schritte und überrascht viele Eltern, dass nun "ganz neue Kompetenzen" im naturwissenschaftlichen Unterricht gefördert und gefordert werden.

Eine der nächsten mobilen Forschungsaufgaben lautet: "Fotografiere ein Messgerät und finde heraus, was damit gemessen werden kann." Nun kommt der Einsatz der Kamera ins Spiel, das Versenden von Anhängen am Handy ist meist kein Problem und es ist erstaunlich, welch unterschiedliche Messgeräte die SchülerInnen entdecken. Diese Fotos bilden dann die Grundlage für die nächste Unterrichtseinheit. Dieser Einstieg hat den Vorteil, dass die SchülerInnen bereits mental auf dieses Thema eingestellt sind und

Nach dem ersten Kennenlernen der EDV in der 1. Klasse (laut eLSA-Curriculum) steht am Beginn meines Physik-Unterrichts in der 2. Klasse die Wiederholung des Themas "E-Mail" am Programm. Gemeinsam wird im EDV-Saal das Verfassen von E-Mails geübt, auf Vollständigkeit (Betreff ) und höfliche Anrede bzw. Verabschiedung hingewiesen und das Versenden von Anhängen trainiert. Zur Übung sind sie eingeladen, eine Längenabschätzung am Schulweg vorzunehmen und das Ergebnis (Maßzahl + Einheit) per Mail zu übermitteln. Viele SchülerInnen sind begeistert, für die Hausübung den Computer verwenden zu *dürfen*, manche Eltern sind überrascht, dass ihre Kinder den PC für die HÜ verwenden *müssen*.

Die Möglichkeit der Einrichtung einer Mail-App mit der Schul-E-Mail-Adresse am Smartphone verbreitet sich in den Klassen meist ohne mein Zutun, ist aber für die weiteren Forschungsaufgaben von Vorteil.

Messinstrumente aus ihrer Umgebung im Mittelpunkt stehen. Außerdem konnten sie die Unterrichtssequenz deutlich mitgestalten.

In weiterer Folge werden die SchülerInnen ermuntert, einfache Experimente in Anlehnung an vorgeführte Experimente in der Schule zu Hause auszuprobieren und via Handy ein Fotoprotokoll zu erstellen.

Die Nutzung der Handystoppuhr im Unterricht löst schier unglaubliche Begeisterungsstürme aus und alle SchülerInnen wollen an dem Experiment teilhaben.

Auch in den weiterführenden Klassen ist der Einsatz von Handy und Computer ein fester Bestandteil meines Unterrichts. Die Begeisterung der SchülerInnen, endlich auch etwas *tun* zu dürfen, trägt die Unterrichtsinhalte aus der Schule hinaus, so dass auch Eltern diese Initiative unterstützen und mit ihren Kindern auf *Forschungsexpedition* gehen.

Die Nachhaltigkeit dieser Unterrichtsmethode konnte noch nicht evaluiert werden, aber es ist gewiss, dass dieses selbstständige "Hands on" viel mehr Spaß bereitet als nur passiv Lehrinhalte aufzunehmen.

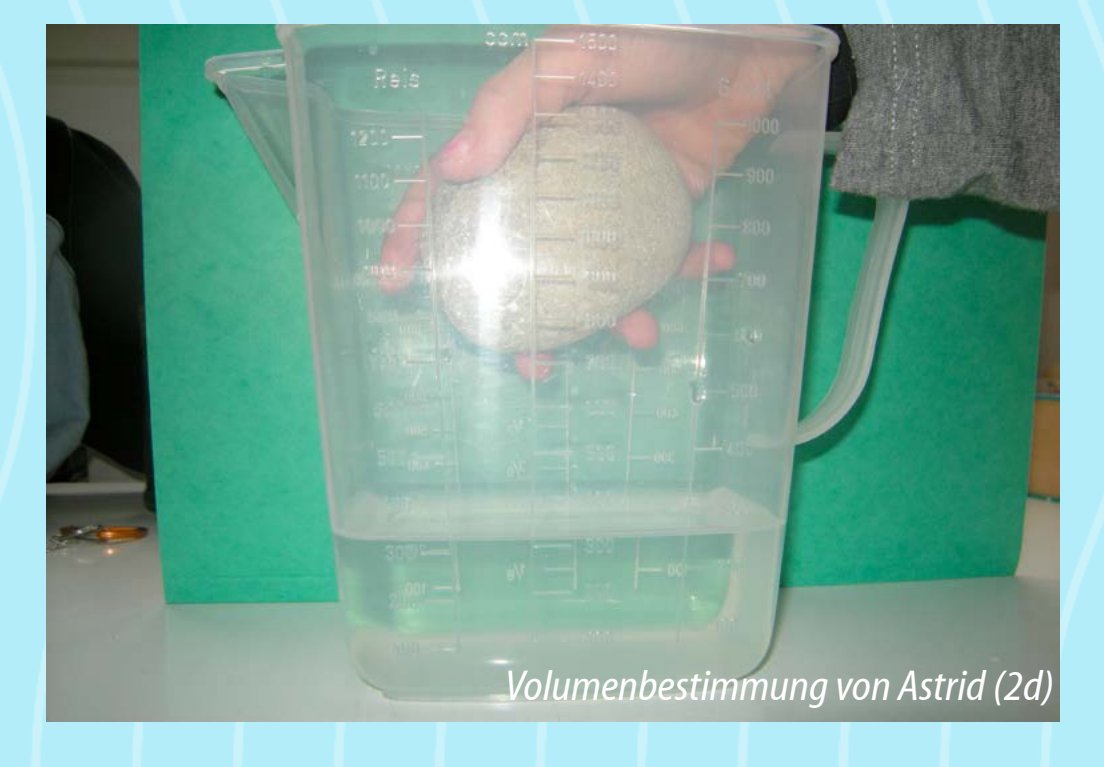

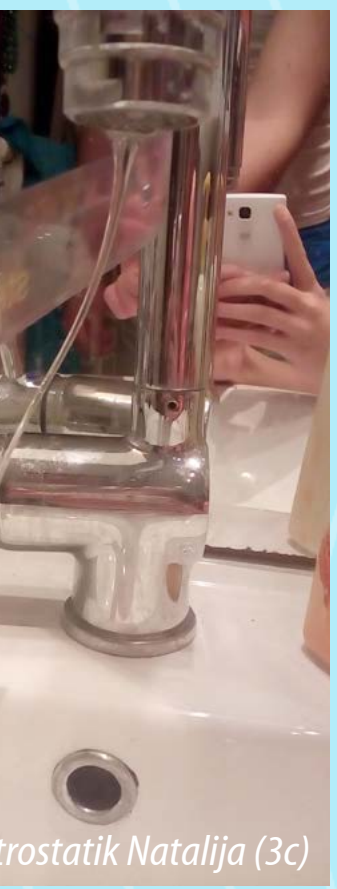

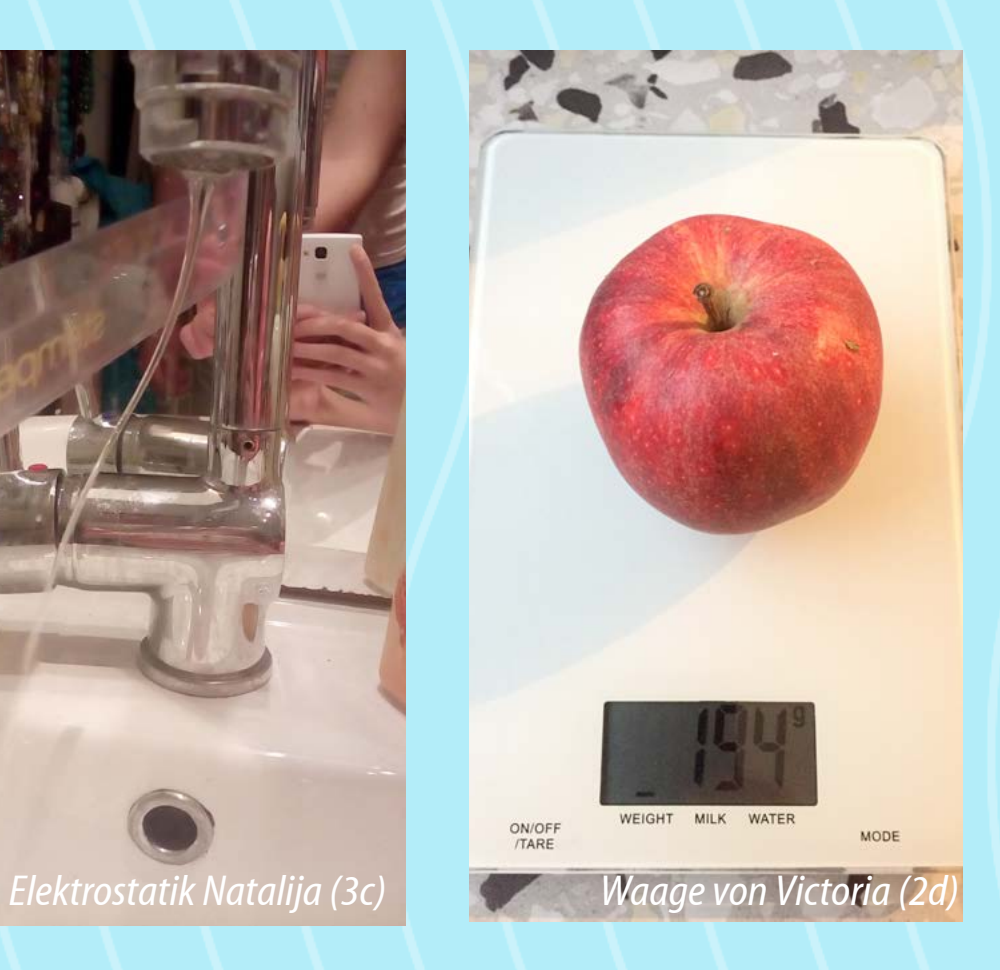

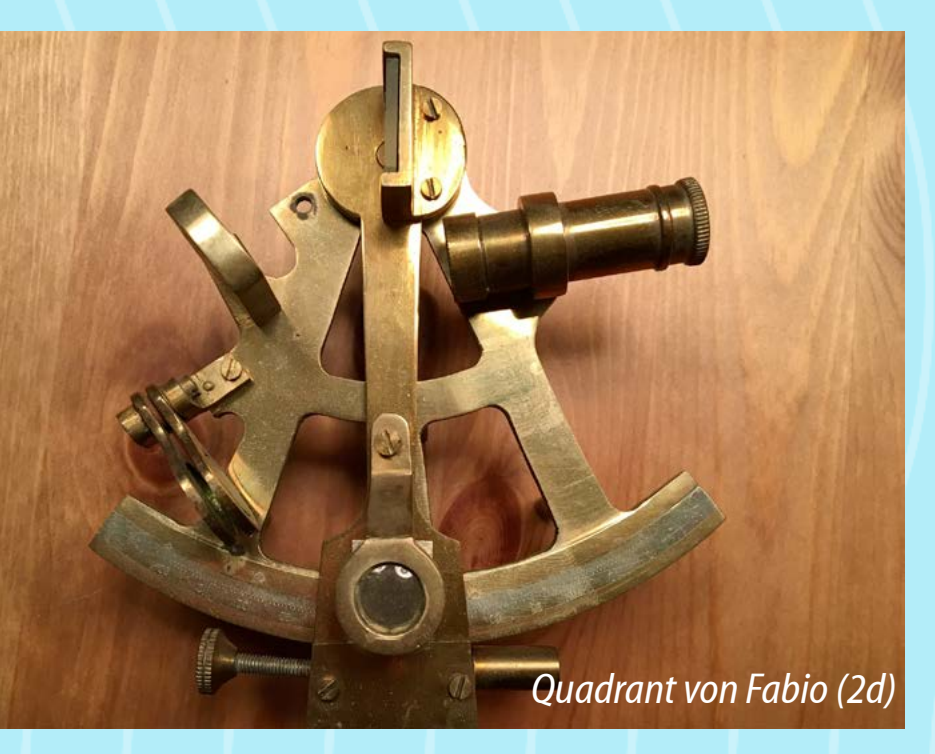

## <span id="page-29-0"></span>Geo Challenge

#### *Mag.a Anna Klema*

Auch im Fach Geographie und Wirtschaftskunde haben wir die Mannequin-Challenge ausprobiert!

Mit großer Begeisterung hat die 5A alle geographischen Accessoires herbeigeholt, um die Herausforderung anzunehmen. Es war

nicht immer leicht ruhig zu bleiben und nicht zu lachen! Sehen sie selber! Viel Spaß dabei wünscht die Klasse 5A.

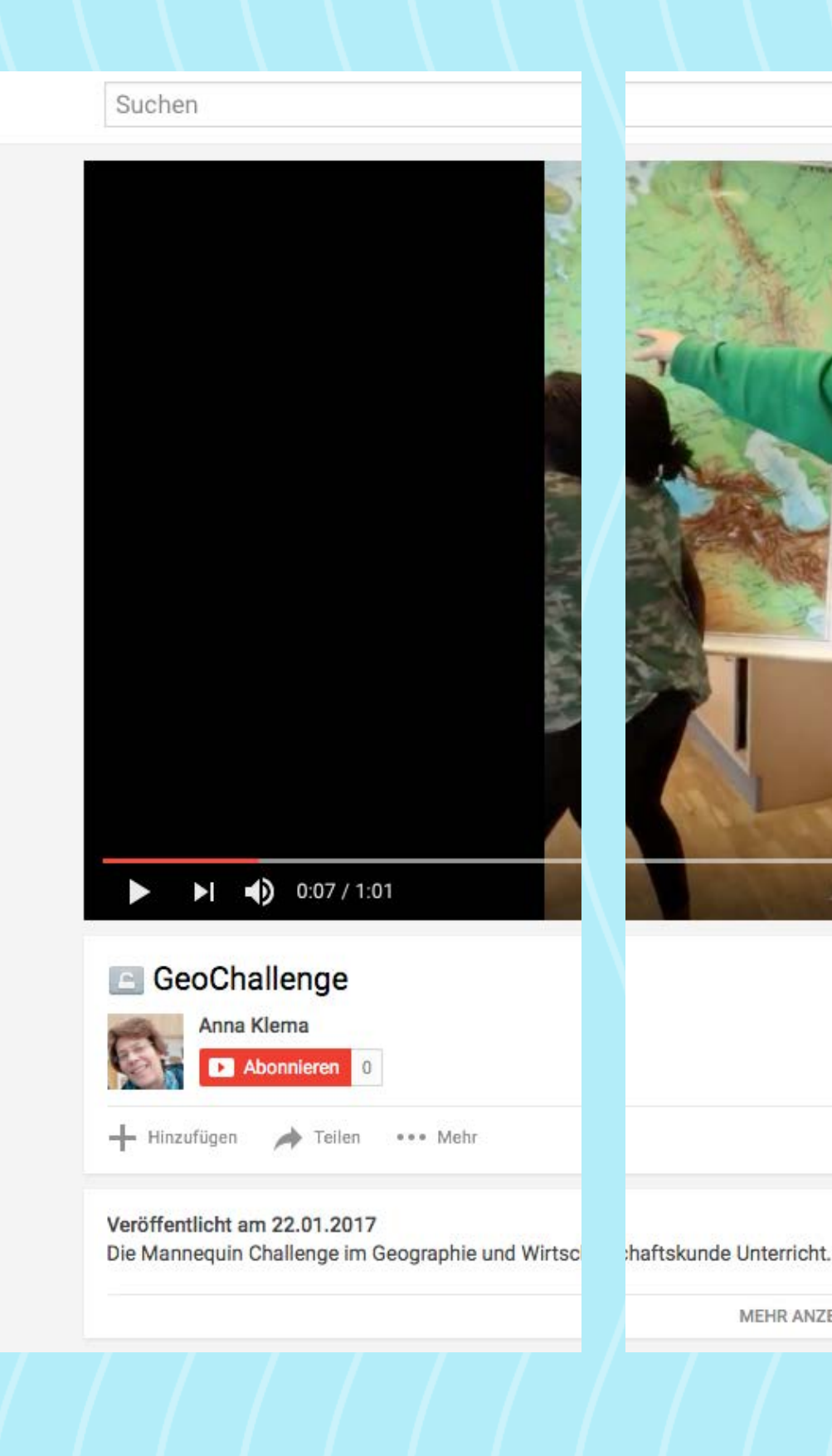

 $\equiv$  You Tube

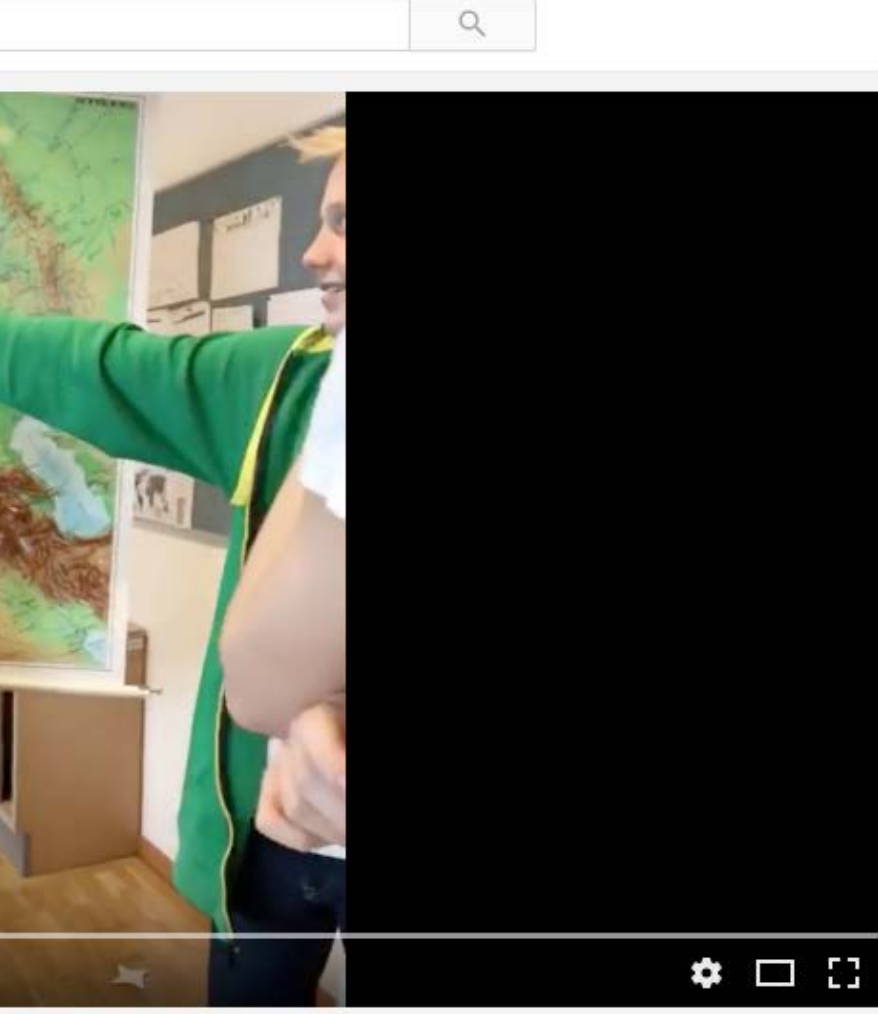

10 Aufrufe

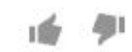

**MEHR ANZEIGEN** 

## [https://youtu.be/6\\_lU\\_-y4knk](https://youtu.be/6_lU_-y4knk)

## <span id="page-30-0"></span>Zotero

#### *Mag.Markus Huber*

Aufbauend auf die Lernsequenzen des eLSA-Programms (eLe arning im Schulalltag für die Unterstufe) wird nun am BRG 18 in einem eigenen Informatikkurs der sechsten Klassen, der auf die technische Gestaltung der VWA abzielt, die Literaturverwaltungs datenbank Zotero vorgestellt.

Zotero wird vom Roy Rosenzweig Center for History und New Media an der George Mason University (Virginia, USA) entwickelt und erleichtert die Erstellung von Bibliographien sowie die Einbin dung von Zitaten in wissenschaftliche bzw. vorwissenschaftliche Arbeiten enorm.

- Verwaltung von Literatureinträgen nach Dokumententyp (Buch, Artikel, Dokument, ...)
- Einbindung von Daten aus internationalen Datenbanken nach ISBN-Nummer<br>• Einbindung von Internetseiten mittels Browser-Plugin
- 
- 
- Speichern von Internet-Inhalten durch Snapshots<br>• Anlegen von und Durchsuche mittels Schlagwörtern (Tags)<br>• Anlegen von Notizen
- 

Auch ist Zotero eine quelloffene, freie und kostenlose Software, die für die Betriebssysteme MS-Windows, MacOS und Linux zur Verfügung gestellt wird. Der Ort der Datenbank kann frei gewählt werden, womit eine Interoperabilität gegeben ist, und wer dies möchte, kann seine Daten auf einem Server der George Mason University kostenlos ablegen und mit den eigenen Installationen synchronisieren (Anmeldung mit E-Mail-Adresse notwendig).

Die Grundfunktionen von Zotero sind bereits sehr komplex:

Das Herzstück jedoch ist die Einbindung der Daten in die Text verarbeitungssysteme MS-Word bzw. LibreOffice-Writer nach beliebigen Zitationssystemen. Das bedeutet, dass sowohl Litera turangaben im Fließtext eingebunden als auch ein einheitliches Literaturverzeichnis erstellt werden können.

Dabei bietet Zotero die Möglichkeit, dass aus Hunderten Zita tionsstilen, die an Universität weltweit in Verwendung sind, ge wählt werden kann. Den SchülerInnen wird dadurch die mühse lige Arbeit abgenommen, jeden einzelnen Literaturverweis in der korrekten Syntax manuell eingeben zu müssen.

Aber bereits während der Arbeit an einer VWA können in Zotero mit Hilfe der Notizen-Funktion Exzerpte bzw. Zitatsammlungen er stellt werden, die als Grundlage der eigenen Arbeit dienen und in diese eingefügt werden können.

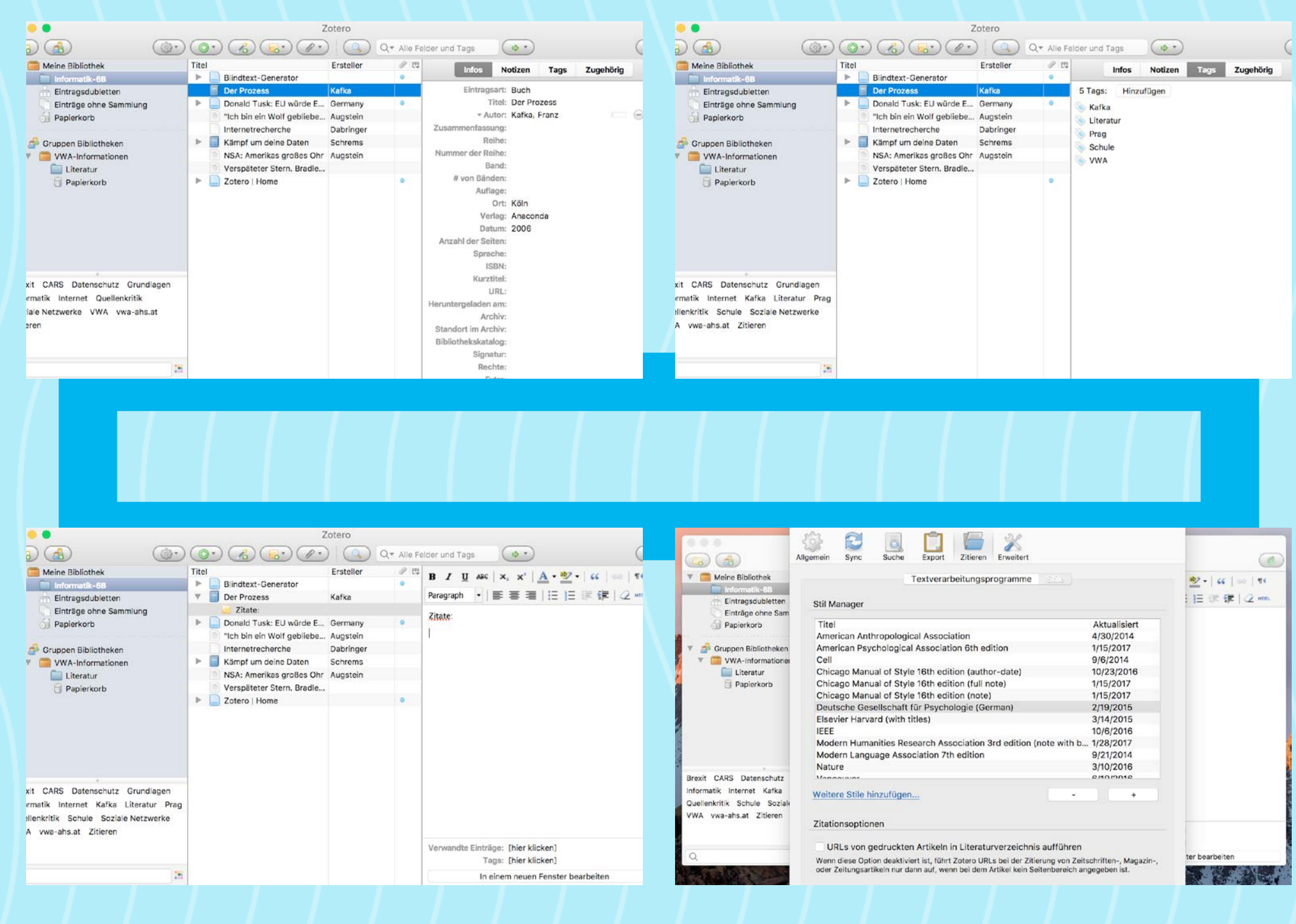